# ةيامح رادج) Firewall Firepower تاطقل ليلحت ةكبشلا تالكشم فاشكتسال (Firepower لاّعف لكشب اهحالصإو

# تايوتحملا

ةمدقملا <mark>ةيساسألا تابلطتمل</mark>ا تابلطتملا <u>ةمدختسملI تانوكملI</u> ةيساسأ تامولعم <u>يلاتلا لييجلا نم ةيامحلا رادج تاجتنام ةعومجم ىلاع روص عيامجت كنكمي في ك</u> ؟اهريدصتو (NGFW( FXOS طاقتلا عيمجت <u>FTD Lina طاقت ليا تاي لمع عي مجتو ني كمت</u> FTD ل بيو تاطقل عيمجتو نيكمت اهحالصإو ءاطخألا فاشكتسا <u>جرخم ةهجاو يلع TCP SYN دجوي ال 1. ةل|حل</u> رسأ ليلحت اهب ىصوملا تاءارجإلا <u>اهب ي صوم ليا ت اءارج|لياو ةليمتحم ليا باب سأل ا صخليم</u> مداخل نم TCP RST ،لي معلى نم LJ>ال قل Z. TCP SYN أ رسأ ليلحت ا<mark>هب يصومل تتاءارج</mark>ال <u>ةدحاو ةياهن ةطقن نم RST + RST ةحفاص م 3. ةلاحل</u> رسأ ليلحت ليمعلا نم ةلجؤملا RST + way3- TCP ةحفاصم - 3.1 اهب يصومل تاءارجال! RST + ليمعلا نم لجؤملا سدكملا/ةفنعزلا + TCP ل هاجتإلا ةيثالث ةحفاصملا - 3.2 <u>مداخل نتم لجؤمل!</u> اهب ي*ص*ومل اتاعارجال! ليمعلا نم ةلجؤملا RST + way3- TCP ةحفاصم - 3.3 اهب ىصوملا تاءارجإلا مداخلا نم يروفلا RST + TCP ل هاجتإلا ةيثالث ةحفاصملا - 3.4 ا<mark>هب يصومل ا تاءارج</mark>ال! ليمعلا نم RST TCP 4. ةلاحلا رسأ ليلحت اهب يصومل تاءارجال! (1 ويرانيسلا) ءيطب TCP لقن 5. ةلاحلا ءيطب لاقتنا 1. ويرانيسلا رسأ ليلحت ا<mark>هب يصومل اتاءارج</mark>ال! عيرس لقن 2. ويرانيسلا (2 ويرانيسلا) ءيطب TCP لقن 6. ةلاحلا رسأ ليلحت

اهب ىصوملا تاءارجإلا (ةمزحلا فلت) TCP لاصتا ةلكشم 7. ةلاحلا رسأ ليلحت ا<mark>هب يصومل تتاءارج</mark>إل (ةدوقفملا مزحلا) UDP لاصتا ةلكشم 8. ةلاحلا رسأ ليلحت ا<mark>هب يصومل تتاءارج</mark>اليا (1 ويرانيسلا) HTTPS لاصتا ةلكشم 9. ةلاحلا رسأ ليلحت ا<mark>هب يصومل تاءارج</mark>ال! (2 ويرانيسلا) HTTPS لاصتا ةلكشم 10. ةلاحلا رسأ ليلحت اهب ىصوملا تاءارجإلا 6IPv لاصتا ةلكشم 11. ةلاحلا رسأ ليلحت ا<mark>هب يصومل اتاءارج</mark>ال! (ARP ميمست) عطقتملا ليصوتلا ةلكشم 12. ةلاحلا رسأ ليلحت ا<mark>هب ىصومل! تاءارج</mark>ال! ةدحو تاطابترإ روهظ يف ببستت يتلا (OIDs (SNMP نئاك تافرعم ىلع فرعتلا 13. ةلاحلا ةيزكرملا ةجلاعملا رسأ ليلحت ا<mark>هب يصوملل تاءارج</mark>ال ةلص تاذ تامولعم

# ةمدقملا

فاشكتسا ىلإ فدهت مزحلا طاقت لال ةفلتخم ليلحت تاينقت دنتسملا اذه فصي . ةيلعافب اهحالصإو ةكبشلا تالكشم

# ةيساسألا تابلطتملا

تابلطتملا

:ةيلاتلا عيضاوملاب ةفرعم كيدل نوكت نأب Cisco يصوت

- Firepower يساسألا ماظنلا ةينب •
- NGFW تالجس •
- NGFW Packet-tracer

هذه ةيبلت ةدشب نسحتسملا نم ،مزحلا طاقتلا ليلحت يف ءدبلا لبق ،كلذ ىلإ ةفاضإل|ب :تابلطتملا

- ةيفيك مەفت مل اذإ ةمزح طاقتلا نم ققحتلا يف أدبت ال لوكوتوربلا ةيلمع فرعت .هيلع ءاليتسالا مت يذلا لوكوتوربلا لمع
- ،انكمم اذه نكي مل اذإ .ةياهن ىلإ ةياهن نم لقنلا ةزهجأ فرعت نأ بجي ططخملا فرعت .قفدتلاو مداخلا نم تانايبلا قفدت ةزهجأ ةفرعم لقألا ىلع كيلع بجيف
- ةينعملا تاهجاولا يه امو ،مزحلل كزاهج ةجلاعم ةيفيك فرعت نأ بجي زاهجلا ىلع فرعت •

.ةفلتخملا طاقت لال طاقن يه امو ،زاهجلا ةينب يه امو ،(جورخلا/لوخدلا)

- اميف زاهجلا ةطساوب ةمزحلا قفدت عم لماعتلا ةيفيك فرعت نأ بجي نيوكتلا فرعت :ب قلءِتي
	- جورخل|/هيجوتل| ةهجاو ⊸
	- ةقبطملا تاسايسلا ⊸
	- (NAT (ةكبشلا ناونع ةمجرت ○
- قيبطتل ةزەاج نوكت ناب ىصوي ،طاقتلالال تايلمع بناجب ةحاتملا تاودالا ىلء فرعت اهطبرب مق ،رمألا مزل اذإو (رثألا عبتتو ليجستلا لثم) ىرخأل تاينقتلاو تاودألI اهطاقتلا مت يتلا مزحلاب

# ةمدختسملا تانوكملا

:ةيلاتالا ةيداملا تانوكملاو جماربال تارادصإ ىلإ دنتسمل اذه يف ةدراولا تامولءملا دنتست

- .x6.5. رادصإلا FTD جمانرب لغشي يذلا 4140FP ىلإ تاهويرانيسلا مظعم دنتست •
- .x6.5. رادصإلا FMC ليغشت جمانرب •

.ةصاخ ةيلمعم ةئيب يف ةدوجوملا ةزهجألI نم دنتسملI اذه يف ةدراولI تامولعملI ءاشنإ مت تناك اذإ .(يضارتفا) حوسمم نيوكتب دنتسملا اذه يف ةمدختسُملا ةزهجألا عيمج تأدب .رمأ يأل لمتحملا ريثأتلل كمهف نم دكأتف ،ليغشتلا ديق كتكبش

# ةيساسأ تامولعم

،ايموي .مويل| ةرفوتمل| ال|موإ رثكأل| اهحالص|و ءاطخأل| فاشكتس| تاودأ دحأ وه ةمزحل| طاقتل| .ةطقتلملا تانايبلا ليلحت عم لكاشملا نم ديدعلا Cisco نم TAC لحي

ةكبشلا لكاشم ديدحت يف نامألاو ةكبشلا يسدنهم ةدعاسم وه دنتسملا اذه نم فدهلا .<br>.اساسأ مزحلا طاقت ل ليل حت ىل ادانت س الوحال صإو اهءاطخأ فاشكتساو ةعئاش ل

تدهوش يقي قح مدختسم تالاح ىلإ دنتسمل ا اذه يف ةمدقملا تاهويرانيس لا عيمج دنتست .Cisco نم (TAC (ةينقتلا ةدعاسملا زكرم يف

نء (NGFW) يلاتلا ليجلا ةيامح رادج رظن ةهجو نم ةمزحلا طاقتلا تايلمع دنتسملا يطغي .اضيأ ىرخألI ةزەجألI عاونأ ىلع ميەافملI سڧن قيبطت متي نكلو ،Cisco

# ةيامحلا رادج تاجتنم ةعومجم ىلع روص عيمجت كنكمي فيك ؟اهريدصتو (NGFW (يلاتلا ليجلا نم

يف ةلاح زاهج نامأ FirePOWER (1xxx، 21xx، 41xx، 93xx) قيبطتو Firepower Threat Defense .ةروصلI يف حضوم وه امك ةمزحلI ةجلاعم ضرع نكمي ،(FTD)

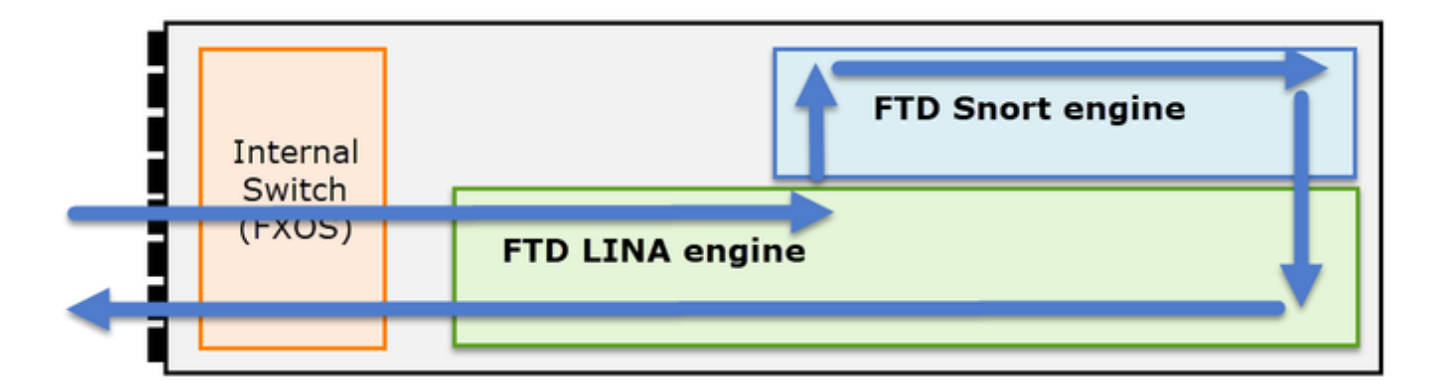

- .لكيهلل يلخادلا لوحملا ةطساوب اهتجلاعم متيو لوخدلا ةهجاو ةمزحلا لخدت 1.
- 4.L3/L نم ققحتلاب اساسأ موقي يذلا Lina FTD كرحم ىلإ ةمزحلا لخدت 2.
- .(يساسأ لكشب 7L صحف) snort كرحم ةطساوب ةمزحلا صحف بلطتي جهنلا ناك اذإ 3.
- .ةمزحلل امكح ريخشلا كرحم عجري 4.
- .Snort رارق ىلع ًءانب اههيجوت ةداعإ وأ ةمزِحلا طاقسإب LINA كرحم موقي 5.
- .يلخادلا لكيهلا لوحم لالخ نم لكيهلا بيكرت ىلع ةمزحلا لمعت 6.

يف "(FTD) ةعرسلا قئاف لاسرإلا جمانرب" طاقتلا نكمي ،ةحضوملا ةينبلا ىلإ ادانتسا :ةفلتخم نكامأ (3) ةثالث

- FXOS
- كرحم FTD Lina
- FTD ريخش كرحم •

FXOS طاقتلا عيمجت

:دنتسملا اذه يف ةيلمعلا فصو متي

[https://www.cisco.com/c/en/us/td/docs/security/firepower/fxos/fxos271/web](/content/en/us/td/docs/security/firepower/fxos/fxos271/web-guide/b_GUI_FXOS_ConfigGuide_271/troubleshooting.html#concept_E8823CC63C934A909BBC0DF12F301DED)guide/b\_GUI\_FXOS\_ConfigGuide\_271/troubleshooting.html#concept\_E8823CC63C934A909BBC0DF12F

يف رهظت يلخادلا لوحملا ضرع ةطقن نم لخدملا هاجتإ يف ذخؤت نأ طقف FXOS طاقتلا نكمي .انه ةروص لI

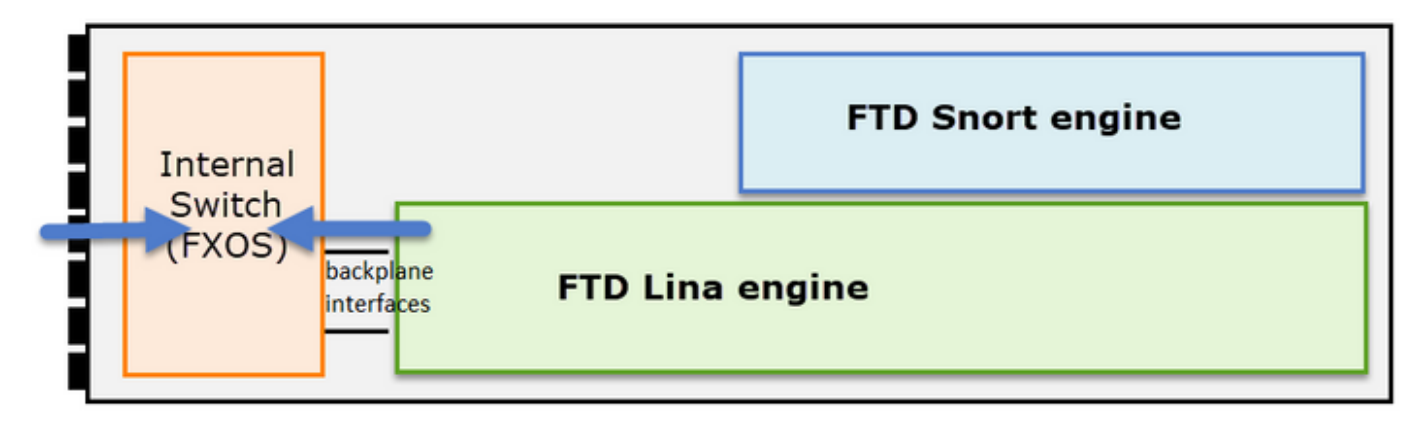

.(يلخادل لوحمل ا ةينب ببسب) هاجتا لكل طاقت له اتصاف من اتفاق الوحمل التصادر عن اتصاف نات

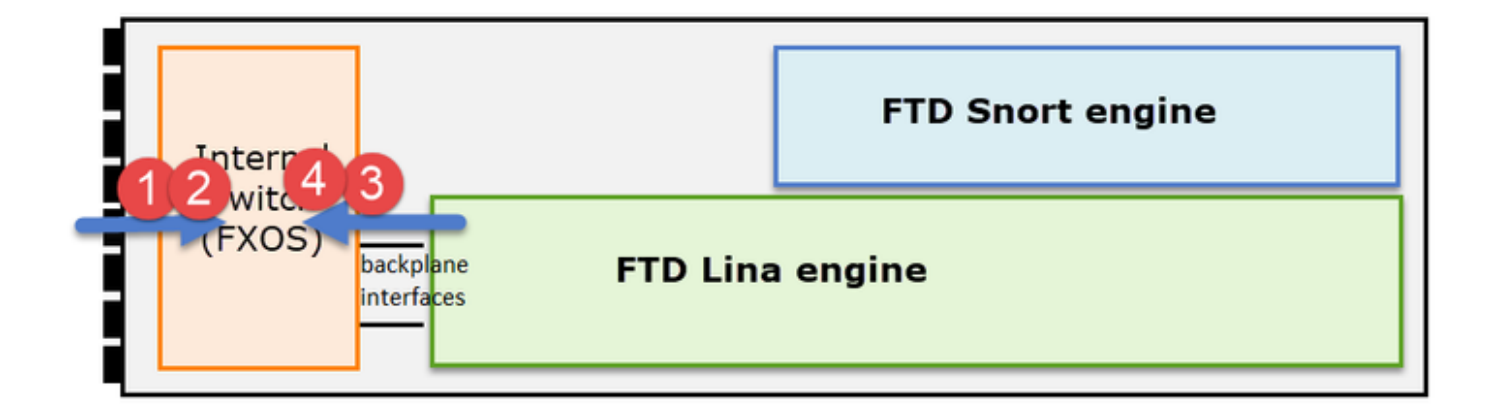

.(VNTag (ةيرهاظ ةكبش ةمالع 4 و 3، 2، طاقنلا يف ةطقتلملا مزحلا نمضتت

و xx41FP يماظن ىلع الإ FXOS ماظنب لكيهلا ىوتسم ىلع طاقتلا رفوتت ال :ةظحالم .ةيناكمإل اهذه FP21xx و FP1xxx رفوت ال .نييساسألا FP93xx

# Lina FTD طاقتلا تايلمع عيمجتو نيكمت

:ةيسيئرلا طاقتلالا طاقن

- لوخدلا ةهجاو •
- جورخلا ةهجاو •
- (ASP (عيرسلا نامألا راسم •

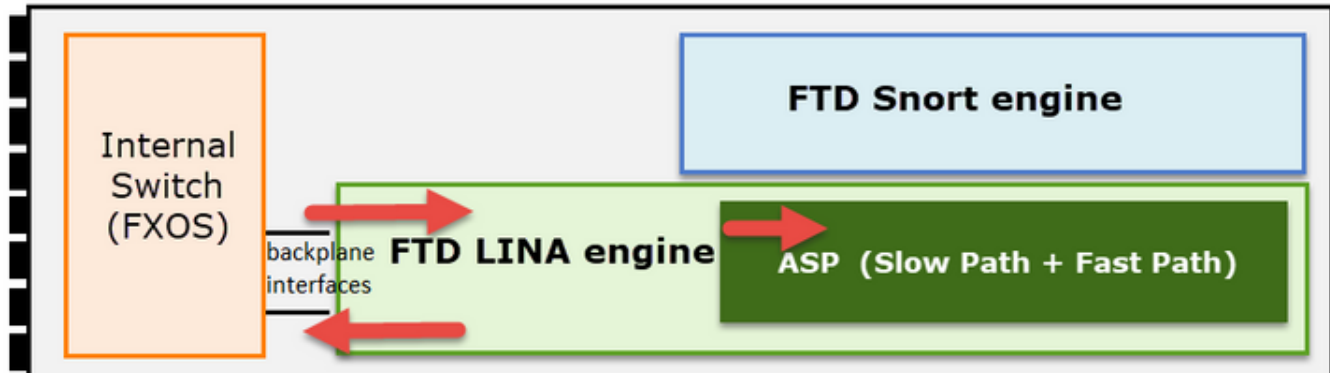

مدختسم ةهجاو) Center Management Firepower ب ةصاخلا مدختسملا ةهجاو مادختسإ كنكمي ب ةصاخلا طاقتلالا تايلمع عيمجتو نيكمتل FTD ب ةصاخلا (CLI (رماوألا رطس ةهجاو وأ (FMC FTD Lina.

:ةيلخادلا ةهجاولا ىلع CLI نم طاقتلالا نيكمت

<#root>

firepower#

**capture CAPI interface INSIDE match icmp host 192.168.103.1 host 192.168.101.1**

الك يف 192.168.101.1 و 192.168.103.1 IPs نيب رورملا ةكرح عم طاقتلالا اذه قباطتي .نيهاجتالI

:Lina FTD كرحم ةطساوب اهطاقسإ مت يتلا مزحلا عيمج ةيؤرل ASP طاقتلا نيكمت

<#root>

firepower#

**capture ASP type asp-drop all**

:FTP مداخ ىلإ FTD طخ طاقتلا ريدصت

### <#root>

firepower#

**copy /pcap capture:CAPI ftp://ftp\_username:ftp\_password@192.168.78.73/CAPI.pcap**

:TFTP مداخ ىلإ FTD طخ طاقتلا ريدصت

### <#root>

firepower#

**copy /pcap capture:CAPI tftp://192.168.78.73**

.FMC مدختسم ةهجاو نم FTD Lina تاعومجم عيمجتو نيككمت كنكمي ،FMC 6.2.x رادصإ نم اءدب FMC

:يهو ،FMC لبق نم هترادإ متت ةيامح رادج نم FTD تاطقل عيمجتل ىرخأ ةقيرط كانه

1 ةوطخلا

.FTD صرق ىلإ طاقتلالا خسنا طاقتلالا ASP وأ LINA ةلاح يف

## <#root>

firepower#

**copy /pcap capture:capin disk0:capin.pcap**

Source capture name [capin]?

```
Destination filename [capin.pcap]?
!!!!
```
# 2 ةوطخلا

```
عقوم ىلإ هخسنا مث ،ظوفحملا طاقت\cupال ناكم ددحو ،ريبخلا عضو ىلإ لقتنا
/ngfw/var/shared:
```
<#root>

firepower#

Console connection detached.

>

**expert**

admin@firepower:~\$

**sudo su**

Password: root@firepower:/home/admin#

 **cd /mnt/disk0**

root@firepower:/mnt/disk0#

**ls -al | grep pcap**

-rwxr-xr-x 1 root root 24 Apr 26 18:19 CAPI.pcap -rwxr-xr-x 1 root root 30110 Apr 8 14:10

**capin.pcap**

-rwxr-xr-x 1 root root 6123 Apr 8 14:11 capin2.pcap root@firepower:/mnt/disk0#

**cp capin.pcap /ngfw/var/common**

3 ةوطخلا

لقنتو FTD لوكوتورب ريدت يتلا (FMC (ةرادإلا يف مكحتلا ةدحو ىلإ لوخدلا ليجستب مق :اهحالصإو ءاطخألا فاشكتسأ ةنوقيأ ددحو FTD زاهج عقوم ددح .ةزهجألا ةرادإ < ةزهجألا ىلإ

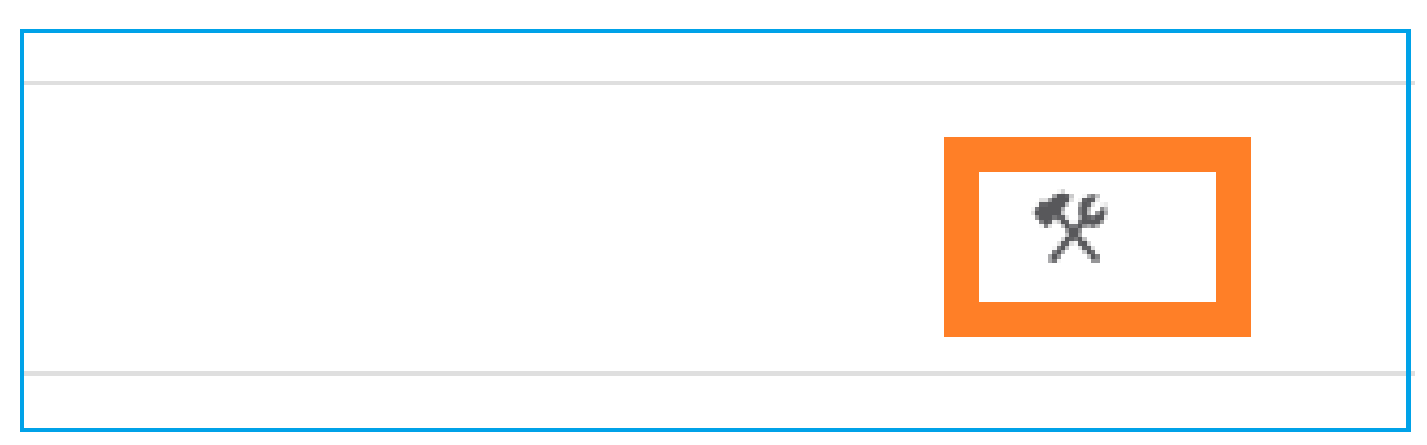

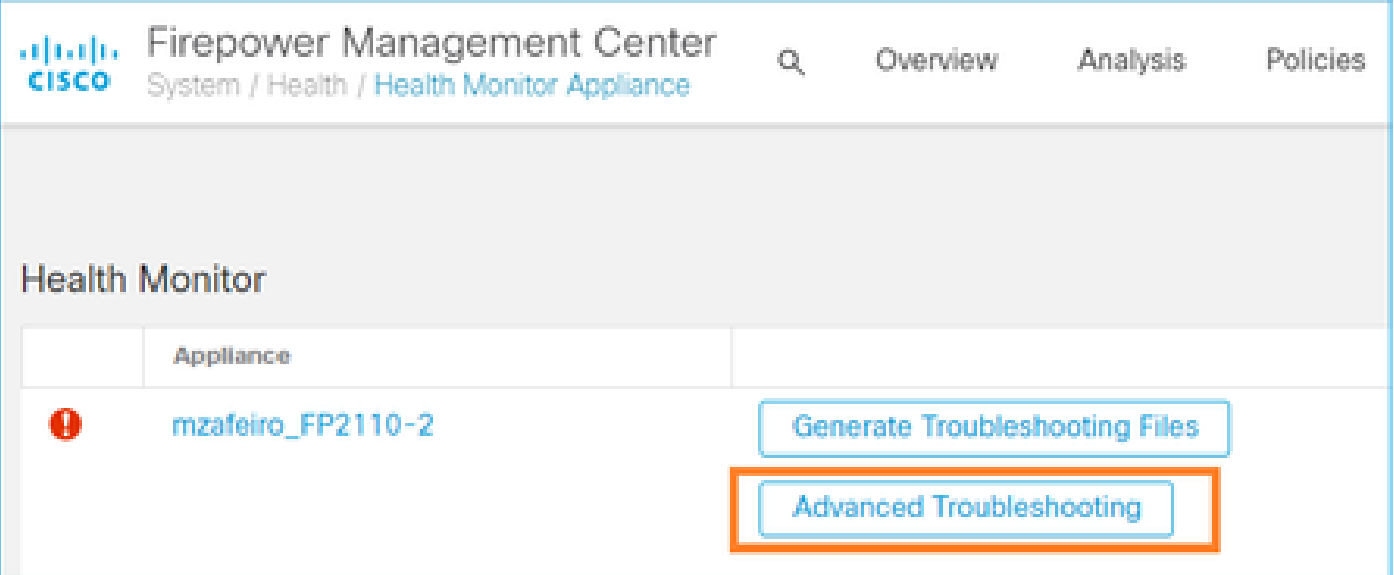

# :ليزنت ددحو طاقتلالا فلم مسا ددح

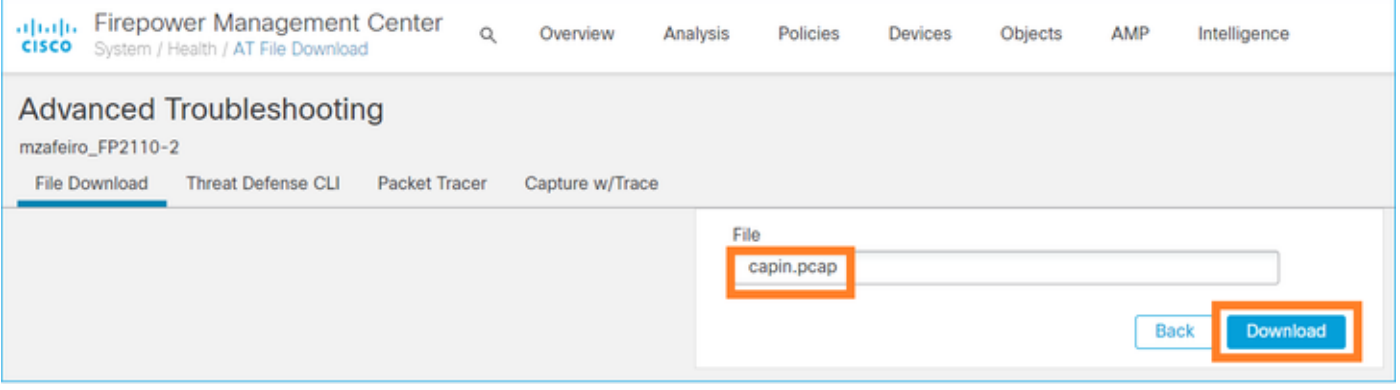

مدختسم ةهجاو نم طاقت<code>ل</code>الا عيمجت/نيكمت ةيفيك لوح ةلثمألا نم ديزم ىلع لوصحلل :دنتسملا اذه نم ققحت ،FMC

[https://www.cisco.com/c/en/us/support/docs/security/firepower-ngfw/212474-working-with](https://www.cisco.com/c/ar_ae/support/docs/security/firepower-ngfw/212474-working-with-firepower-threat-defense-f.html)[firepower-threat-defense-f.html](https://www.cisco.com/c/ar_ae/support/docs/security/firepower-ngfw/212474-working-with-firepower-threat-defense-f.html)

# FTD ل بيو تاطقل عيمجتو نيكمت

.انه ةروصلا يف طاقتلالا ةطقن رهظت

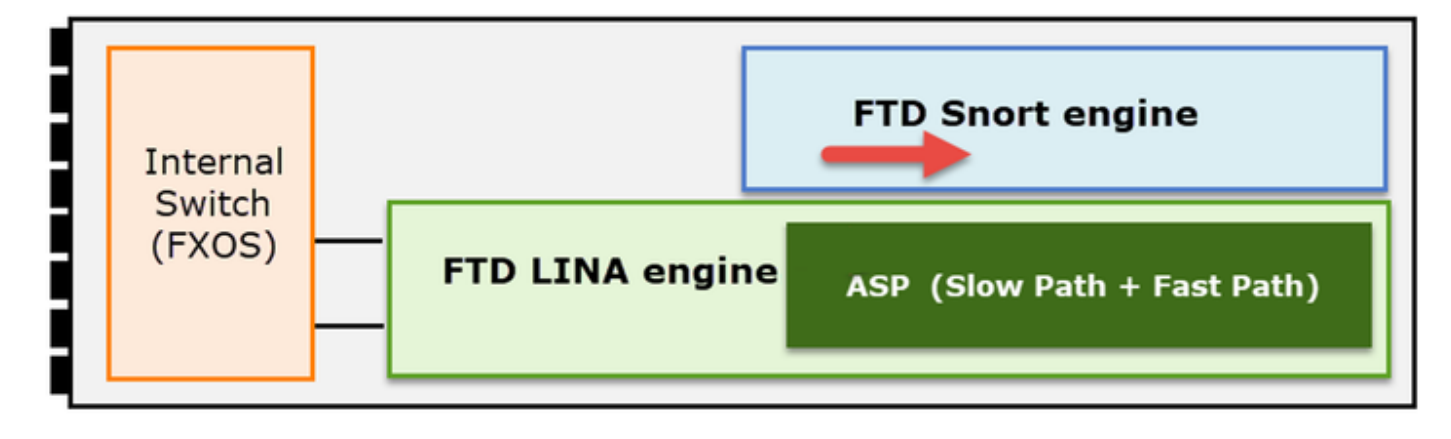

```
:Snort ىوتسم طاقتلا نيكمت
```
<#root>

```
>
```
**capture-traffic**

```
Please choose domain to capture traffic from:
  0 - br1
   1 - Router
Selection?
1
Please specify tcpdump options desired.
(or enter '?' for a list of supported options)
Options:
-n host 192.168.101.1
```
:ديعب مداخ ىلإ FTP لالخ نم هخسنو pcap.capture مساب فلم ىلإ طاقتلالا ةباتكل

#### <#root>

>

```
capture-traffic
```
Please choose domain to capture traffic from:  $0 - br1$ 

1 - Router

Selection?

**1**

Please specify tcpdump options desired. (or enter '?' for a list of supported options) Options:

**-w capture.pcap host 192.168.101.1**

**CTRL + C <- to stop the capture**

>

**file copy 10.229.22.136 ftp / capture.pcap**

Enter password for ftp@10.229.22.136: Copying capture.pcap Copy successful.

طاقتلا ةيفصت لماوع نمضتت يتلا ريخشلا ىوتسم ىلع طاقتلالا ةلثمأ نم ديزمل :دنتسملا اذه نم ققحت ةفلتخم

[https://www.cisco.com/c/en/us/support/docs/security/firepower-ngfw/212474-working-with](https://www.cisco.com/c/ar_ae/support/docs/security/firepower-ngfw/212474-working-with-firepower-threat-defense-f.html)[firepower-threat-defense-f.html](https://www.cisco.com/c/ar_ae/support/docs/security/firepower-ngfw/212474-working-with-firepower-threat-defense-f.html)

# اهحالصإو ءاطخألا فاشكتسا

# جرخم ةهجاو ىلع TCP SYN دجوي ال .1 ةلاحل

:انه ةروصلا يف حضوم ططخملا

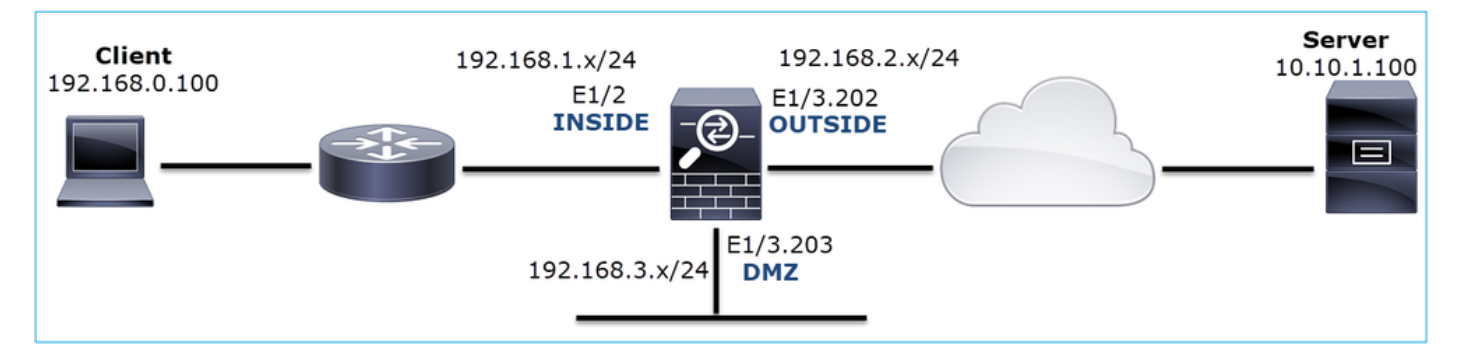

لمعي ال HTTP :ةلكشملا فصو

:رثأتملا قفدتلا

>

SRC IP: 192.168.0.100

DST IP: 10.10.1.100

80 TCP :لوكوتوربلا

رسأ ليلحت

:LINA FTD كرحم ىلع طاقتلالا نيكمت

## <#root>

firepower#

**capture CAPI int INSIDE match ip host 192.168.0.100 host 10.10.1.100**

**capture CAPO int OUTSIDE match ip host 192.168.0.100 host 10.10.1.100**

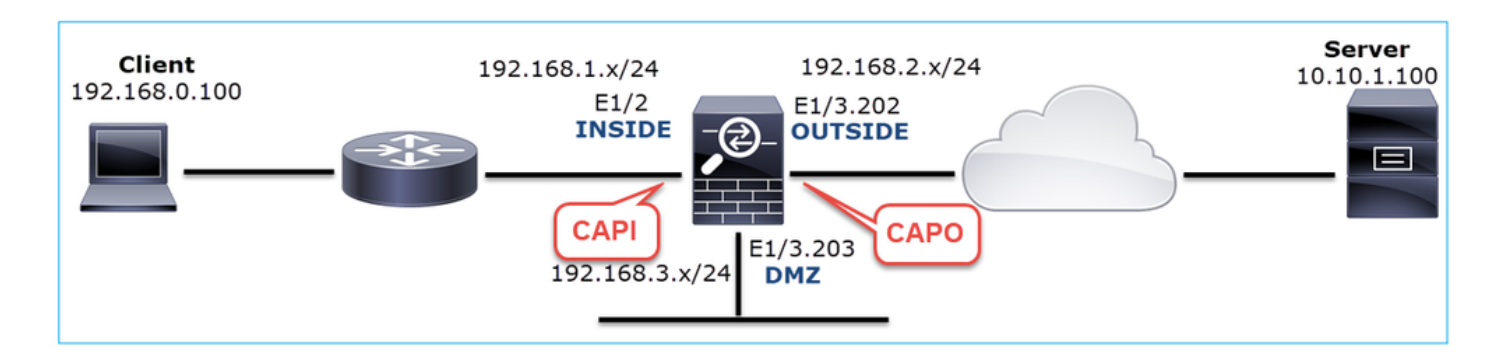

:يفيظولا ويرانيسلا - طاقتلا

.يفيظو ويرانيس نم تاطقل ىلع لصحت نأ امئاد ادج ديفملا نم ،ساسأ طخك

:ةروصلا يف حضوملا وحنلا ىلع Inside NGFW ةهجاو طاقتلا متي

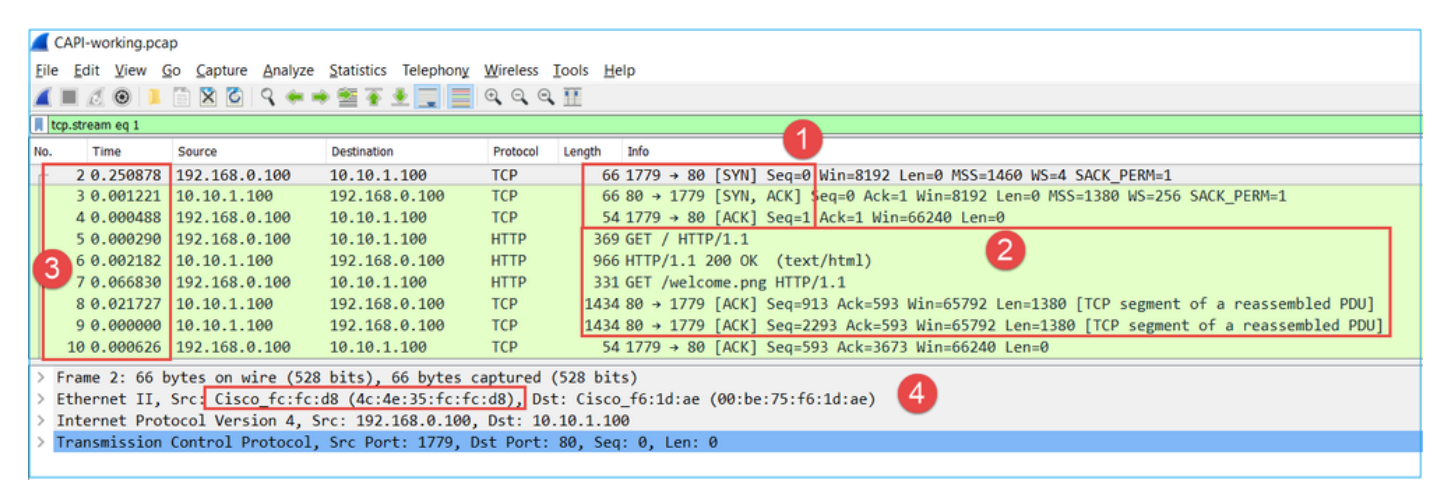

:ةيسيئرلا طاقنلا

- 1. ةحفاصم TCP 3-way.
- .هاجتإلا يئانث تانايبلا لدابت 2.
- (مزحلا نيب تقولا قرف ىلإ ادانتسا) مزحلا نيب تاريخأت دجوت ال 3.
- .تانايبلا قف دتل حي صل ازاهجلا وه ردصملا A. MAC 1

:انه ةروصلا يف ،NGFW ل ةيجراخلا ةهجاولا طاقتلا ضرع متي

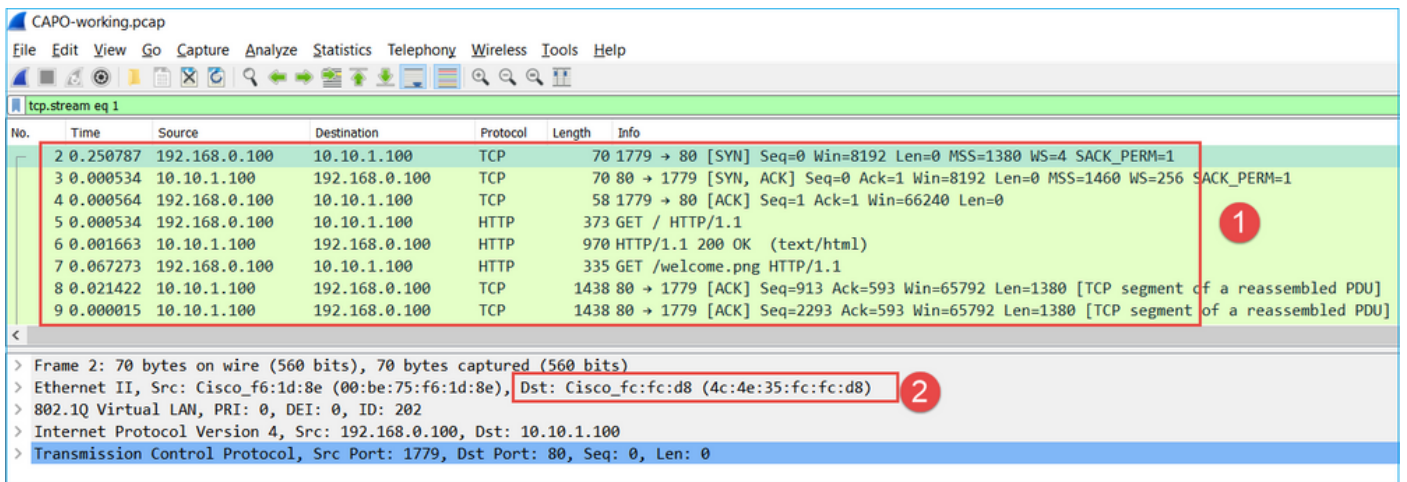

:ةيسيئرلا طاقنلا

- .CAPI طاقتلا يف ةدوجوملا تانايبلا سفن 1.
- .حيحصلا عبنملا زاهج وه ةهجولا MAC 2.

لمعي ال ويرانيس - طاقتلا

:لكشلا اذهب روصلا ودبت ،زاهجلاب ةصاخلا (CLI (رماوألا رطس ةهجاو لالخ نم

#### <#root>

firepower#

**show capture**

capture CAPI type raw-data interface INSIDE

**[Capturing - 484 bytes]**

 match ip host 192.168.0.100 host 10.10.1.100 capture CAPO type raw-data interface OUTSIDE

**[Capturing - 0 bytes]**

match ip host 192.168.0.100 host 10.10.1.100

:CAPI تايوتحم

#### <#root>

firepower#

**show capture CAPI**

6 packets captured

1: 11:47:46.911482 192.168.0.100.3171 > 10.10.1.100.80:

**S**

 1089825363:1089825363(0) win 8192 <mss 1460,nop,wscale 2,nop,nop,sackOK> 2: 11:47:47.161902 192.168.0.100.3172 > 10.10.1.100.80:

#### **S**

```
 3981048763:3981048763(0) win 8192 <mss 1460,nop,wscale 2,nop,nop,sackOK>
   3: 11:47:49.907683 192.168.0.100.3171 > 10.10.1.100.80:
```
#### **S**

```
 1089825363:1089825363(0) win 8192 <mss 1460,nop,wscale 2,nop,nop,sackOK>
   4: 11:47:50.162757 192.168.0.100.3172 > 10.10.1.100.80:
```
#### **S**

```
 3981048763:3981048763(0) win 8192 <mss 1460,nop,wscale 2,nop,nop,sackOK>
  5: 11:47:55.914640 192.168.0.100.3171 > 10.10.1.100.80:
```
**S**

```
 1089825363:1089825363(0) win 8192 <mss 1460,nop,nop,sackOK>
   6: 11:47:56.164710 192.168.0.100.3172 > 10.10.1.100.80:
```
**S**

```
 3981048763:3981048763(0) win 8192 <mss 1460,nop,nop,sackOK>
```
#### <#root>

firepower#

**show capture CAPO**

#### **0 packet captured**

0 packet shown

### :Wireshark يف CAPI طاقتلال ةروص هذه

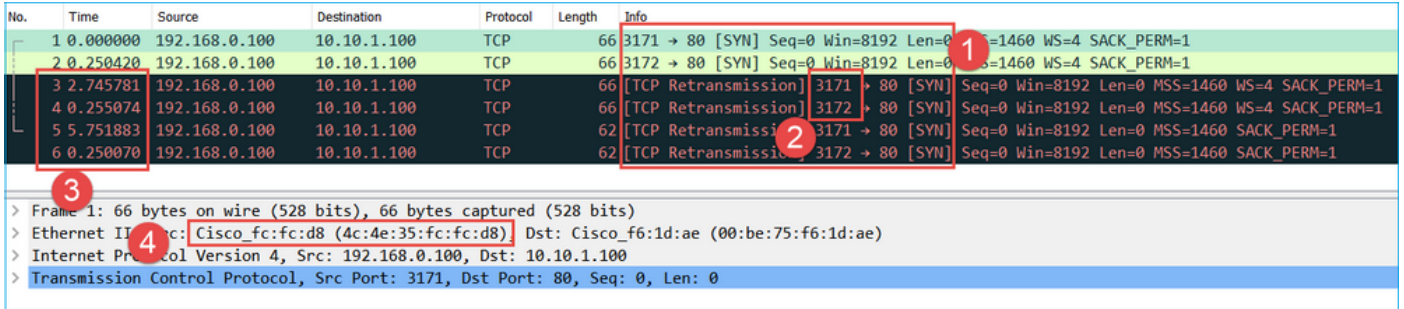

### :ةيسيئرلا طاقنلا

- .(هاجتإلا ةيثالث TCP ةحفاصم دجوي ال) طقف TCP ماظن مزح ضرع متي 1.
- ليمعلا موقي .امهؤاشنإ نكمي ال (3172 و 3171 ردصملا ذفنم) TCP ل ناتسلج كانه 2. اهلاسرإ ةداعإ تمت يتلا مزحلا هذه فيرعت متي .syn TCP مزح لاسرإ ةداعإب ردصملا .TCP لاسرإ ةداعإ تايلمعك Wireshark ةطساوب

.كلذ ىلإ امو ناوث 6 مث 3 براقي ام لك TCP لوكوتورب لاسرإ ةداعإ تايلمع ثدحت 3. .تانايبلا قف دتل حيحصلا زاهجلا نم MAC ناونع ردصم. 4

:يلي ام جاتنتسإ نكمي ،نيلصفلا ىلإ ادانتساو

- رادج يJإ (لوكوتوربلاو ،src/dst ذفنمو ،SRC/dst IP) ةنيءم تاونق 5 نم ةمزح لصت .(لخادلا يف) ةعقوتملا ةهجاولا ىلع ةيامحلا
- .(ةيجراخلا) ةعقوتملا ةهجاولا ىلع ةيامحلا رادج ةمزحلا كرتت ال •

اهب ىصوملا تاءارجإلا

.ةلأسملا هذه قاطن قييضت ةدايز وه عرفلا اذه يف ةدراولا تاءارجإلا نم ضرغلاو

.ةيكاحم ةمزح عبتت نم ققحت 1. ءارجإلا

طاقسإ ةلاح يف .ةيامحلا رادج ةطساوب ةمزح ةجلاعم ةيفيك ةفرعمل tracer-packet ةادأ مدختسأ اذهل الثامم ةيكاحملا ةمزحلا عبتت ودبي ،ةيامحلا رادج ىلإ لوصولا جهن ةطساوب ةمزحلا :جارخإلا

<#root>

firepower#

**packet-tracer input INSIDE tcp 192.168.0.100 11111 10.10.1.100 80**

Phase: 1 Type: CAPTURE Subtype: Result: ALLOW Config: Additional Information: MAC Access list Phase: 2 Type: ACCESS-LIST Subtype: Result: ALLOW Config: Implicit Rule Additional Information: MAC Access list Phase: 3 Type: ROUTE-LOOKUP

Subtype: Resolve Egress Interface Result: ALLOW Config: Additional Information: found next-hop 192.168.2.72 using egress ifc OUTSIDE

Phase: 4

**Type: ACCESS-LIST**

Subtype: log

**Result: DROP**

Config: access-group CSM\_FW\_ACL\_ global access-list CSM\_FW\_ACL\_ advanced deny ip any any rule-id 268439946 event-log flow-start access-list CSM\_FW\_ACL\_ remark rule-id 268439946: ACCESS POLICY: FTD\_Policy - Default access-list CSM\_FW\_ACL\_ remark rule-id 268439946: L4 RULE: DEFAULT ACTION RULE Additional Information: Result: input-interface: INSIDE input-status: up input-line-status: up output-interface: OUTSIDE output-status: up output-line-status: up

Action: drop

Drop-reason: (acl-drop) Flow is denied by configured rule, Drop-location: frame 0x00005647a4f4b120 flow

.ةرشابملا مزحلا راثآ نم ققحت 2. ءارجإلا

رادج ةطساوب ةيقيقحلا TCP syn مزح ةجل|عم ةيفيك نم ققحتلل ةمزحل| عبتت نيكمتب مق :طقف لخدم ةمزح 50 لوأ عبتت متي ،يضارتفا لكشب .ةيامحلا

<#root>

firepower#

**capture CAPI trace**

:تقؤملا طاقتلالا نزخم حسم

### <#root>

firepower#

**clear capture /all**

اذهل اهباشم عبتتال ودبي ،ةيامحلا رادج ىلإ لوصول| جهن ةطساوب ةمزحلا طاقسإ ةلاح يف :جارخإلا

### <#root>

firepower#

6 packets captured

1: 12:45:36.279740 192.168.0.100.3630 > 10.10.1.100.80: S 2322685377:2322685377(0) win 8192 <m Phase: 1 Type: CAPTURE Subtype: Result: ALLOW Config: Additional Information: MAC Access list Phase: 2 Type: ACCESS-LIST Subtype: Result: ALLOW Config: Implicit Rule Additional Information: MAC Access list Phase: 3 Type: ROUTE-LOOKUP Subtype: Resolve Egress Interface Result: ALLOW Config: Additional Information: found next-hop 192.168.2.72 using egress ifc OUTSIDE Phase: 4 **Type: ACCESS-LIST** Subtype: log **Result: DROP** Config: access-group CSM\_FW\_ACL\_ global access-list CSM\_FW\_ACL\_ advanced deny ip any any rule-id 268439946 event-log flow-start access-list CSM\_FW\_ACL\_ remark rule-id 268439946: ACCESS POLICY: FTD\_Policy - Default access-list CSM\_FW\_ACL\_ remark rule-id 268439946: L4 RULE: DEFAULT ACTION RULE Additional Information: Result: input-interface: INSIDE input-status: up input-line-status: up output-interface: OUTSIDE output-status: up output-line-status: up Action: drop Drop-reason: (acl-drop) Flow is denied by configured rule, Drop-location: frame 0x00005647a4f4b120 flow

1 packet shown

.Lina FTD تالجس نم ققحت 3. ءارجإلا

:دنتسملا اذه نم ققحت ،FMC ربع FTD ىلع Syslog نيوكتل

[https://www.cisco.com/c/en/us/support/docs/security/firepower-ngfw/200479-Configure-Logging](https://www.cisco.com/c/ar_ae/support/docs/security/firepower-ngfw/200479-Configure-Logging-on-FTD-via-FMC.html)[on-FTD-via-FMC.html](https://www.cisco.com/c/ar_ae/support/docs/security/firepower-ngfw/200479-Configure-Logging-on-FTD-via-FMC.html)

مدع ةلاح يف .Lina FTD تالجسل يجراخ syslog مداخ نيوكت متي نأ ةدشب نسحتسملا نم ةيامحلا رادج ىلع ةيلحملا تقؤملا نزخملا تالجس نيكمتب مق ،دعب نع syslog مداخ نيوكت ةيادب ةطقن وه لاثملا اذه يف رهاظلا لجسلا نيوكت .اهحالصإو ءاطخألا فاشكتسأ ءانثأ :ةديج

## <#root>

…

firepower#

**show run logging**

logging enable logging timestamp logging buffer-size 1000000 logging buffered informational

:يفرطل| ءادنل| زاهج يف مكحتلل ارطس 24 ىلء يفرطل| ءادنل| زاهج طبض|

<#root>

firepower#

**terminal pager 24**

:تقۋملا طاقتلال انزخم حسم

<#root>

firepower#

**clear logging buffer**

متي ،لاثملا اذه يف .للحملا ةيفصت لـماع مادختساب تالجسلا صحفو لاصتال ربتخا :ةيامحلا رادج ىلإ لوصولا جهن ةطساوب مزحلا طاقسإ

# <#root>

firepower#

**show logging | include 10.10.1.100**

Oct 09 2019 12:55:51: %FTD-4-106023: Deny tcp src INSIDE:192.168.0.100/3696 dst OUTSIDE:10.10.1.100/80 Oct 09 2019 12:55:51: %FTD-4-106023: Deny tcp src INSIDE:192.168.0.100/3697 dst OUTSIDE:10.10.1.100/80 Oct 09 2019 12:55:54: %FTD-4-106023: Deny tcp src INSIDE:192.168.0.100/3696 dst OUTSIDE:10.10.1.100/80 Oct 09 2019 12:55:54: %FTD-4-106023: Deny tcp src INSIDE:192.168.0.100/3697 dst OUTSIDE:10.10.1.100/80

.ةيامحلا رادجل ASP طاقسإ تايلمع نم ققحت 4. ءارجإلا

يتJل مزحلا عيمج تادادع ةيؤر كنكميف ،ةيامحلا رادج نم تطقس ةمزحلا نأ يف كشت تنك اذإ :جمانربلا ىوتسم ىلع ةيامحلا رادج اهتطقسأ

<#root>

firepower#

**show asp drop**

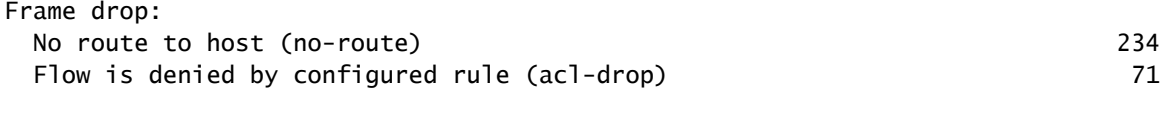

Last clearing: 07:51:52 UTC Oct 10 2019 by enable\_15

Flow drop:

Last clearing: 07:51:52 UTC Oct 10 2019 by enable\_15

:ASP جمانرب ىوتسم طاقسإ تايلمع عيمج ضرعل طاقتلالا تايلمع نيكمت كنكمي

<#root>

firepower#

**capture ASP type asp-drop all buffer 33554432 headers-only**

 $\bm{\Omega}$ رايخ) طقف ةمزحلا سوؤر طاقتا ك $\mathbb{D}$ هي ةمزحلا تايوتحم بامت $\mathfrak{o}_1$  راي .تقؤملا طاقتلال نزخم ي ف مزحل نم ديزمل طاقتل كل حيتي اذهو .(طقف سوؤرل 500 وه يضارتفا لكشب) تقؤملا طاقتلالا نزخم مجح ةدايز كنكمي ،كلذ ىلإ ةفاضإلاب نم اءدب ،اريخأ .(تقؤملا نزخملا رايخ) تباجيم 32 ىلإ لصت ةميق ىلإ (تيابوليك 10 ىتح طاقتلا فلم نيوكت فلملا مجح رايخ كل حيتي ،FTD لوكوتورب نم 6.3 رادصإلا .PCAP قيسنتب طاقتلالا تايوتحم ةيؤر طقف كنكمي ةلاحلا كلت يف .تياباجيج

:ثحبلا قاطن قييضتل حشرم مادختسإ كنكمي ،طاقتلالا تايوتحم نم ققحتلل

firepower#

**show capture ASP | include 10.10.1.100**

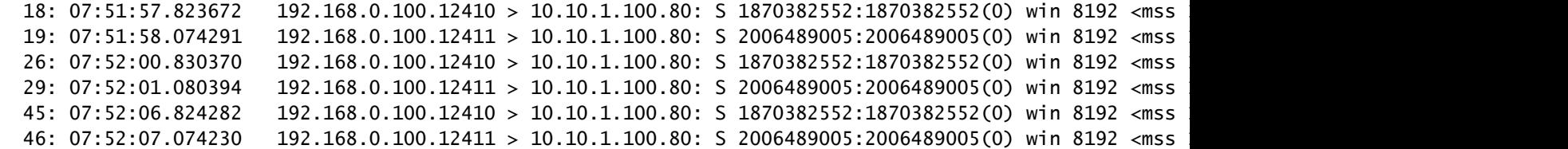

ببس ركذ متي الف ،ةهجاول| ىوتسم ىلع لعفل|ب اهبقعت متي مزحل| نأ امب ،ةل|حل| هذه يف وأ لوخدلا ةهجاو) دحاو ناكم يف طقف ةمزحلا بقعت نكمي هنأ ركذت .ASP طاقتلا يف طاقسإلا طاقسإ ببس نييعتو ةددعتم ASP طاقسإ تايلمع ذخأب ىصوي ،ةلاحلا هذه يف .(ASP طاقسإ :هب ىصوملا جهنلا يلي ام يفو .ددحم ASP

:ةيلاحلا ASP طاقسإ تادادع حسمب مق 1.

<#root>

firepower#

**clear asp drop**

ليغشت) ةيامحلا رادج ل $\mathsf{U}$ خ نم اهحالصإو هئاطخأ فاشكتساب موقت يذل قفدتلا لاسرإ .2 .(رابتخإ

.اهتدايز تمت دق اهنأ ظحالو ASP طاقسإ تادادع نم ىرخأ ةرم ققحت 3.

```
<#root>
firepower#
show asp drop
Frame drop:
  No route to host (
no-route
) 234
  Flow is denied by configured rule (
acl-drop
) 71
```
:اهتيؤر متي يتلا ةددحملا طاقسإلا تايلمعل ASP) طاقتلا) طاقتلا نيكمت 4.

```
firepower#
```
**capture ASP\_NO\_ROUTE type asp-drop no-route**

firepower#

**capture ASP\_ACL\_DROP type asp-drop acl-drop**

ليغشت) ةيامحلا رادج لالخ نم اهحالصإو ءاطخألا فاشكتساب موقت يذلا قفدتلا لاسرإ .5 .(رابتخإ

:دوجوم ريغ راسم ببسب مزحلا طاقسإ مت ،ةلاحلا هذه يف .ASP تاعومجم نم ققحت 6.

#### <#root>

firepower#

**show capture ASP\_NO\_ROUTE | include 192.168.0.100.\*10.10.1.100**

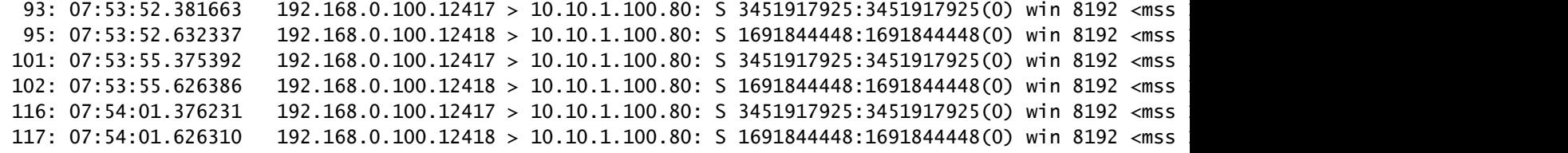

.Lina FTD لاصتا لودج نم ققحت 5. ءارجإلا

```
اهنإف ناك ببس يأل نكلو ،'X 'ةهجاو ةمزحلا جرخت نأ اهيف عقوتت تالاح كانه نوكي نأ نكمي
:اذه ليغشتلا بيترت ىلإ ةيامحلا رادج جرخم ةهجاو ديدحت دنتسي .'Y 'ةهجاولا ضرعت
```
- أشنءملا لاصتال اثحب 1.
- ىلع ةيولوألا (NAT ةياغ) UN-NAT ةلحرم ذخأت (NAT) ةكبشلا ناونع ةمجرت نع ثحبالل .راسملا ثحبو PBR
- (PBR (ةسايسلا ىلع مئاقلا هيجوتلا 3.
- هيجوتلا لودج ثحب 4.

:FTD لاصتا لودج نم ققحتلل

<#root>

firepower#

**show conn**

```
2 in use, 4 most used
Inspect Snort:
         preserve-connection: 2 enabled, 0 in effect, 4 most enabled, 0 most in effect
```
**TCP** 

**DMZ**

10.10.1.100:

**80**

#### **INSIDE**

192.168.0.100:

**11694**

, idle 0:00:01, bytes 0, flags

**aA N1**

**TCP** 

**DMZ**

10.10.1.100:80

## **INSIDE**

192.168.0.100:

**11693**

, idle 0:00:01, bytes 0, flags

**aA N1**

:ةيسيئرلا طاقنلا

- الإ رهظي مل فصن هحتف مت) ينينج لاصتالا نإف ،(A (زييمتلا تامالع ىلإ ادانتسا .(ةيامحلا رادج ةطس|وب TCP SYN
- .DMZ وه نراق جرخملا و لخاد نراق لخدملا ءانيم ةياغلا/ردصملا ىلع ءانب •

:انه ةروصلا يف اذه روصت نكمي

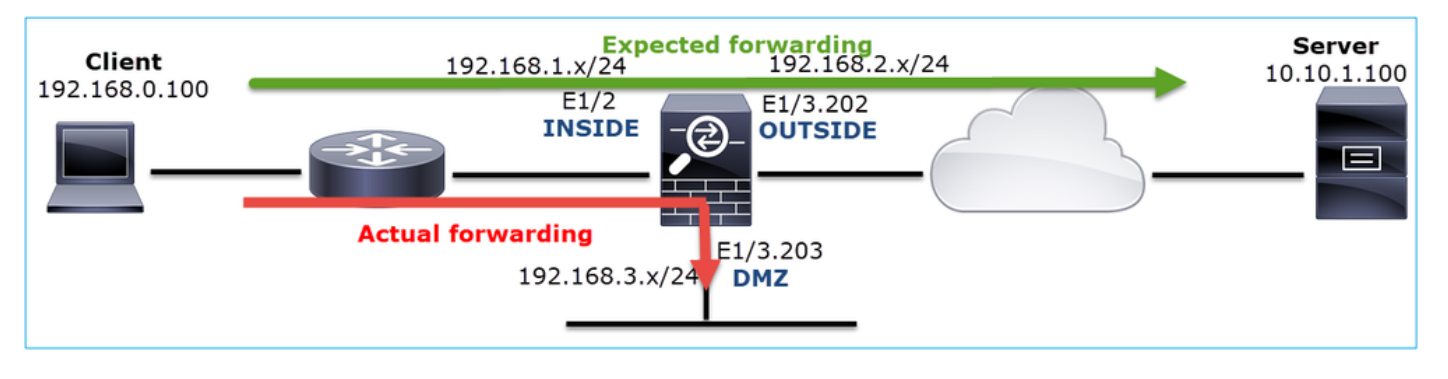

جارخإ يف ةهجاولا رمأ 0 هرادقم نامأ ىوتسم ىلع يوتحت FTD تاهجاو عيمج نأ امب :ةظحالم  $\bullet$ مقر تاذ ةهجاولا ديدحت متي ،صوصخلا هجو ىلعو .ةهجاول مقر ىلإ ادانتس| show conn ديدحت متي امنيب ةيلخاد اهنأ يلء ىلعألI (VPIF-num) يرهاظلI يساسألI ماظنلI ةهجاو تنأ .ةيجراخ اهنأ ىلع (لقألا VPIF-num) يرهاظلا يساسألا ماظنلا ةهجاو مقر تاذ ةهجاولا ،ةلصلا تاذ تانيسحتلا .رمأ ليصفت نراق ضرعلا عم ةميق vpif نراقلا تيأر عيطتسي Cisco <u>CSCvi15290</u> نم ءاطخألا حيحصت فرعم

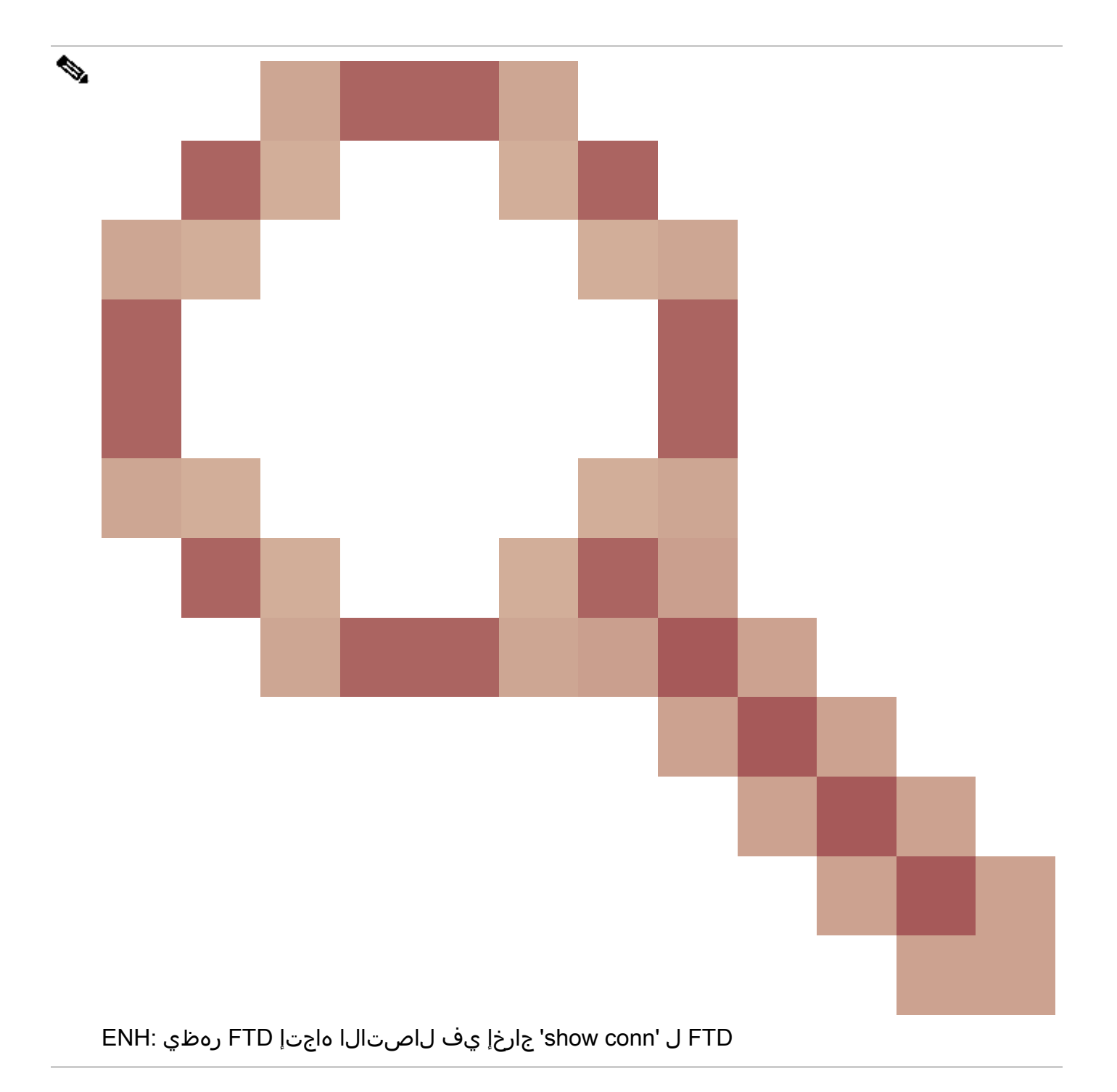

#### <#root>

firepower#

**show interface detail | i Interface number is|Interface [P|E].\*is up** ... Interface Ethernet1/2 "INSIDE", is up, line protocol is up Interface number is

### **19**

Interface Ethernet1/3.202 "OUTSIDE", is up, line protocol is up Interface number is

#### **20**

Interface Ethernet1/3.203 "DMZ", is up, line protocol is up

# رفوي 9.13.x رادصإلA 6.5، ASA رادصإلI FirePOWER جمانرب رادصإ نم ل|حلا وه امك :ةظحالم  $\bullet$ بيجتسملاو لاصتالا ئداب لوح تامولعم show conn detail و show conn long رمألا جارخإ

## 1: جتانلا

### <#root>

```
firepower#
```
**show conn long**

...

```
TCP OUTSIDE: 192.168.2.200/80 (192.168.2.200/80) INSIDE: 192.168.1.100/46050 (192.168.1.100/46050), fla
```
**Initiator: 192.168.1.100, Responder: 192.168.2.200**

Connection lookup keyid: 228982375

## 2: جتانلا

### <#root>

#### firepower#

**show conn detail**

... TCP OUTSIDE: 192.168.2.200/80 INSIDE: 192.168.1.100/46050, flags aA N1, idle 4s, uptime 11s, timeout 30s, bytes 0

**Initiator: 192.168.1.100, Responder: 192.168.2.200**

Connection lookup keyid: 228982375

```
ناونع ةمجرت ةلاح يف ساوقأ لخاد IPs NATed ليوط ضرعلا ضرعي ،كلذ ىلإ ةفاضإلابو
:ةكبشلا
```
<#root>

...

firepower#

**show conn long**

TCP OUTSIDE: 192.168.2.222/80 (192.168.2.222/80) INSIDE: 192.168.1.100/34792 (192.168.2.150/34792), fla

**22**

 Initiator: 192.168.1.100, Responder: 192.168.2.222 Connection lookup keyid: 262895

.(ARP (ةيامحلا رادج ناونع ليلحت لوكوتوربل تقؤملا نيزختلا ةركاذ نم ققحت 6. ءارجإلا

ةيلصألا ةمزحلا طاقسإب ةيامحلا رادج موقي ،ةيلاتال ةلحرملا لح ةيامحلا رادج ىلع رذعت اذإ لحب موقي ىتح رارمتساب ARP تابلط لاسرإو تماص لكشب (ةلاحلا هذه يف SYN TCP( .ةيلاتلا ةلحرملا

:رمألا مدختسأ ،ةيامحلا رادجل ARP ل تقؤملا نيزختلا ةركاذ ضرعل

<#root>

firepower#

**show arp**

:رمأل| مادختس| كنكمي ،نيل|حم ريغ نيفيضم دوجو نم ققحتلل ،كلذ ىل| ةفاضإل|ب

## <#root>

firepower#

 **show arp statistics**

Number of ARP entries in ASA: 0

 Dropped blocks in ARP: 84 Maximum Queued blocks: 3 Queued blocks: 0 Interface collision ARPs Received: 0 ARP-defense Gratuitous ARPS sent: 0 Total ARP retries:

**182 < indicates a possible issue for some hosts**

Unresolved hosts:

**1**

**< this is the current status**

Maximum Unresolved hosts: 2

:ARP ب صاخ طاقتلا نيكمت كنكميف ،ARP ةيلمعل صحفلا نم ديزم ءارجإ ديرت تنك اذإ

#### <#root>

firepower# **capture ARP ethernet-type arp interface OUTSIDE** firepower# **show capture ARP** ... 4: 07:15:16.877914 802.1Q vlan#202 P0 arp **who-has 192.168.2.72 tell 192.168.2.50** 5: 07:15:18.020033 802.1Q vlan#202 P0 arp who-has 192.168.2.72 tell 192.168.2.50

ال نكلو ،(188.2.72) ةيلاتلا ةلحرملا لح (168.2.50) قيامحلا رادج لواحي ،جارخإل اذه يف ARP در دجوي

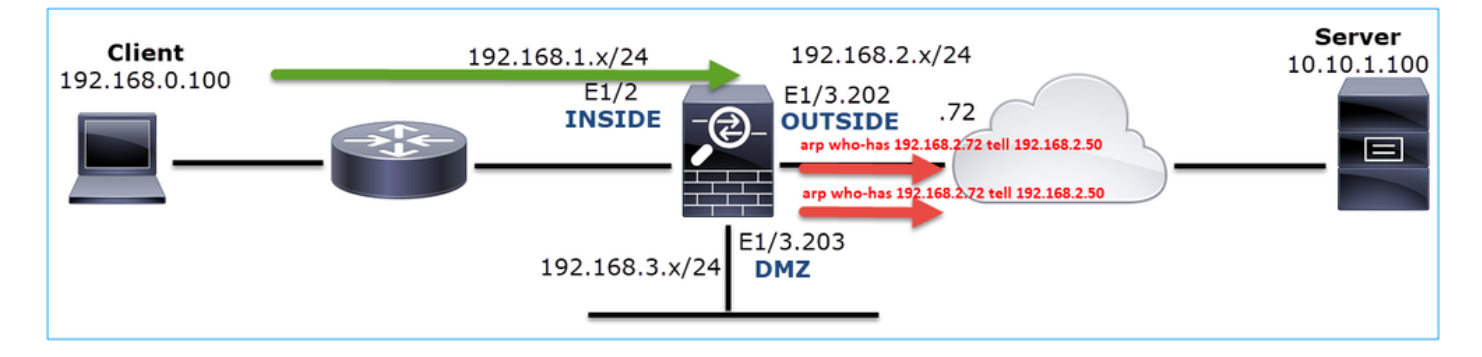

:ةبسانملا ARP ةقدب يفيظو ويرانيس انه تاجرخملا ضرعت

#### <#root>

firepower#

**show capture ARP**

2 packets captured

1: 07:17:19.495595 802.1Q vlan#202 P0

**arp who-has 192.168.2.72 tell 192.168.2.50**

2: 07:17:19.495946 802.1Q vlan#202 P0

**arp reply 192.168.2.72 is-at 4c:4e:35:fc:fc:d8**

2 packets shown

#### <#root>

firepower#

#### **show arp**

INSIDE 192.168.1.71 4c4e.35fc.fcd8 9

<#root>

:ةرشابملا SYN TCP ةمزحل عبتت رهظي ناكملا يف ARP لاخدإ دوجو مدع ةلاح يف

firepower# **show capture CAPI packet-number 1 trace** 6 packets captured 1: 07:03:43.270585 **192.168.0.100.11997 > 10.10.1.100.80** : S 4023707145:4023707145(0) win 8192 <mss 1460,nop,wscale 2,nop,nop,sackOK> Phase: 1 Type: CAPTURE Subtype: Result: ALLOW Config: Additional Information: MAC Access list Phase: 2 Type: ACCESS-LIST Subtype: Result: ALLOW Config: Implicit Rule Additional Information: MAC Access list Phase: 3 Type: ROUTE-LOOKUP Subtype: Resolve Egress Interface Result: ALLOW Config: Additional Information: found next-hop 192.168.2.72 using egress ifc OUTSIDE … Phase: 14 Type: FLOW-CREATION Subtype: Result: ALLOW Config: Additional Information: New flow created with id 4814, packet dispatched to next module … Phase: 17 Type: ROUTE-LOOKUP Subtype: Resolve Egress Interface Result: ALLOW Config: Additional Information: found next-hop 192.168.2.72 using egress ifc OUTSIDE

Result: input-interface: INSIDE input-status: up input-line-status: up

**output-interface: OUTSIDE**

output-status: up output-line-status: up

**Action: allow**

```
ةوطخلا نوكت ال امدنع ىتح حامسلI :ءارجإلI عٻتتلI رەظي ،جارخإلI يف ەتيؤر نكمي امك
،ةل|حل| هذه يف !ةي|محل| رادج ةطس|وب تمصب ةمزحل| طاقسإ متيو لوصولل ةلب|ق ةيل|تل|
:جاتنإ ةقد رثكأ رفوي وه نأ امب تصحف اضيأ يغبني ةادأ tracer-طبرلا
```
<#root>

firepower#

**packet-tracer input INSIDE tcp 192.168.0.100 1111 10.10.1.100 80** Phase: 1 Type: CAPTURE Subtype: Result: ALLOW Config: Additional Information: MAC Access list Phase: 2 Type: ACCESS-LIST Subtype: Result: ALLOW Config: Implicit Rule Additional Information: MAC Access list Phase: 3 Type: ROUTE-LOOKUP Subtype: Resolve Egress Interface Result: ALLOW Config: Additional Information: found next-hop 192.168.2.72 using egress ifc OUTSIDE … Phase: 14 Type: FLOW-CREATION Subtype: Result: ALLOW Config: Additional Information: New flow created with id 4816, packet dispatched to next module … Phase: 17 Type: ROUTE-LOOKUP Subtype: Resolve Egress Interface

Result: ALLOW Config: Additional Information: found next-hop 192.168.2.72 using egress ifc OUTSIDE Result: input-interface: INSIDE input-status: up input-line-status: up output-interface: OUTSIDE output-status: up output-line-status: up Action: drop Drop-reason: (no-v4-adjacency) No valid V4 adjacency, Drop-location: frame 0x00005647a4e86109 flow (NA),

:ل ةقباسلا ةلاسرلا نيسحت مت ،ةريخألا ASA/FirePOWER تارادصإ يف

## <#root>

Drop-reason: (no-v4-adjacency) No valid V4 adjacency.

**Check ARP table (show arp) has entry for nexthop**

., Drop-location: f

# اهب ىصوملا تاءارجإلاو ةلمتحملا بابسألا صخلم

لI نم لسري طبر TCP syn نم ام نأ ريغ ،نراق لخدملI ىلع طبر TCP syn طقف تنأ ىري نإ :ببس نكمي ضعب نراق جرخم عقوتي

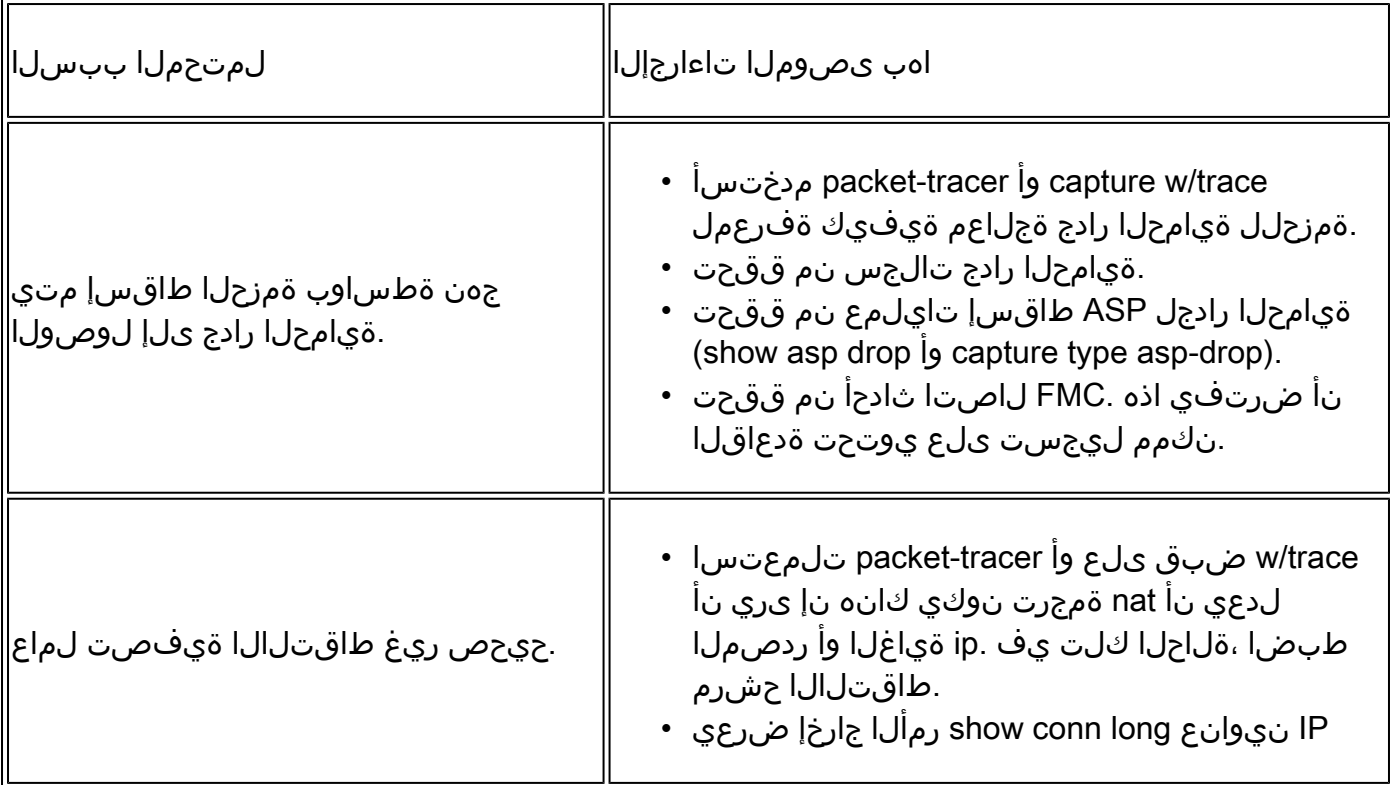

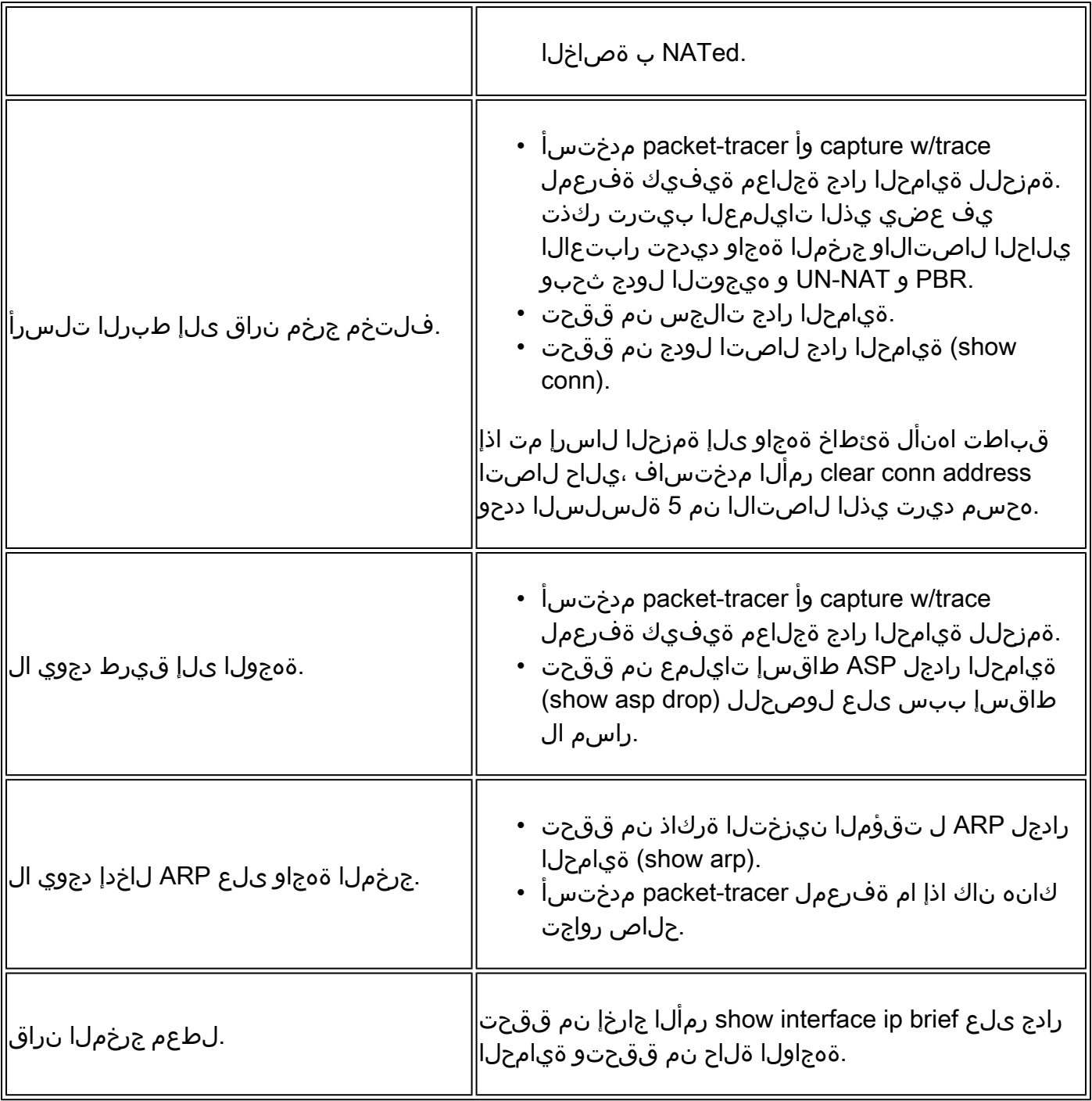

# م داخلا نم TCP RST ،ليمعلا نم S. TCP SYN 2. ت

:ططخملا ةروصلا هذه ضرعت

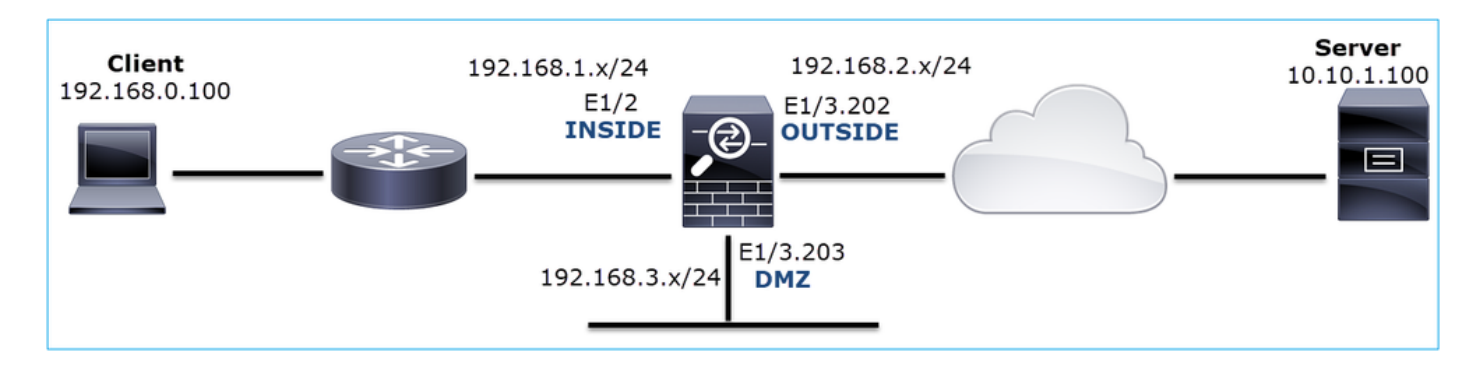

لمعي ال HTTP :ةلكشملا فصو

:رثأتملا قفدتلا

SRC IP: 192.168.0.100

DST IP: 10.10.1.100

80 TCP :لوكوتوربلا

رسأ ليللحت

.LINA FTD كرحم ىلع طاقتلالا تايلمع نيكمتب مق

### <#root>

firepower#

**capture CAPI int INSIDE match ip host 192.168.0.100 host 10.10.1.100**

firepower#

**capture CAPO int OUTSIDE match ip host 192.168.0.100 host 10.10.1.100**

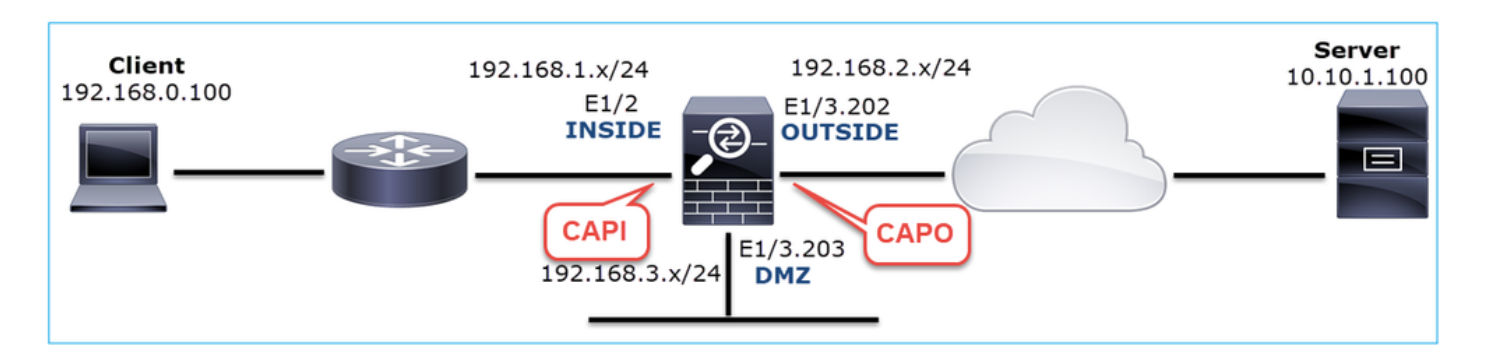

:لمعي ال ويرانيس - طاقتلا

:يلي امك تاديدحتلا ودبت ،زاهجلاب ةصاخلا (CLI (رماوألا رطس ةهجاو لالخ نم

<#root>

firepower#

#### **show capture**

capture CAPI type raw-data trace interface INSIDE [Capturing -

**834 bytes**

#### ]

 match ip host 192.168.0.100 host 10.10.1.100 capture CAPO type raw-data interface OUTSIDE [Capturing -

#### **878 bytes**

#### ]

```
 match ip host 192.168.0.100 host 10.10.1.100
```
## :CAPI تايوتحم

#### <#root>

firepower#

**show capture CAPI**

1: 05:20:36.654217 192.168.0.100.22195 > 10.10.1.100.80:

**S**

```
 1397289928:1397289928(0) win 8192 <mss 1460,nop,wscale 2,nop,nop,sackOK>
   2: 05:20:36.904311 192.168.0.100.22196 > 10.10.1.100.80:
```
**S**

```
 2171673258:2171673258(0) win 8192 <mss 1460,nop,wscale 2,nop,nop,sackOK>
   3: 05:20:36.905043 10.10.1.100.80 > 192.168.0.100.22196:
```
#### **R**

```
 1850052503:1850052503(0) ack 2171673259 win 0
   4: 05:20:37.414132 192.168.0.100.22196 > 10.10.1.100.80:
```
**S**

```
 2171673258:2171673258(0) win 8192 <mss 1460,nop,wscale 2,nop,nop,sackOK>
   5: 05:20:37.414803 10.10.1.100.80 > 192.168.0.100.22196:
```
#### **R**

 31997177:31997177(0) ack 2171673259 win 0 6: 05:20:37.914183 192.168.0.100.22196 > 10.10.1.100.80:

#### **S**

 2171673258:2171673258(0) win 8192 <mss 1460,nop,nop,sackOK> ...

:CAPO تايوتحم

<#root>

#### firepower#

```
show capture CAPO
    1: 05:20:36.654507 802.1Q vlan#202 P0 192.168.0.100.22195 > 10.10.1.100.80:
S
  2866789268:2866789268(0) win 8192 <mss 1380,nop,wscale 2,nop,nop,sackOK>
    2: 05:20:36.904478 802.1Q vlan#202 P0 192.168.0.100.22196 > 10.10.1.100.80:
S
 4785344:4785344(0) win 8192 <mss 1380,nop,wscale 2,nop,nop,sackOK>
    3: 05:20:36.904997 802.1Q vlan#202 P0 10.10.1.100.80 > 192.168.0.100.22196:
R
 0:0(0) ack 4785345 win 0
    4: 05:20:37.414269 802.1Q vlan#202 P0 192.168.0.100.22196 > 10.10.1.100.80:
S
 4235354730:4235354730(0) win 8192 <mss 1380,nop,wscale 2,nop,nop,sackOK>
    5: 05:20:37.414758 802.1Q vlan#202 P0 10.10.1.100.80 > 192.168.0.100.22196:
R
 0:0(0) ack 4235354731 win 0
    6: 05:20:37.914305 802.1Q vlan#202 P0 192.168.0.100.22196 > 10.10.1.100.80:
S
 4118617832:4118617832(0) win 8192 <mss 1380,nop,nop,sackOK>
```
Time Source Destination Protocol Length **Info** 1 <sup>1-0</sup> Win=8192 Len=0 MSS=1460 WS=4 SACK\_PERM=1<br>1 <sup>1</sup> <sup>1</sup> 0 Win=8192 Len=0 MSS=1460 WS=4 SACK\_PERM=1 10.000000 192.168.0.100 66 22195  $\rightarrow$  80 [SYN] 10.10.1.100 **TCP** 20.250094 192.168.0.100 10.10.1.100 **TCP** 66 22196  $\rightarrow$  80 [SYN] 4 0.509089 192.168.0.100 10.10.1.100 3 [TCP Retransmission] 22196 → 80 [SYN] Seq=0 Win=8192 Len=0 MSS=1460 WS=4 SACK\_PERM=1 6 0.499380 192.168.0.100 10.10.1.100 TCP 62 [TCP Retransmission]  $22196 \rightarrow 80$  [SYN] Seq=0 Win=8192 Len=0 MSS=1460 SACK\_PERM=1 8 1.739729 192.168.0.100 10.10.1.100 66 [TCP Retransmission] 22195 → 80 [SYN] Seq=0 Win=8192 Len=0 MSS=1460 WS=4 SACK\_PERM=1 10 0.499385 192.168.0.100 10.10.1.100 TCP 62 [TCP Retransmission] 22195  $\rightarrow$  80 [SYN] Seq=0 Win=8192 Len=0 MSS=1460 SACK PERM=1 Frame 1: 66 bytes on wire (528 bits), 66 bytes captured (528 bits) Ethernet II, Src: Cisco\_fc:fc:d8 (4c:4e:35:fc:fc:d8), Dst: Cisco\_f6:1d:ae (00:be:75:f6:1d:ae 4 Internet Protocol Version 4, Src: 192.168.0.100, Dst: 10.10.1.100 Transmission Control Protocol, Src Port: 22195, Dst Port: 80, Seq: 0, Len: 0

.Wireshark يف CAPI طاقتلا ةروصلا هذه رهظت

:ةيسيئرلا طاقنلا

- .syn TCP ةمزح ردصملا لسري 1.
- .ردصمل وحن TCP RST لاس,رإ متي 2.
- .syn TCP مزح ردصملا لسري 3.
- ،ثبلا هجوم ىلإ ردصملا MAC ناونع يمتني لوخدلا مزح ىلع) ةحيحص MAC نيوانع 4. .(ةهجاول| لخاد ةيامحل| رادج ىل| ةهجول| MAC ناونع يمتنني

:Wireshark يف CAPO طاقتلا ةروصلا هذه رهظت

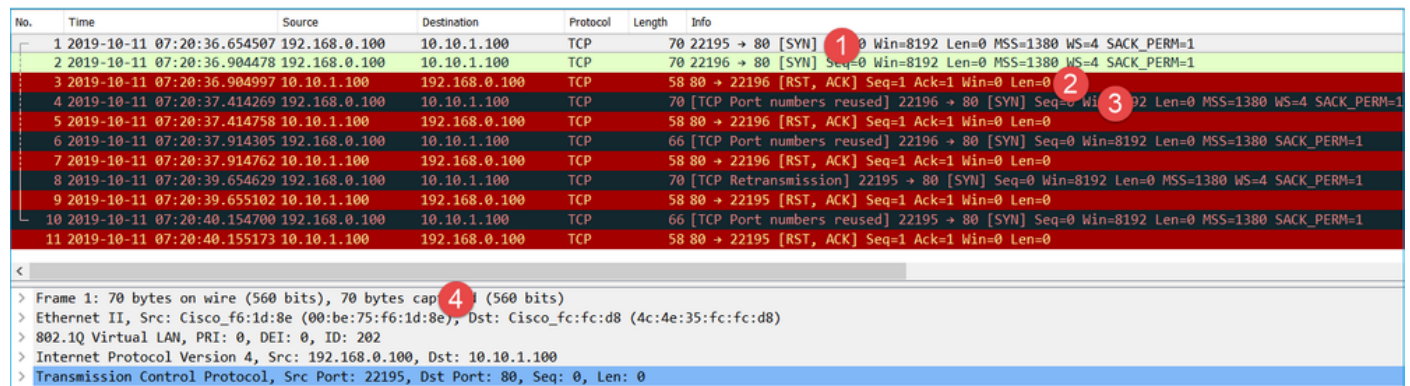

:ةيسيئرلا طاقنلا

- .TCP syn ةمزح ردصمل| لسري 1.
- .ةيجراخل| قەجاول| ىل| TCP RST لصي 2.
- .syn TCP مزح ردصملا لسري 3.
- هجوم ،MAC ردصم وه يجراخلا ةيامحلا رادج نوكي جورخلا مزح ىلع) ةحيحص MAC نيوانع 4. .(MAC ةياغلا وه ثبلا

:يلي ام جاتنتسإ نكمي ،نيلصفلا ىلإ ادانتساو

- مداخلاو ليمعلا نيب هاجتإلا يثالثلا TCP لاصتا ديكأت لامكإ متي ال •
- ةيامحلا رادج جرخم ةهجاو ىلإ لصي يذلا RST TCP كانه •
- (MAC نيوانع ىلإ ادانتسا) مداخلا نم تانايبلا قفدت ةزهجأ ىلإ "ثدحتي" ةيامحلا رادج •

اهب ىصوملا تاءارجإلا

.ةلاسملا هذه قاطن قييضت ةدايز وه عرف∪ا اذه يف ةدراولا تاءارجإلا نم ضرغلاو

.RST TCP لسري يذلا MAC ناونع ردصم نم ققحت 1. ءارجإلا

دق upper}mac}ردصملا نأ امب هسفن لI طبر TCP syn لI يف ىري upper}mac} ةياغلا نأ تققد .طبر rst TCP لا يف ىأر

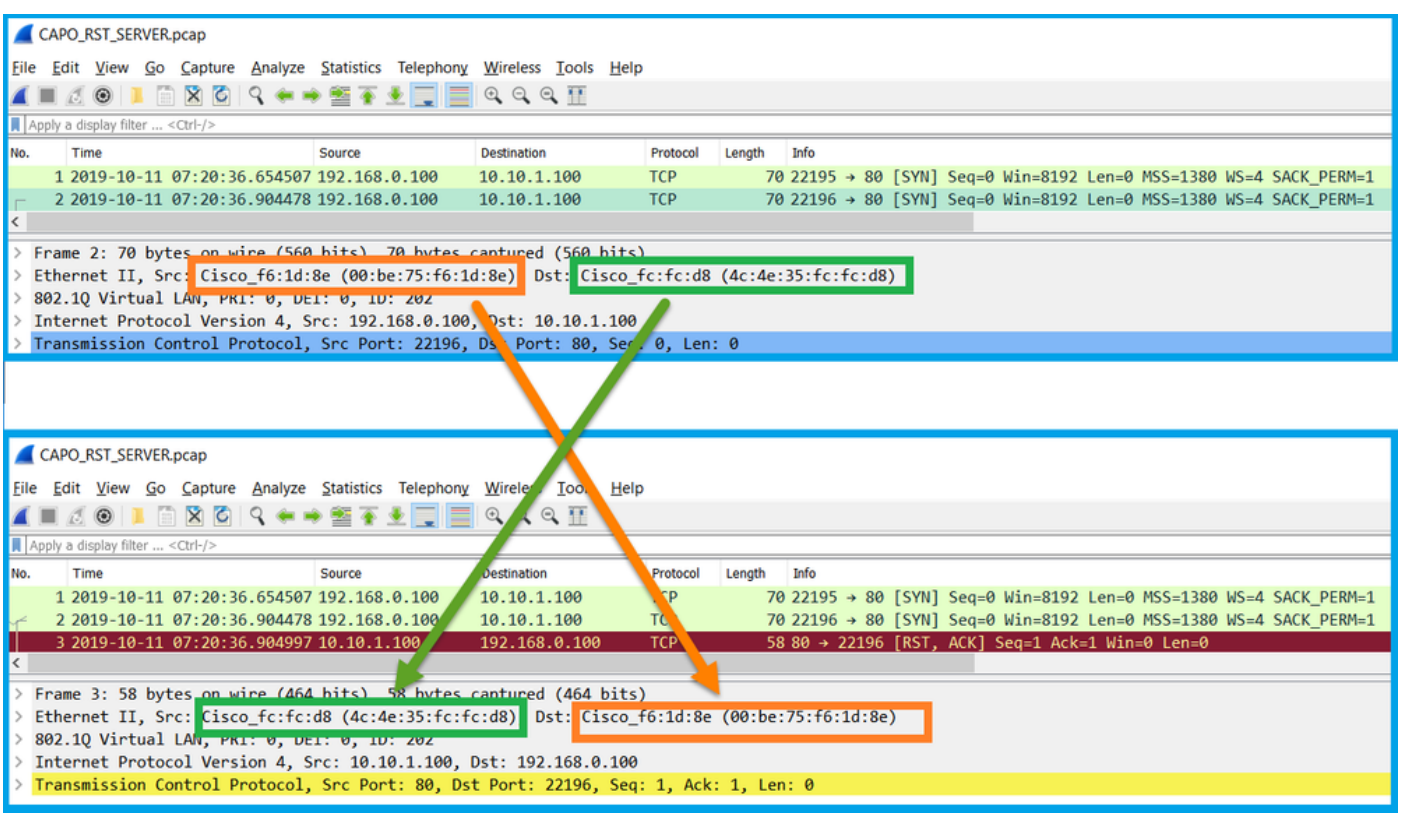

:نيرمأ ديكأت ىلإ صحفلا اذه فدهي

- .رظانتم ريغ قفدت دوجو مدع نم ققحت •
- .عقوتملا تانايبلا قفدت زاهج ىلإ MAC ءامتنا نم ققحت •

.جورخلاو لوخدلا مزح نراق 2. ءارجإلا

متي .طبرلا دسفي/لدعي ال ةيامحلا رادج نأ نم ققحتلل ايرصب Wireshark ىلع 2 طبرلا نراق .ةعقوتملا قورفلا ضعب زاربإ

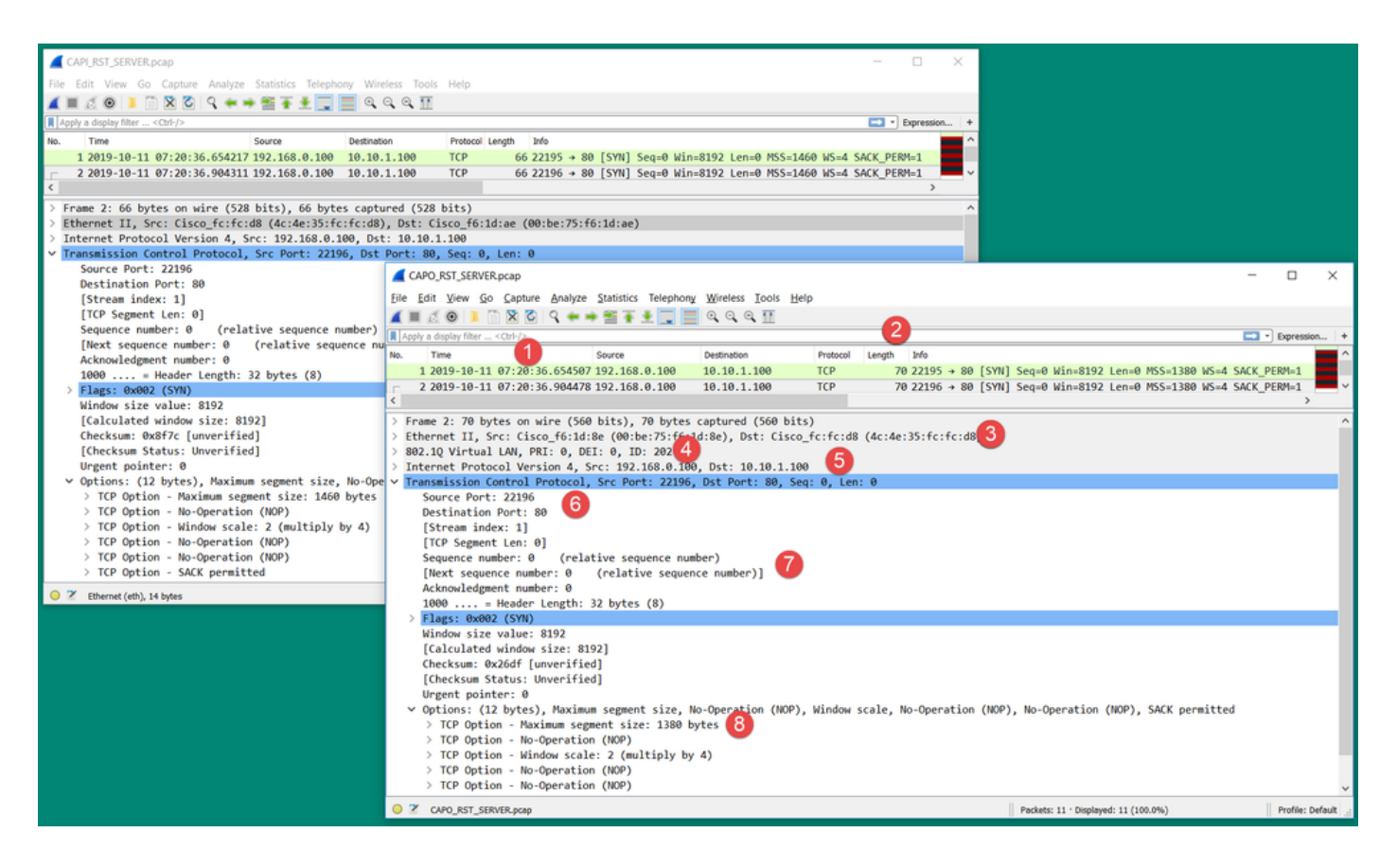

:ةيسيئرلا طاقنلا

- .الوقعمو اليئض قرافJJ نوكي نأ دبال ،ىرخأ ةيحان نمو .ةفلتخم ةينمزلI عباوطلI .1 .زاهجلا ىلع لمحلا لثم ةمزحلا ىلع ةقبطملا ةسايسلا صحفو تازىملا ىلع اذه دمتعي
- رادج ةطساوب هتـلازإ/هتـفـاضإ تـمت dot1Q سأر كان٥ ناك اذإ ةصاخ مزحلا لـوط فـلـتـخي دق .2 .طقف دحاو بناج ىلع ةيامحلا
- .ةفلتخم MAC نيوانع 3.
- .ةيعرف ةهجاو ىلع طاقتلالا مت اذإ هناكم يف Q1dot سأر نوكي نأ نكمي 4.
- ىلإ تقبط (برض) ةمجرت ناونع رسيأ وأ NAT ةلاح يف فـلتخم (نـيوانع) ناونع 5. IJ ip .طبرلا
- .طبرلا ىلإ تقبط برض وأ NAT ةلاح يف ءانيم فلتخم ةياغ وأ ردصملا 6.
- ماقرا نا يرتسف ،Wireshark ل يٻسنلI لسلستلI مقر رايخ ليطعتب تمق اذإ .7 مقر ةيئاوشع بٻسب ةيامحلا رادج ةطساوب اهليدعت متي TCP رارقإلI ماقرأ/لسلست .(IS) ىلوألI لس,ل ست
- لكشب ةيامحلا رادج لمعي ،لاثملا ليبس ىلع .TCP تارايخ ضعب قوف ةباتكلا نكمي 8. ةئزجت بنجتل 1380 ىلإ (MSS عطقم مجحل ىصقألا دحلا ري ي غت ىلع يضارتفا .لقنلا راسم يف ةمزحلا

.ةهجول| دنع طاقت|لاب مق 3. ءارجإل|

نكمي ام برقأ طاقتلا ذخف انكمم اذه نكي مل اذإ .اهسفن ةهجول| يف ةروص طقتلإ ،نكمأ نإ ةزهجألا دحأ نم وأ ةهجولI مداخ لICP RST لسري يذلI نم نم قبقحتـلI وه انه فـدهلI .ةمجول .(؟راس ملI ي ف يرخألI

# ةدحاو ةياهن ةطقن نم RST + RST قحفاصم .3 ةل|حلا

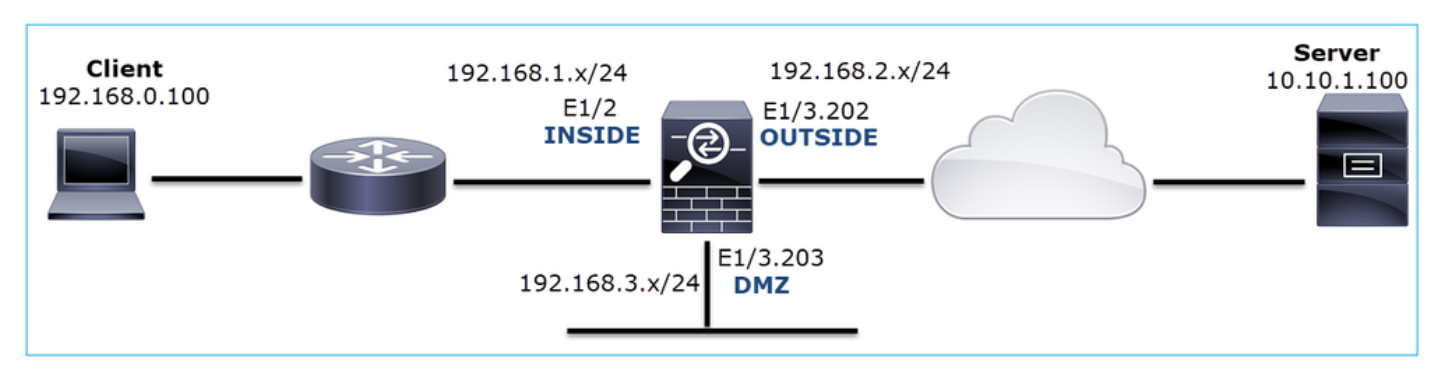

:ططخملا ةروصلا هذه ضرعت

لمعي ال HTTP :ةلكشملا فصو

:رثأتملا قفدتلا

SRC IP: 192.168.0.100

DST IP: 10.10.1.100

80 TCP :لوكوتوربلا

رسأ ليللحت

.LINA FTD كرحم ىلع طاقتلالا تايلمع نيكمتب مق

## <#root>

firepower#

 **capture CAPI int INSIDE match ip host 192.168.0.100 host 10.10.1.100**

firepower#

 **capture CAPO int OUTSIDE match ip host 192.168.0.100 host 10.10.1.100**

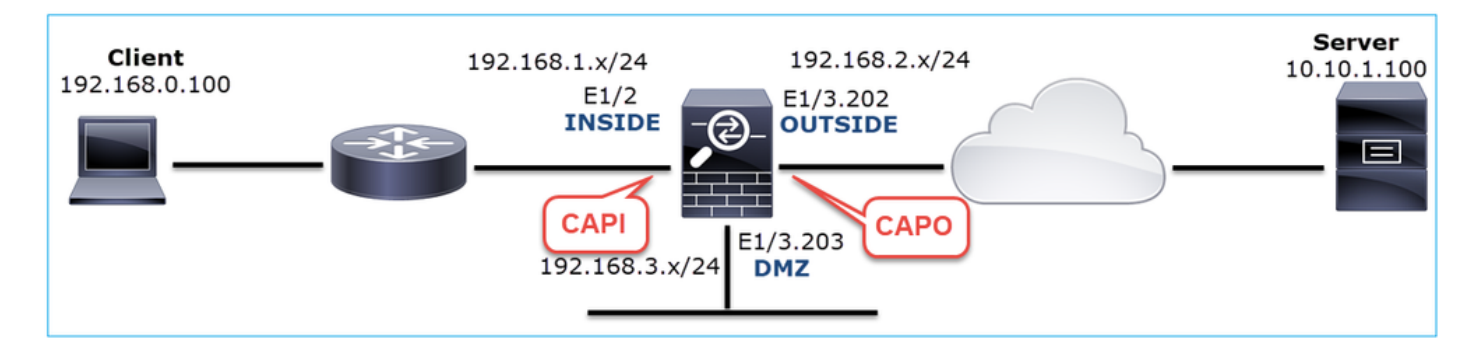

:لمعي ال ويرانيس - طاقتلا

.طاقتلا تايلمع يف رهظت نأ ةلكشملا هذهل نكمي ناتفلتخم ناتقيرط كانه
.ةروصلا يف حضوم وه امك ،اهسفن مزحلا ىلع CAPO و CAPI ىلع ةيامحلا رادج نم لك يوتحي

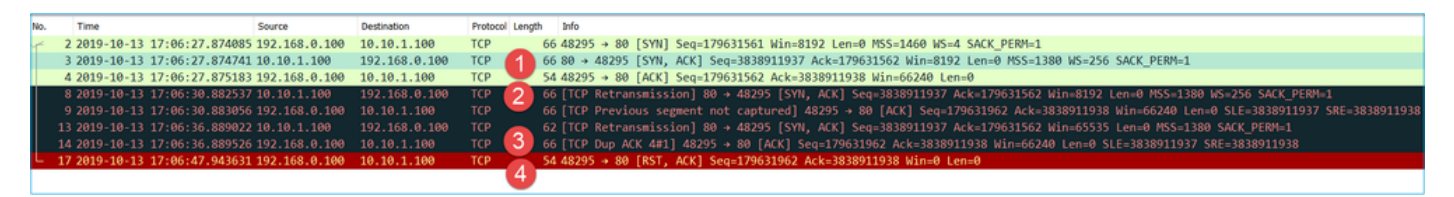

:ةيسيئرلا طاقنلا

- .ةيامحلا رادج ربع TCP 3-way ةحفاصم رمت .1
- 2. مداخلا لس,ري 2. SYN/ACK.
- .ماعطلا نوبزلا لسري 3.
- .هيلإ لسريو RST TCP لوكوتورب نع ليمعلا ىلختي ،ةيناث 20 يلاوح دعب 4.

اهب ىصوملا تاءارجإلا

.ةلأسملا هذه قاطن قييضت ةدايز وه عرفلا اذه يف ةدراولا تاءارجإلا نم ضرغلاو

.ةياهنلا يتطقن ىلإ نكمي ام برقأ اروص طقتلا 1. ءارجإلا

هذه ىلع ينبم اذهو .ليمعلاب صاخلا ACK جلاعي مل مداخلا نأ ىلإ ةيامحلا رادج تاطقل ريشت :قئاقحلا

- .ACK/SYN مداخلا لسري •
- .ماعطلا نوبزلا لسري •
- .تانايب يأ لٻق FIN/ACK وأ TCP RST ليمعلا لسري •

TCP لاصتا ديكأت نم ليمعلا ACK ادبأ لصي مل .ةلكشملا مداخلا ىلع طاقتلالا رهظي :يثالثلا

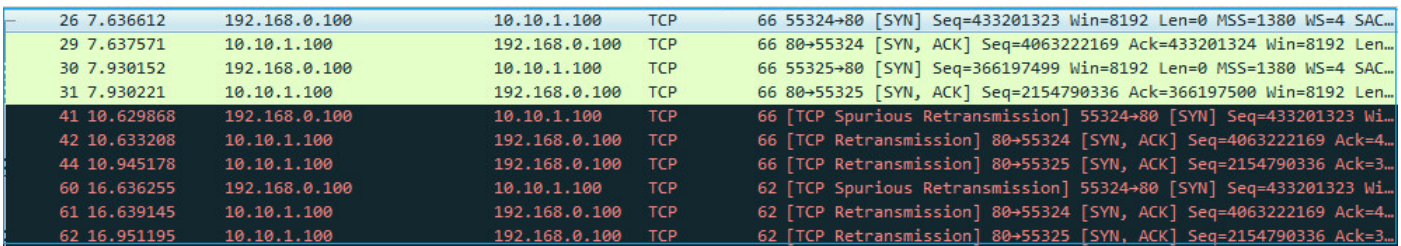

لجؤملا RST + ليمعلا نم لجؤملا سدكملا/ةفنعزلا + TCP ل هاجتإلا ةيثالث ةحفاصملا - 3.2 مداخلا نم

.ةروصلا يف حضوم وه امك ،اهسفن مزحلا ىلع CAPO و CAPI ىلع ةيامحلا رادج نم لك يوتحي

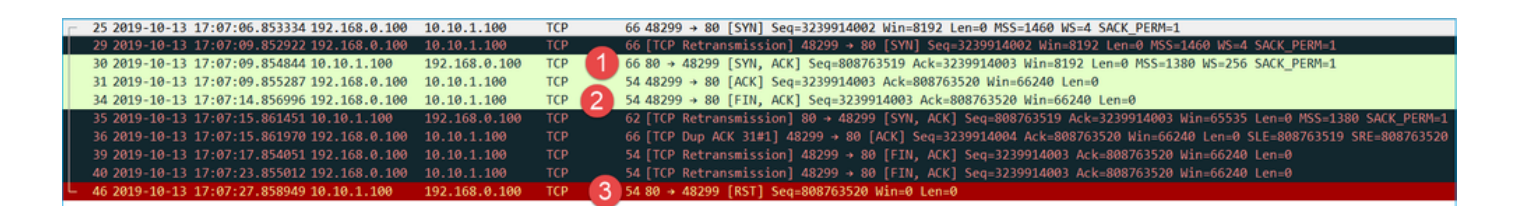

:ةيسيئرلا طاقنلا

- .ةيامحلا رادج ربع TCP 3-way ةحفاصم رمت .1
- .ACK/ةفنعز ليمعلا لسري ناوث 5 يلاوح دعب 2.
- .هيلإ لسريو RST TCP عضو نم مداخلا يهتني ،ةيناث 20 يلاوح دعب 3.

ةيثالث TCP ةحفاصم دوجو نم مغرلا ىلع هنأب جاتنتسالا نكمي ،طاقتلالا اذه ىلع ءانب ريشت) ةدحاو ةياهن ةطقن ىلع عقاولا يف اهمامتإ متي ال هنأ ودبي ،ةيامحلا رادج ربع هاجتإلI .(كلذ ىلإ لاسرإلا ةداعإ تايلمع

اهب ىصوملا تاءارجإلا

3.1 ةلاحلا يف ءيشلا سفن

ليمعلا نم ةلجؤملا RST + way3- TCP ةحفاصم - 3.3

.ةروصلا يف حضوم وه امك ،اهسفن مزحلا ىلع CAPO و CAPI ىلع ةيامحلا رادج نم لك يوتحي

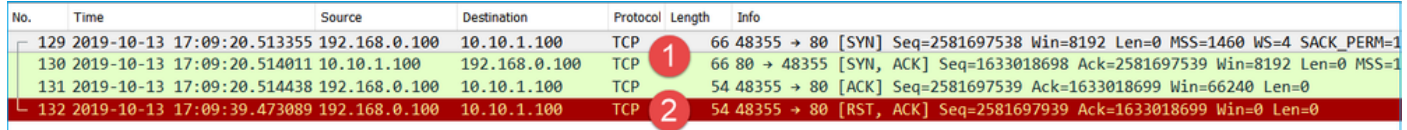

:ةيسيئرلا طاقنلا

.ةيامحلا رادج ربع TCP 3-way ةحفاصم رمت .1

.هيلإ لسريو TCP RST لوكوتورب نع ليمعلا ىلختي ،ةيناث 20 يلاوح دعب .2

:يلي ام جاتنتسإ نكمي ،روصلا هذه ىلإ ادانتساو

.لاصتالا ءاهنإ ررقتو ةدحاو ةياهن ةطقن فقوتت ،ةيناث 5-20 دعب •

اهب ىصوملا تاءارجإلا

3.1 ةلاحلا يف ءيشلا سفن

مداخلا نم يروفلا RST + TCP ل هاجتإلا ةيثالث ةحفاصملا - 3.4

.ةروصلا يف حضوم وه امك ،مزحلا هذه ىلع CAPO و CAPI ىلع ةيامحلا رادج نم لك يوتحي

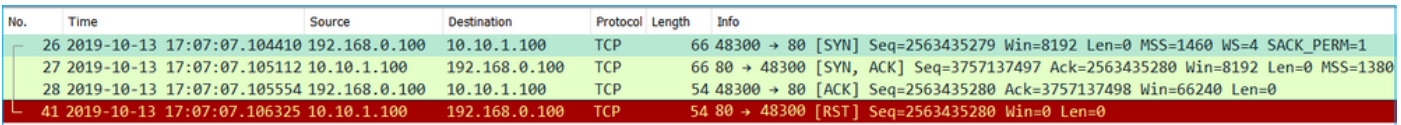

:ةيسيئرلا طاقنلا

- .ةيامحلا رادج ربع TCP 3-way ةحفاصم رمت .1
- .ةيناث يللم ةعضبب ACK ةمزح دعب مداخلا نم TCP RST كانه .2

اهب ىصوملا تاءارجإلا

.ناكمإل| ردق مداخل| نم برقل|ب روصل| طاقتل| :ءارجإل|

TCP لسري يذلا راسملا يف زاهج وأ مداخ دوجو ىلإ مداخلا نم يروفلا RST TCP ريشي نأ نكمي .RST TCP ردصم ددحو هسفن مداخلا ىلع طاقتلاب مق .RST

# ليمعلا نم RST TCP 4. ةلاحلا

:ططخملا ةروصلا هذه ضرعت

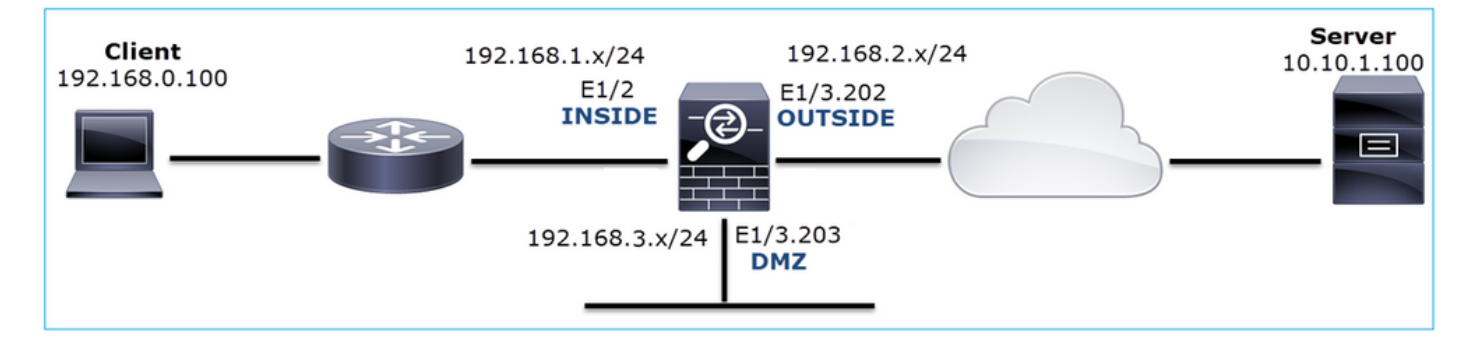

.HTTP لمعي ال :ةلكشملا فصو

:رثأتملا قفدتلا

SRC IP: 192.168.0.100

DST IP: 10.10.1.100

80 TCP :لوكوتوربلا

رسأ ليللحت

.LINA FTD كرحم ىلع طاقتلالا تايلمع نيكمتب مق

#### <#root>

#### firepower#

**capture CAPI int INSIDE match ip host 192.168.0.100 host 10.10.1.100**

firepower#

**capture CAPO int OUTSIDE match ip host 192.168.0.100 host 10.10.1.100**

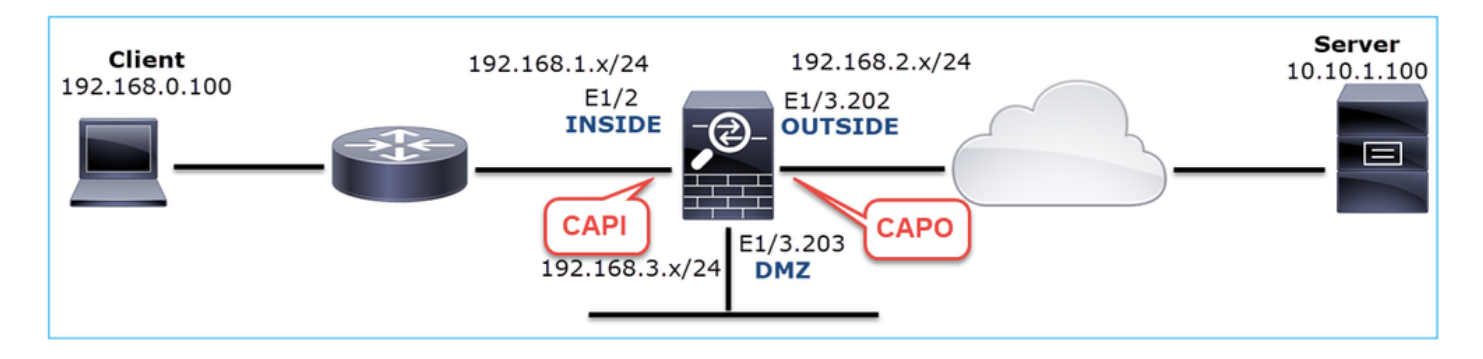

:لمعي ال ويرانيس - طاقتلا

.CAPI تايوتحم يه هذه

#### <#root>

firepower#

**show capture CAPI**

14 packets captured

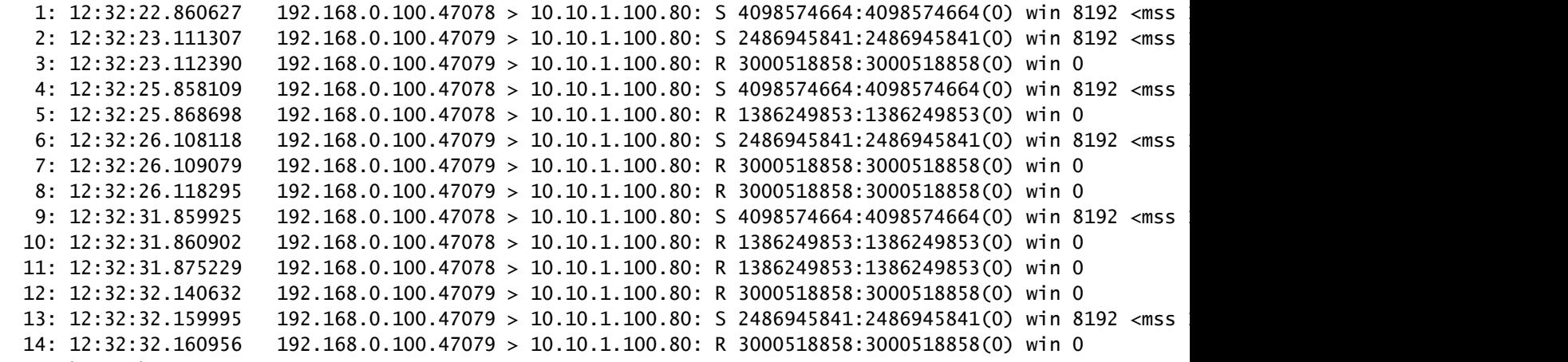

14 packets shown

:CAPO تايوتحم يه هذه

<#root>

firepower#

11 packets captured

1: 12:32:22.860780 802.1Q vlan#202 P0 192.168.0.100.47078 > 10.10.1.100.80: S 1386249852:138624985 2: 12:32:23.111429 802.10 vlan#202 P0 192.168.0.100.47079 > 10.10.1.100.80: S 3000518857:300051885 3: 12:32:23.112405 802.10 vlan#202 P0 192.168.0.100.47079 > 10.10.1.100.80; R 3514091874:351409187 4: 12:32:25.858125 802.1Q vlan#202 P0 192.168.0.100.47078 > 10.10.1.100.80: S 1386249852:138624985 5: 12:32:25.868729 802.1Q vlan#202 P0 192.168.0.100.47078 > 10.10.1.100.80: R 2968892337:296889233 6:  $12:32:26.108240$  802.1Q vlan#202 P0 192.168.0.100.47079 > 10.10.1.100.80: S 3822259745:382225974 7: 12:32:26.109094 802.1Q vlan#202 P0 192.168.0.100.47079 > 10.10.1.100.80: R 40865466:40865466(0) 8: 12:32:31.860062 802.1Q vlan#202 P0 192.168.0.100.47078 > 10.10.1.100.80: S 4294058752:429405875 9: 12:32:31.860917 802.10 vlan#202 P0 192.168.0.100.47078 > 10.10.1.100.80: R 1581733941:158173394 10: 12:32:32.160102 802.10 vlan#202 P0 192.168.0.100.47079 > 10.10.1.100.80: S 4284301197:428430119 11: 12:32:32.160971 802.1Q vlan#202 P0 192.168.0.100.47079 > 10.10.1.100.80: R 502906918:502906918(

```
11 packets shown
```
:ةيامحلا رادج تالجس رهظت

<#root>

firepower#

**show log | i 47741**

Oct 13 2019 13:57:36: %FTD-6-302013: Built inbound TCP connection 4869 for INSIDE:192.168.0.100/47741 ( Oct 13 2019 13:57:36: %FTD-6-302014: Teardown TCP connection 4869 for INSIDE:192.168.0.100/47741 to OUT

**TCP Reset-O from INSIDE**

Oct 13 2019 13:57:39: %FTD-6-302013: Built inbound TCP connection 4870 for INSIDE:192.168.0.100/47741 ( Oct 13 2019 13:57:39: %FTD-6-302014: Teardown TCP connection 4870 for INSIDE:192.168.0.100/47741 to OUT

**TCP Reset-O from INSIDE**

Oct 13 2019 13:57:45: %FTD-6-302013: Built inbound TCP connection 4871 for INSIDE:192.168.0.100/47741 ( Oct 13 2019 13:57:45: %FTD-6-302014: Teardown TCP connection 4871 for INSIDE:192.168.0.100/47741 to OUT

ةيلخادلا ةيامحلا رادج ةهجاو ىلإ لصي TCP RST دوجو ىلإ تالجسلا هذه ريشت

:Wireshark يف CAPI رسأ

.ةروص لI يف حضوم وه امك ،لوألI TCP قڧدت عبتI

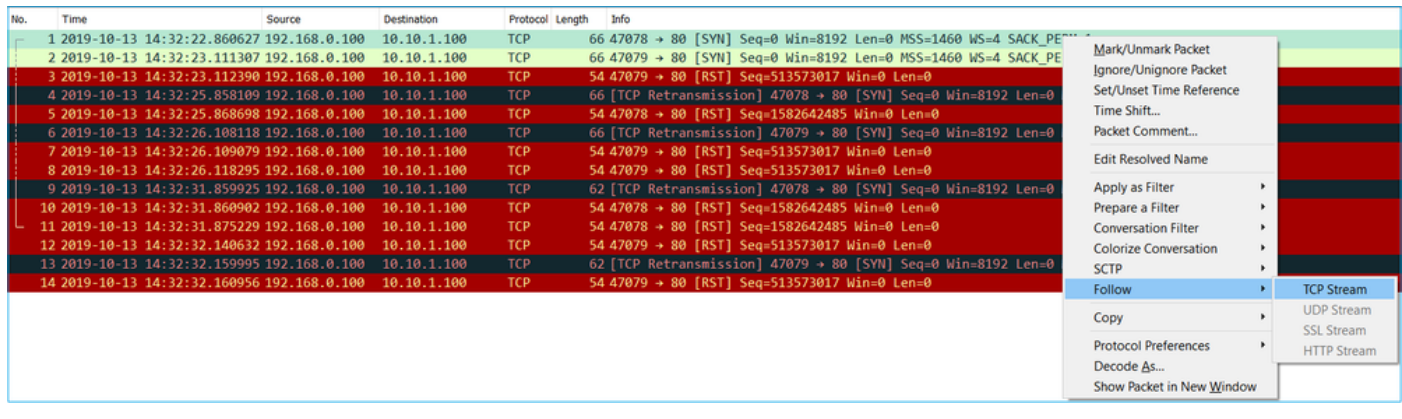

ماقرأ رايخ ديدحت يغلأو TCP > تالوكوتورب < تاليضفت < ريرحت ىلإ لقتنا ،Wireshark تحت .ةروصلا يف حضوم وه امك ةيبسنلا لسلستلا

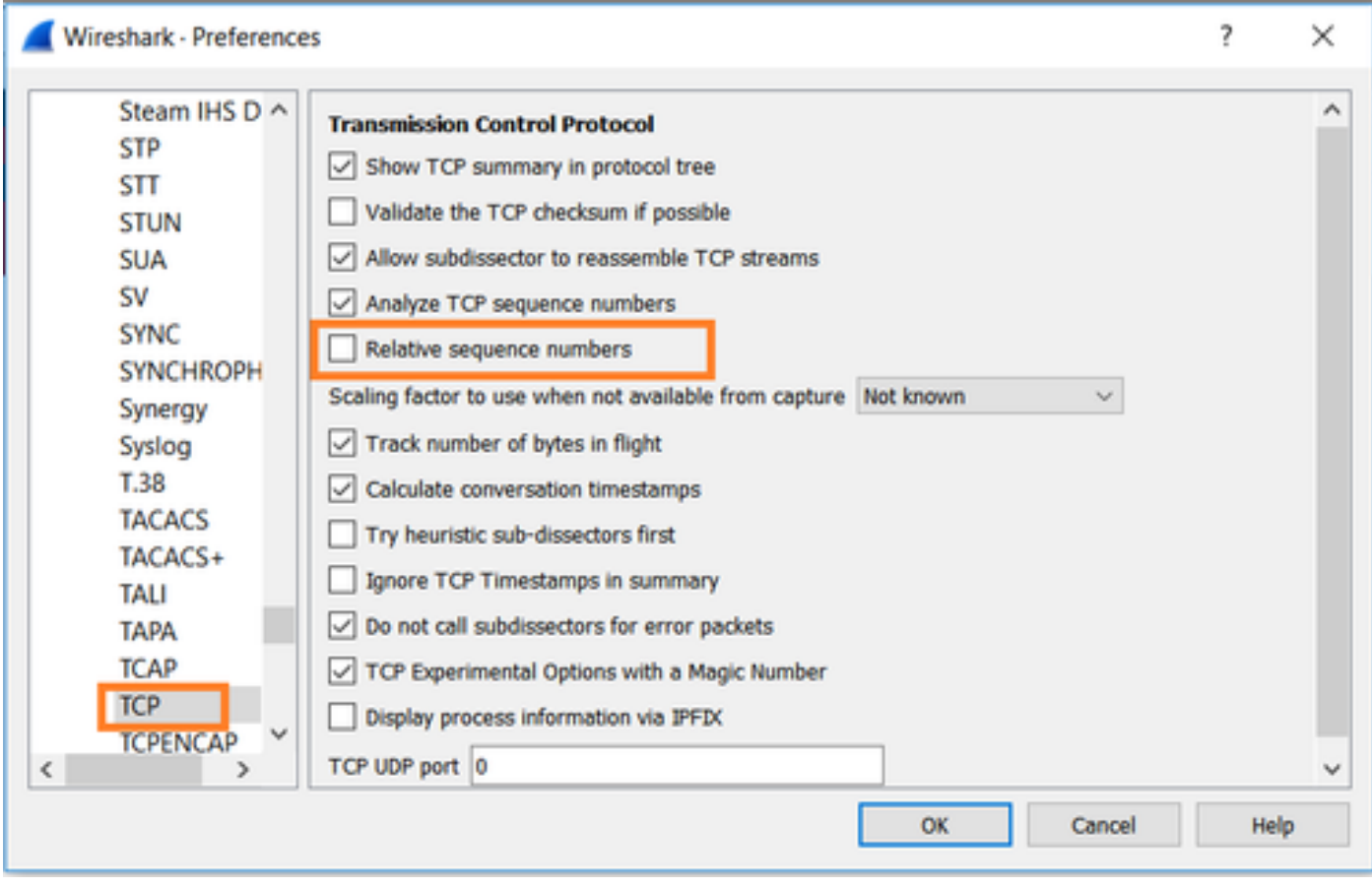

:CAPI طاقتلا يف لوألا قفدتلا تايوتحم ةروصلا هذه رهظت

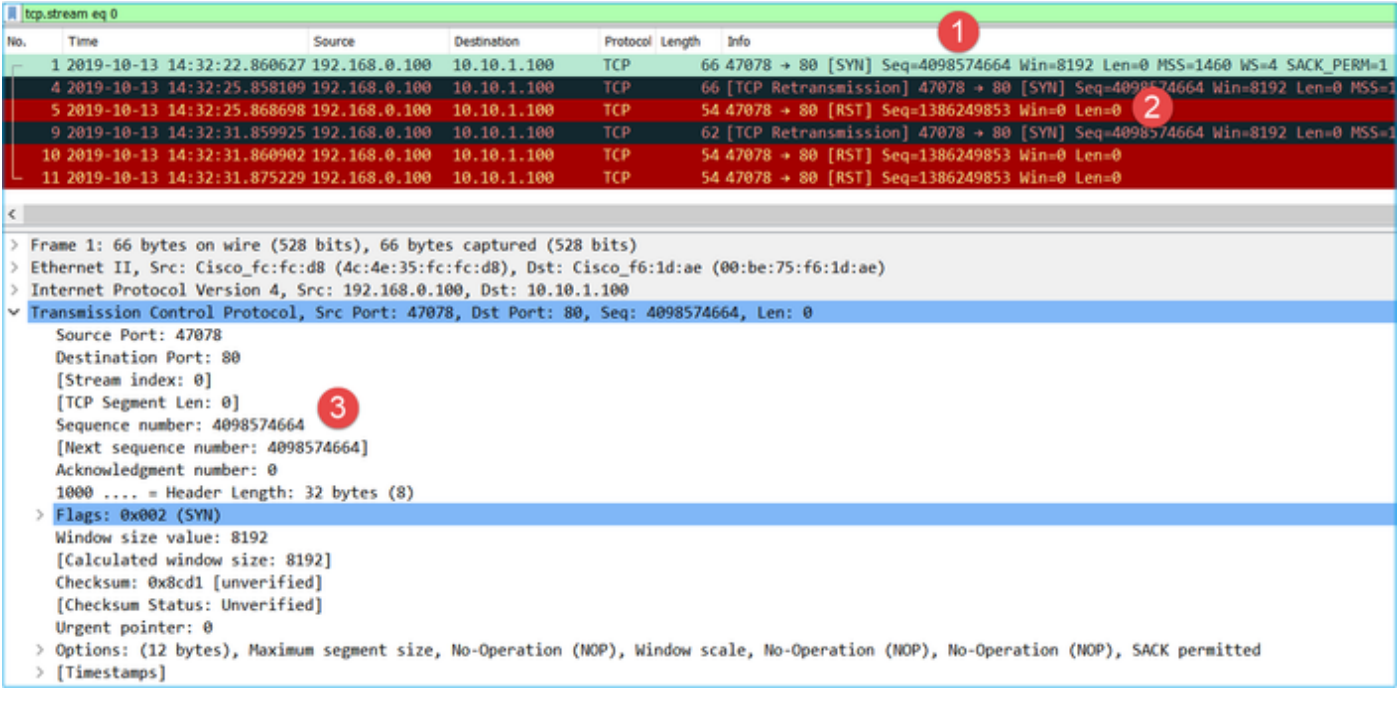

:ةيسيئرلا طاقنلا

- .fCP syn ةمزح ليمع لا لسري 1.
- .TCP RST ةمزح لي معل السري 2.
- 4098574664. يواست لسلست مقر ةميق ىلع syn TCP ةمزح يوتحت 3.

:ىلع CAPO طاقتلا يف قفدتلا سفن يوتحي

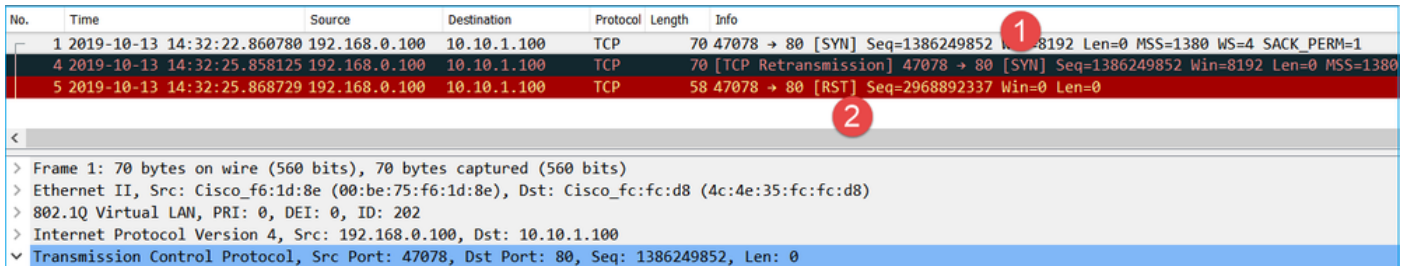

:ةيسيئرلا طاقنلا

- .IS ل ةيئاوشعلا ةيامحلا رادج .syn TCP ةمزح ليمعلا لسري 1.
- .TCP RST ةمزح ليمعلا لسري 2.

:يلي ام جاتنتسإ نكمي ،نيتحمللا ىلإ ادانتساو

- .مداخلاو ليمعلا نيب هاجتإلا ةيثالث TCP ةحفاصم دجوت ال •
- CAPI طاقتUI يف TCP RST لسلست مقر ةميق .ليمعلا نم يتأي يذلا TCP RST كانه 1386249853. يه

اهب ىصوملا تاءارجإلا

.ةلأسملا هذه قاطن قييضت ةدايز وه عرفلا اذه يف ةدراولا تاءارجإلا نم ضرغلاو

.ليمعلل ام طاقتلاب عتمت 1. ءارجإلا

دوجو ىلع يوق رشؤم كانه ،ةيامحلا رادج ىلع اهعمج مت يتلا طاقتلال تايلمع ىلإ ادانتسا 1386249853 ةميقب RST TCP لسري ليمعلا نأ ةقيقح ىلإ اذه دنتسي .لثامتم ريغ قفدت :(يئاوشعلا IS(

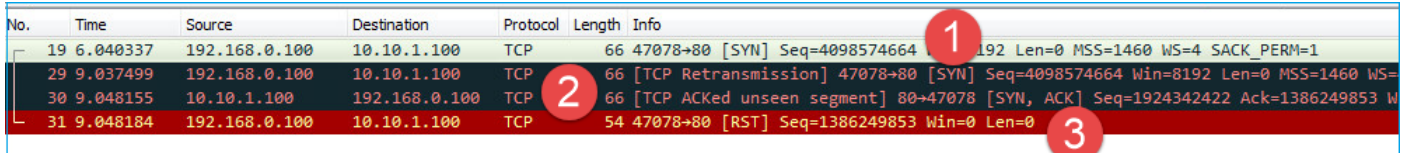

:ةيسيئرلا طاقنلا

- ىري يذل| ەسفن وەو 4098574664 وە يلسلستل| مقرل| .TCP syn ةمزح ليمعل| لسري .1 (CAPI (ةيلخادلا ةهجاولا يف ةيامحلا رادج ىلع
- ISN ببسب نوكي نأ عقوتملا) 1386249853 ACK مقرب ACK/SYN TCP دجوي 2. ةيامحلا رادج طاقتلا يف ةمزحلا هذه ةيؤر متي مل .(randomization
- هنكلو 4098574665، ACK مقر ةميق عم ACK/SYN عقوت نأ ذنم RST TCP ليمعلا لسري 3. 1386249853 ةميق ملتسا

:يلاتلا وحنلا ىلء كان ليثمت نكميو

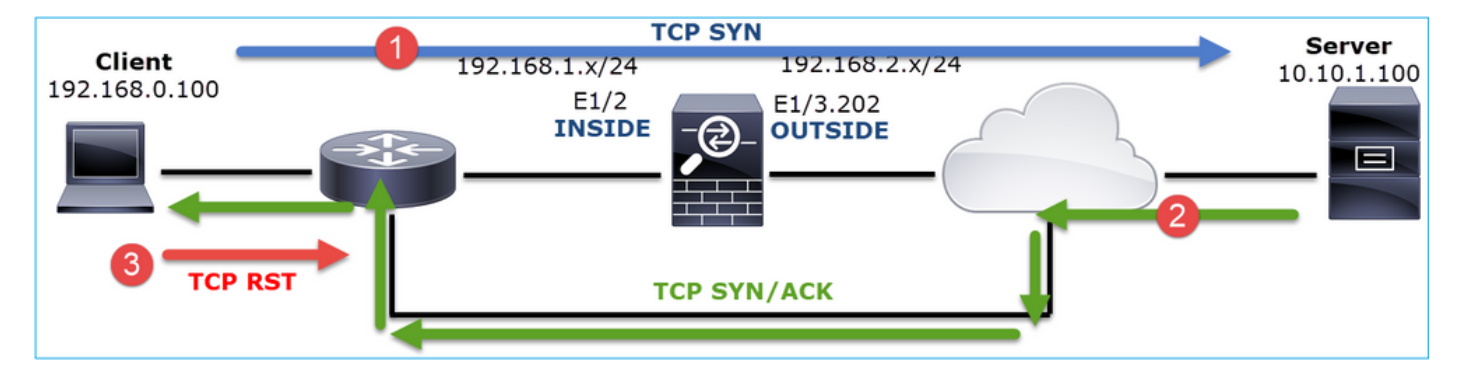

.ةيامحلا رادجو ليمعلا نيب هيجوتلا نم ققحت 2. ءارجإلا

:يلي ام ديكأت

- .ةعقوتملا نيوانعلا يه طاقتلالا تايلمع يف اهتيؤر مت يتلا MAC نيوانع •
- .لثامتم ليمعلاو ةيامحلا رادج نيب هيجوتلا نأ نم دكأت •

هيجوت دوجو ءانثأ ليمعلاو ةيامحلا رادج نيب عقي زاهج نم RST يتأي ثيح تاهويرانيس كانه :ةروصلا يف ةيجذومن ةلاح رهظت .ةيلخادلا ةكبشلا يف لثامتم ريغ

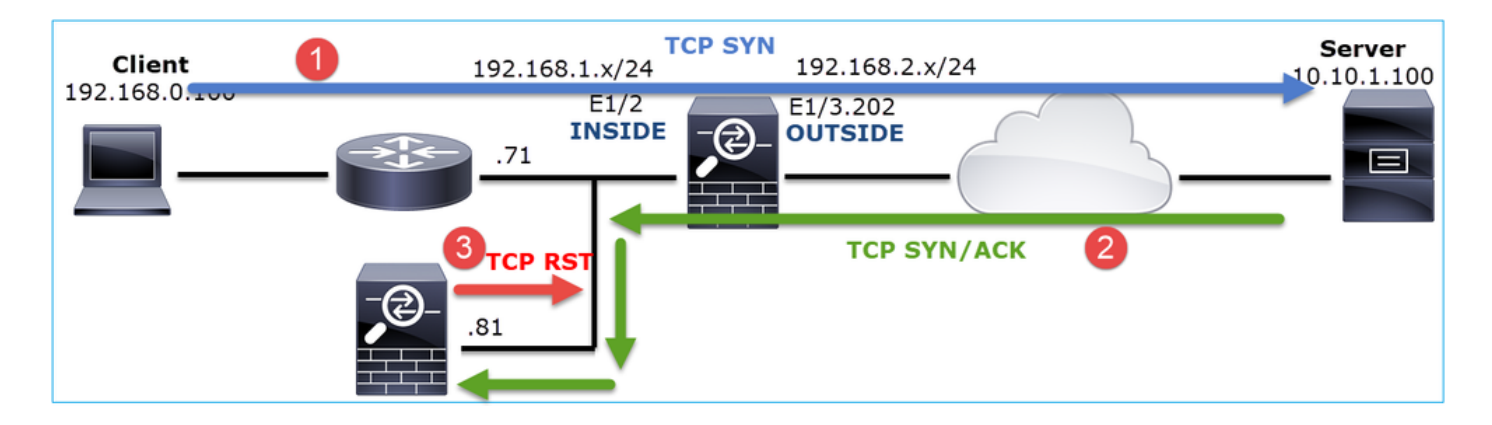

ردصملI MAC ناونع نيب قرفJل ظحال .ىوتحملI اذه ىلع يوتحي طاقتلIلI نإف ،ةلاحلI هذه يف TCP ةمزحل ةهجولا MAC ناونعو RST TCP ب صاخلا ردصملا MAC ناونع لباقم syn TCP ةمزحل syn/ACK:

<#root>

firepower#

**show capture CAPI detail**

1: 13:57:36.730217

 **4c4e.35fc.fcd8**

00be.75f6.1dae 0x0800 Length: 66

- 192.168.0.100.47740 > 10.10.1.100.80: S [tcp sum ok] 3045001876:3045001876(0) win 8192 <mss 1460, 2: 13:57:36.981104 4c4e.35fc.fcd8 00be.75f6.1dae 0x0800 Length: 66
- 192.168.0.100.47741 > 10.10.1.100.80: S [tcp sum ok] 3809380540:3809380540(0) win 8192 <mss 1460, 3: 13:57:36.981776 00be.75f6.1dae

**a023.9f92.2a4d**

 0x0800 Length: 66 10.10.1.100.80 > 192.168.0.100.47741: S [tcp sum ok] 1304153587:1304153587(0) ack 3809380541 win 4: 13:57:36.982126

**a023.9f92.2a4d**

 00be.75f6.1dae 0x0800 Length: 54 192.168.0.100.47741 > 10.10.1.100.80:

#### **R**

 [tcp sum ok] 3809380541:3809380541(0) ack 1304153588 win 8192 (ttl 255, id 48501) ...

(1 ويرانيسلا) ءيطب TCP لقن 5. ةلاحلا

:ةلكشملا فصو

دحلا نأ نم مغرلا ىلع .ءيطب 10.77.19.11 و 10.11.4.171 ةفيضملا ةزهجألا نيب SFTP لقن نأ ال| ،ةيناثل| يف تباجيم 100 وه نيفيضمل| نيب (BW) يددرتل| قاطنل| ضرعل ىندأل| .ةيناثلا يف تباجيم 5 زواجتت ال لقنلا ةعرس

172.25.18.134 و 10.11.2.124 ةفيضملا ةزهجألا نيب لقنلا ةعرس نإف ،هسفن تقولا يفو .ريثكب كلذ نم ىلعأ

:ةيساسألا ةيرظنلا

يددرتلا قاطنلا ريخأت جتنم ةطساوب دحاو TCP قفدتل ىوصقلا لقنلا ةعرس ديدحت متي :ةروصلا يف ةمدختسملا ةغيصلا ضرع متي .(BDP(

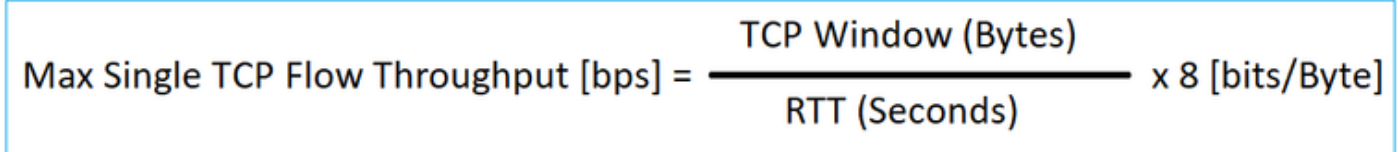

:انه دراوملا نم ققحت BDP لوح ليصافتلا نم ديزمل

- ي<u>ف تباجيج 1 طابترال| ىتح طقف ةيناثل| يف تباجيم 10 كقي بطت مدختسي اذامل</u> <u>؟ةيناثل|</u>
- [ىصقألا دحلا ىلإ ةيامحلا رادج ءادأ ةدايز مدقتم -3021BRKSEC]("	BRKSEC-3021  Advanced  Maximizing Firewall Performance)•

ءيطب لاقتنا 1. ويرانيسلا

:ططخمل| ةروصل| هذه ضرعت

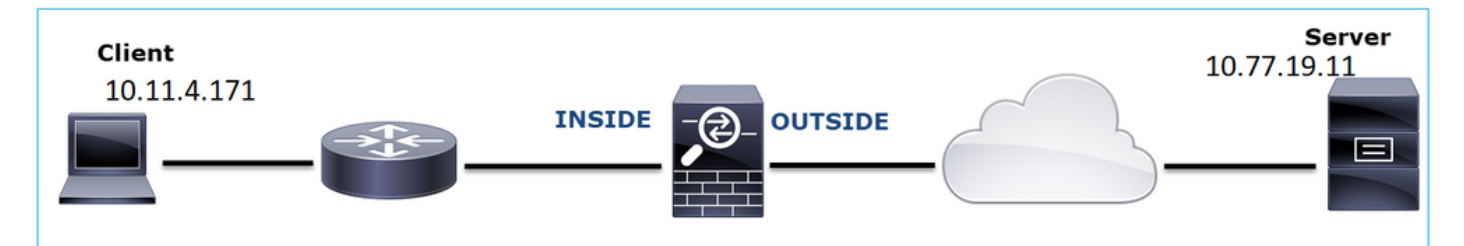

:رثأتملا قفدتلا

SRC IP: 10.11.4.171

لوكوتورب DST IP: 10.77.19.11

لوكوتوربلا: SFTP (FTP ربع SSH)

رس أ ليلحت

:LINA FTD كرحم ىلع طاقتلالا نيكمت

### <#root>

firepower#

**capture CAPI int INSIDE buffer 33554432 match ip host 10.11.4.171 host 10.77.19.11** firepower#

**capture CAPO int OUTSIDE buffer 33554432 match ip host 10.11.4.171 host 10.77.19.11**

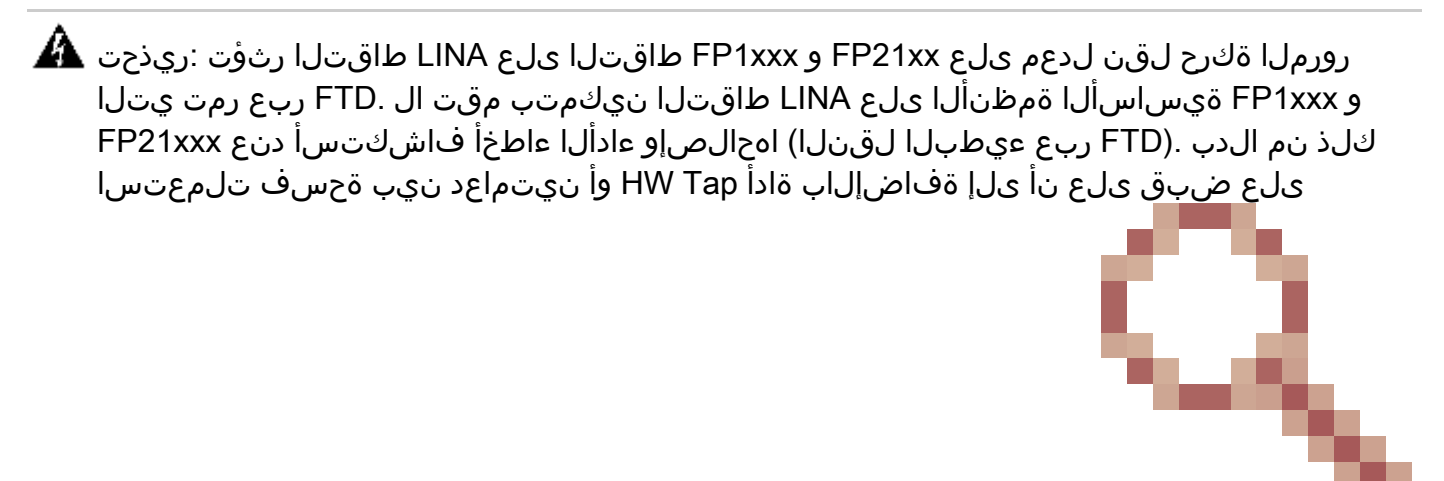

id <u>CSCvo30697</u> نقب cisco يف رادصإل ا تقثو .فيضم ةياغو ردصمل ا

### <#root>

firepower#

.

**capture CAPI type raw-data trace interface inside match icmp any any** WARNING: Running packet capture can have an adverse impact on performance.

اهب ىصوملا تاءارجإلا

.ةلأسملا هذه قاطن قييضت ةدايز وه عرفلا اذه يف ةدراولا تاءارجإلا نم ضرغلاو

(RTT (ةدوعلاو باهذلا تقو باسح

:هعبتاو لقنلا قفدت ددح ،الوأ

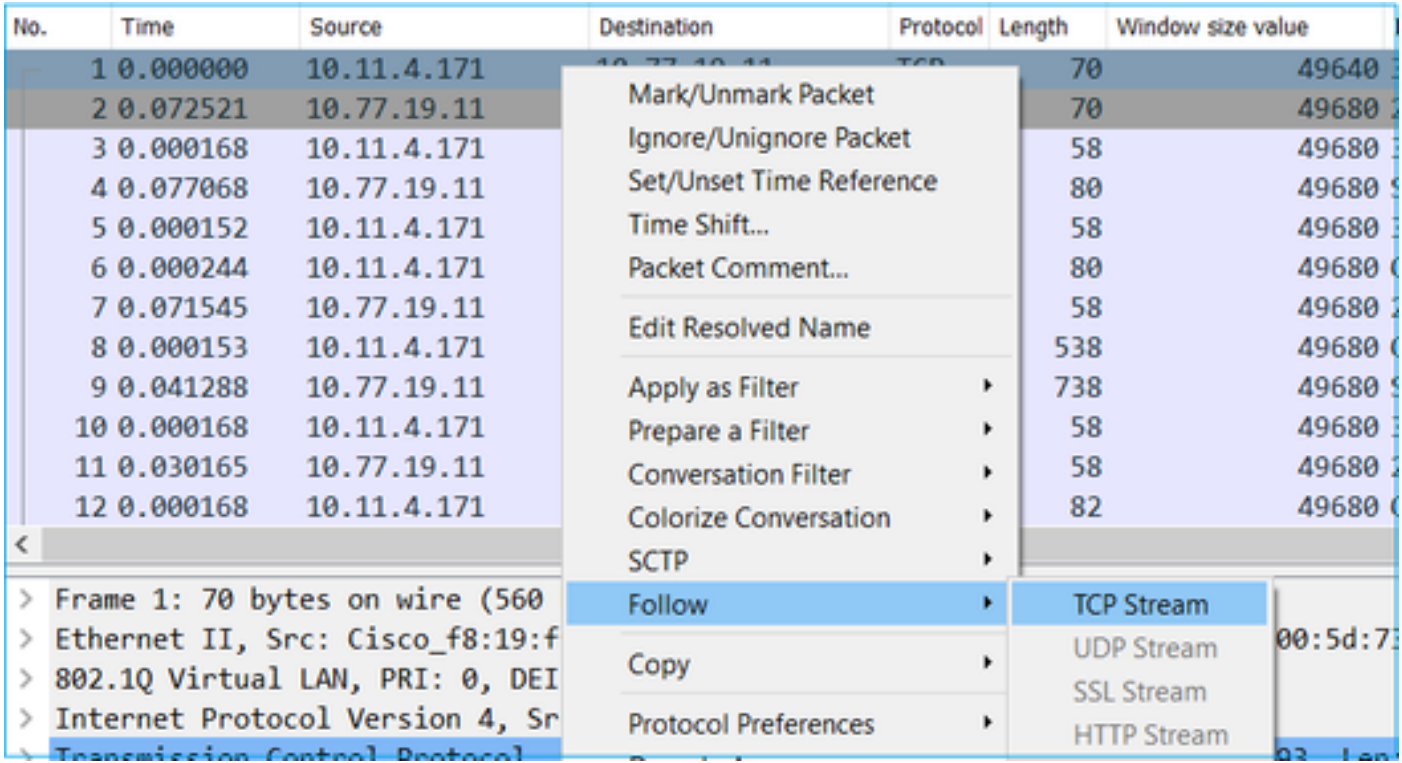

نء اذهو .ةقباسلا ةضورعملا ةمزحلا ذنم يناوثلl راهظإل Wireshark ضرع ةقيرط ري يغتب مق :RTT باسح ليهست هنأش

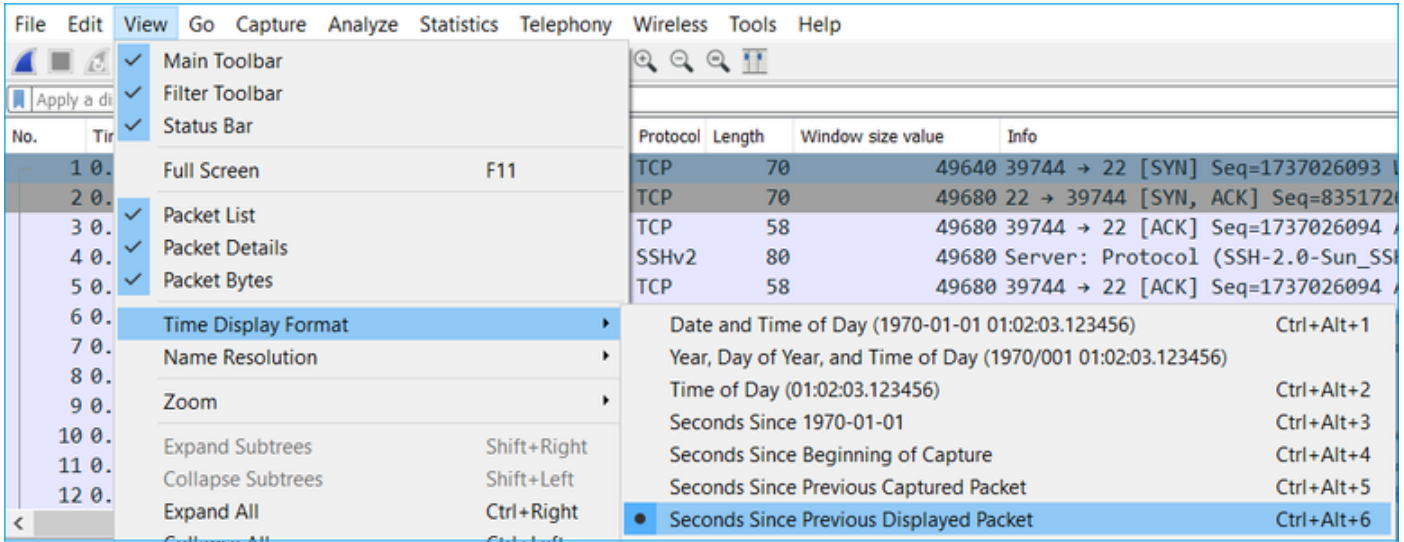

ردصملا وحن امهدحأ) مزح لدابت يتيلمع نيب تقولا ميق ةفاضإ لالخ نم RTT باسح نكمي لسرأ يذلا زاهجلاو ةيامحلا رادج نيب RTT # ةمزحلا ضرعت ،ةل|حل| هذه يف .(ةهجول| وحن رخآل|و ACK ةمزح لسرأ يذلا زاهجلاو ةيامحلا رادج نيب RTT #3 ةمزحلا ضرعت .(مداخلا) ACK/SYN ةمزح :لماشلا RTT لوح اديج اريدقت نيمقرلا ةفاضإ رفوت .(ليمعلا)

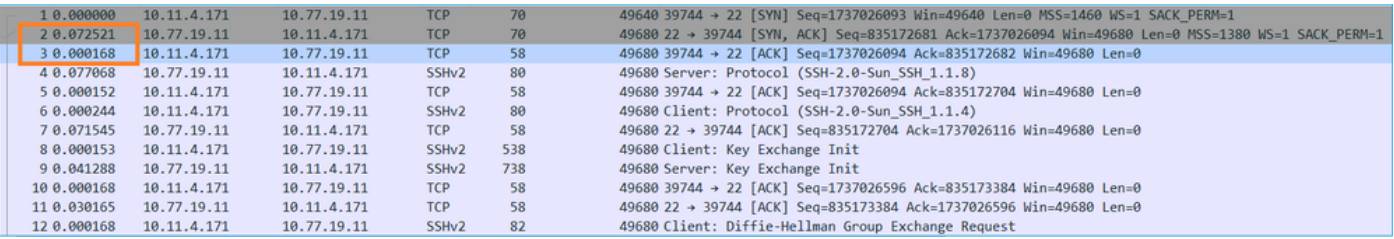

ةيناث 80 ≈ RTT

TCP ةذفان مجح باسح

قيبطت ددحو بوسحملا ةذفانلا مجح ديدحتو ،TCP سأر عيسوتو ،TCP ةمزح عيسوتب مق :دومعك

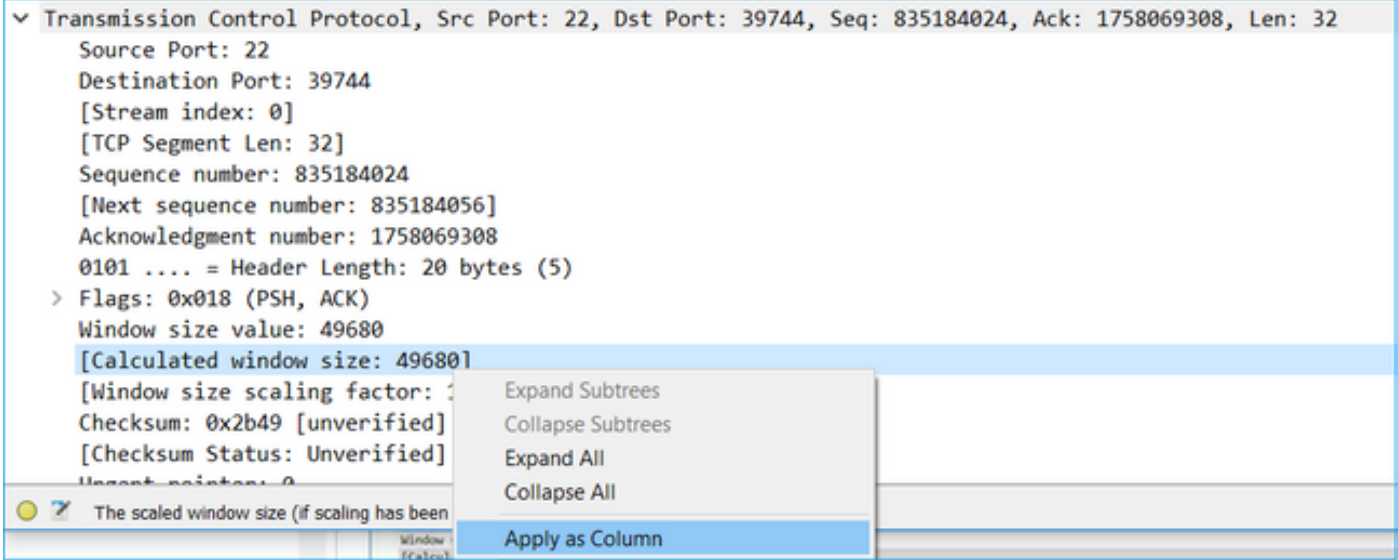

ةذفانلا مجحل ىصقألا دحلا ةميق يه ام ةفرعمل بوسحملا ةذفانلا مجح ةميق دومع نم ققحت .ميقلI بيترتو دومءلI مسI ديدحت اضيi كنكمي .TCP لمع ةسلج ءانثأ

اهنع نلءملا ميقل انهم ققحتل كيلء بجيف ،(ليمع < مداخ) فلم ليزنت رابتخاب تمق اذإ ىصقأ مداخلا لبق نم اهنع نلءملاا ةذفانلI مجحل ىوصقلI ةمىقلI ددحت .مداخلI ةطساوب .اهقيقحت متي لقن ةعرس

تياب TCP ≈ 50000 ةذفان مجح غلٻي ،ةلاحلا هذه يف

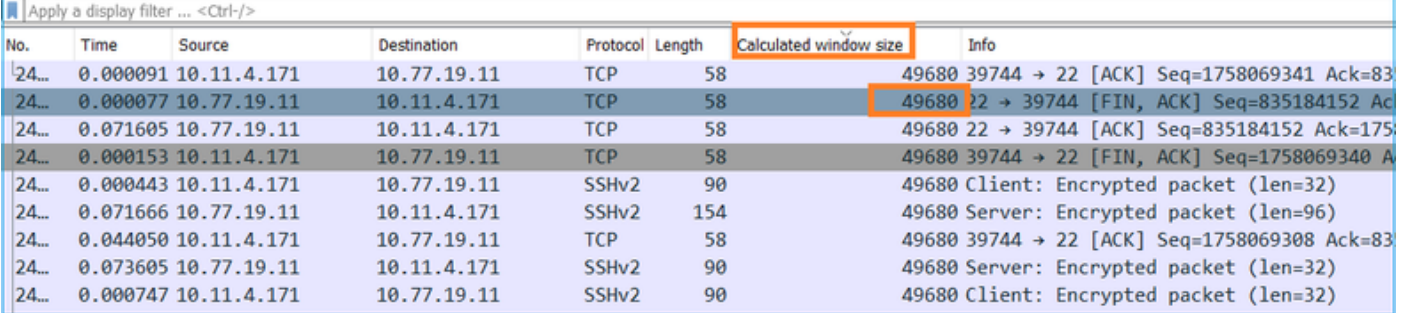

ي علء لصحتس يددرتال قاطنلا ريخأت جتنم ةغيص مادختسإ عمو ميقلا هذه يلإ ادانتسا تباجيم 5 = 8/0.08\*50000 :فورظلا هذه لظ يف هقيقحت نكمي يرظن يددرت قاطن ضرع ىصقأ .يرظنلا يددرتلا قاطنلا ضرعل ىصقأ دحك ةيناثلا يف

.ةلاحلا هذه يف ليمعلا هربتخي ام قباطي اذهو

،مداخلا كلذ نم مهألاو ،نيبناجلا الك موقي .يثالثلا TCP لاصتا ديكأت نم بثك نع ققحت رثؤيو .(ذفاونلا يف سايق دجوي ال) 1 = 0^2 ينعت يتلاو 0 ةذفان سايق ةميق نع نالعإلاب :ليوحتلا لدعم ىلع ابلس اذه

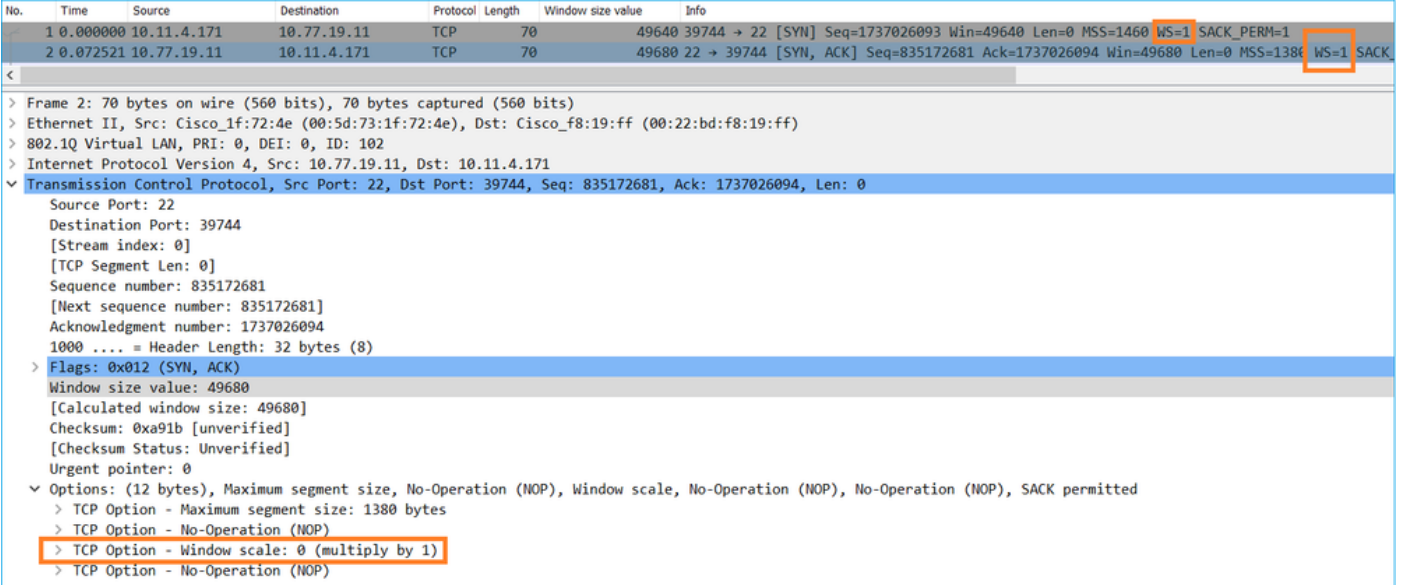

نع نلءأ يذل اصخشل ا منأ نم دكأتو ،مداخل اىلء ةروص طاقتلال ةجاح كانه ،ةطقنل ا هذه دنع .(كلذب مايقلا ةيفيك ةفرعمل مداخلا قئاثو عجار) هنيوكت دعأو 0 = ةذفانلا سايقم

# عيرس لقن 2. ويرانيسلا

:(اهسفن ةكبشلا ربع عيرسلا لقنلا) ديجلا ويرانيسلا صحفن انعد نآلا

:ططخملا

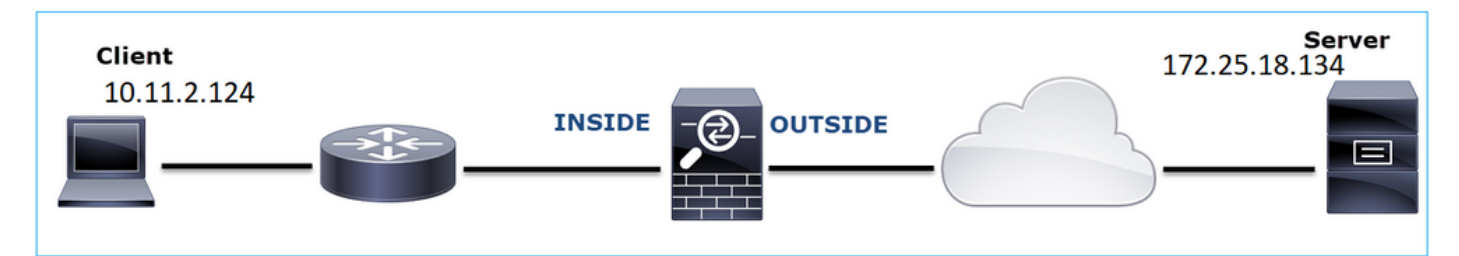

:مامتهالا قفدت

SRC IP: 10.11.2.124

DST IP: 172.25.18.134

لوكوتوربلا: SFTP (FTP ربع SSH)

```
LINA FTD كرحم ىلع طاقتلا نيكمت
```

```
<#root>
firepower#
capture CAPI int INSIDE buffer 33554432 match ip host 10.11.2.124 host 172.25.18.134
firepower#
capture CAPO int OUTSIDE buffer 33554432 match ip host 10.11.2.124 host 172.25.18.134
```
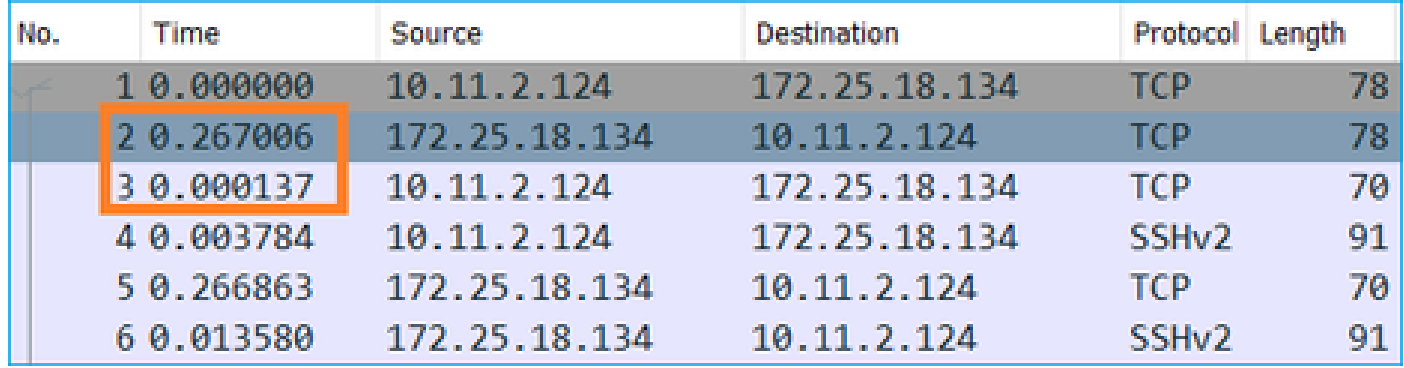

.ةيناث 300 ≈ RTT نوكي ،ةلاحلا هذه يف :(RTT (ةدوعلاو باهذلا تقو باسح

7. مقر TCP ةذفان سايقم لماع نع مداخلا نلعأ :TCP ةذفان مجح باسح

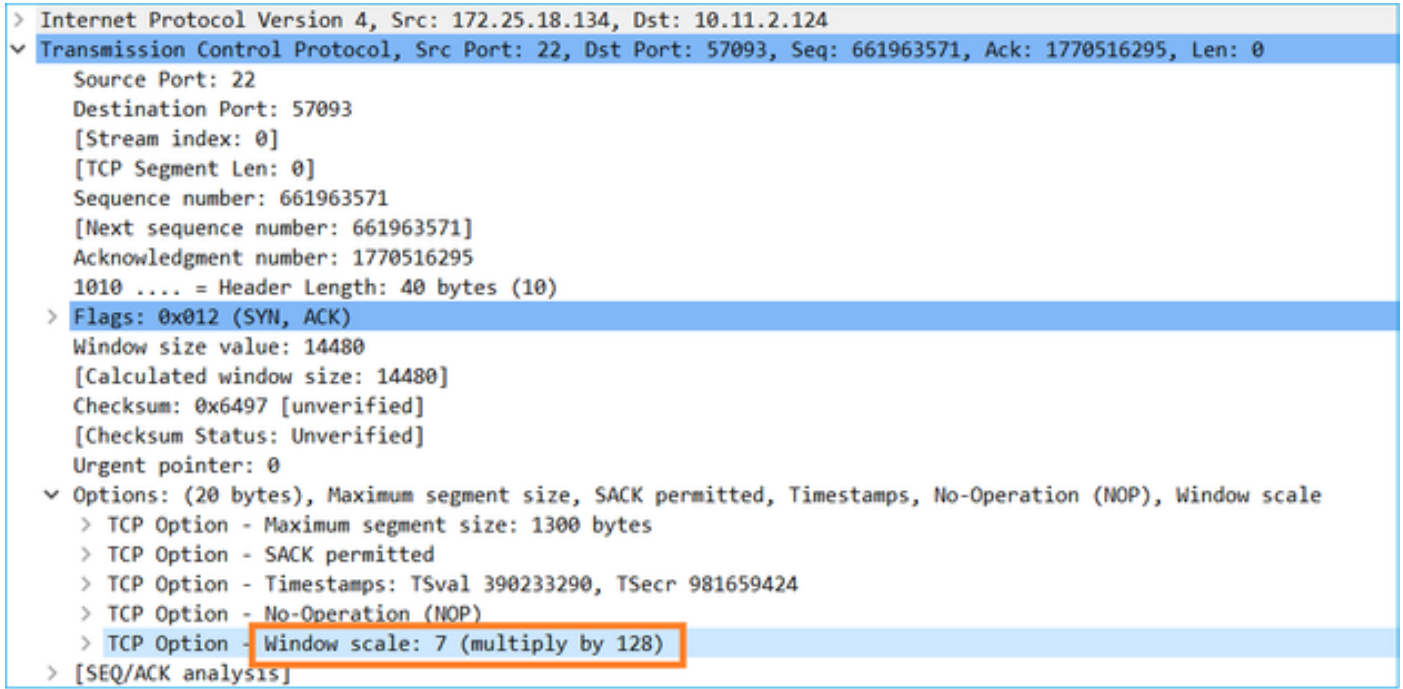

## :تياب 1600000 ≈ مداخلل TCP ةذفان مجح

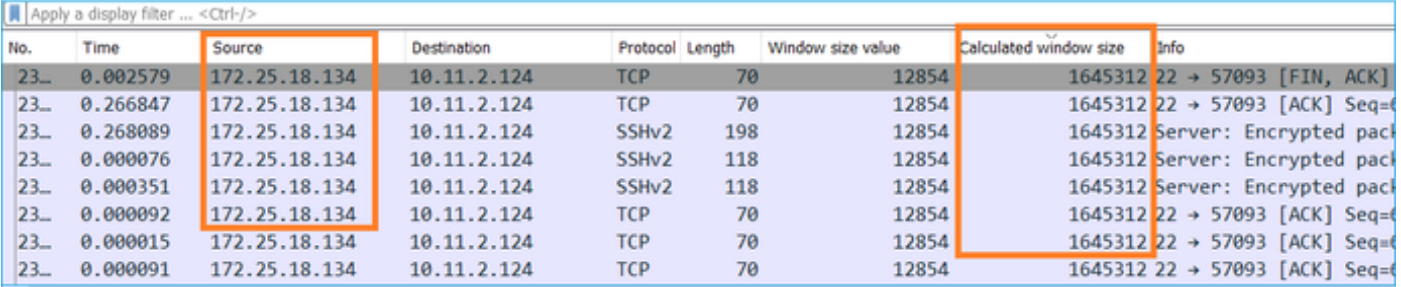

:يلي ام يددرتلا قاطنلا ريخأت تاجتنم ةغيص رفوت ،ميقلا هذه ىلإ ادانتسا

ةيرظنلا لقنلا ةعرسل ىصقألا دحلا ةيناثلا يف تباجيم 43 = 8/0.3\*160000

# (2 ويرانيسلا) ءيطب TCP لقن 6. ةلاحلا

.ائيطب ةيامحلا رادج ربع (ليزنتلا) FTP فلم لقن نوكي :ةلكشملا فصو

## :ططخملا ةروصلا هذه ضرعت

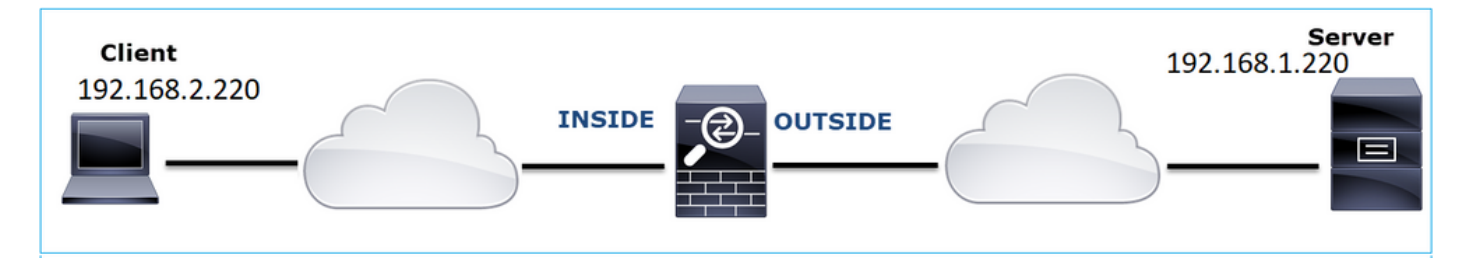

:رثأتملا قفدتلا

SRC IP: 192.168.2.220

DST IP: 192.168.1.220

FTP :لوكوتوربلا

رسأ ليللحت

.LINA FTD كرحم ىلع طاقتلالا تايلمع نيكمتب مق

### <#root>

firepower#

**capture CAPI type raw-data buffer 33554432 interface INSIDE match tcp host 192.168.2.220 host 192.168.1.220** firepower#

**cap CAPO type raw-data buffer 33554432 interface OUTSIDE match tcp host 192.168.2.220 host 192.168.1.220**

:(FTD Inside (CAPI طاقتلا ىلع FTP تانايب ةانق عبتاو FTP-Data ةمزح ددح

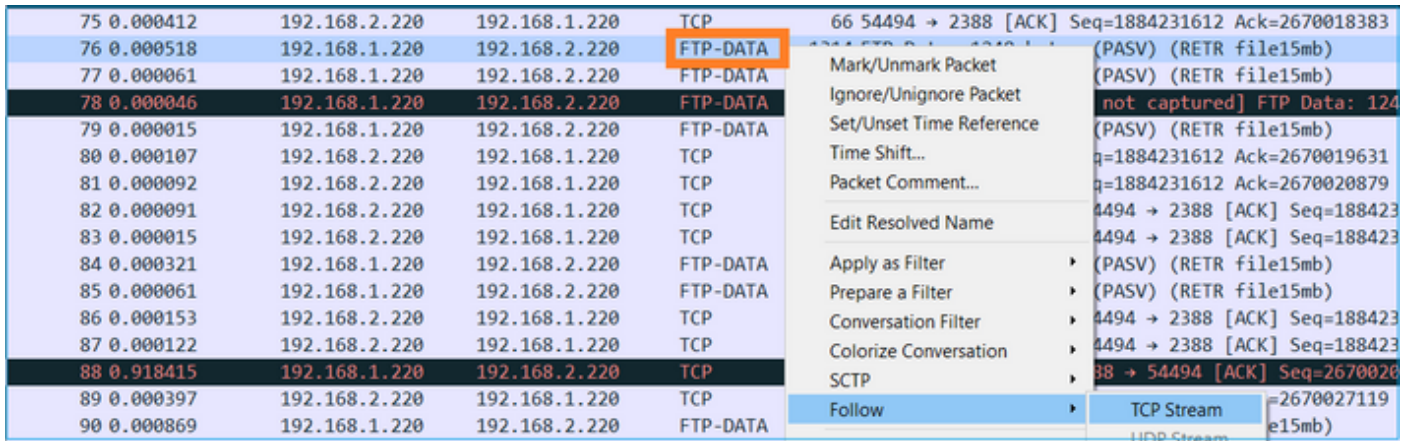

# :FTP تانايب قفدت ىوتحم

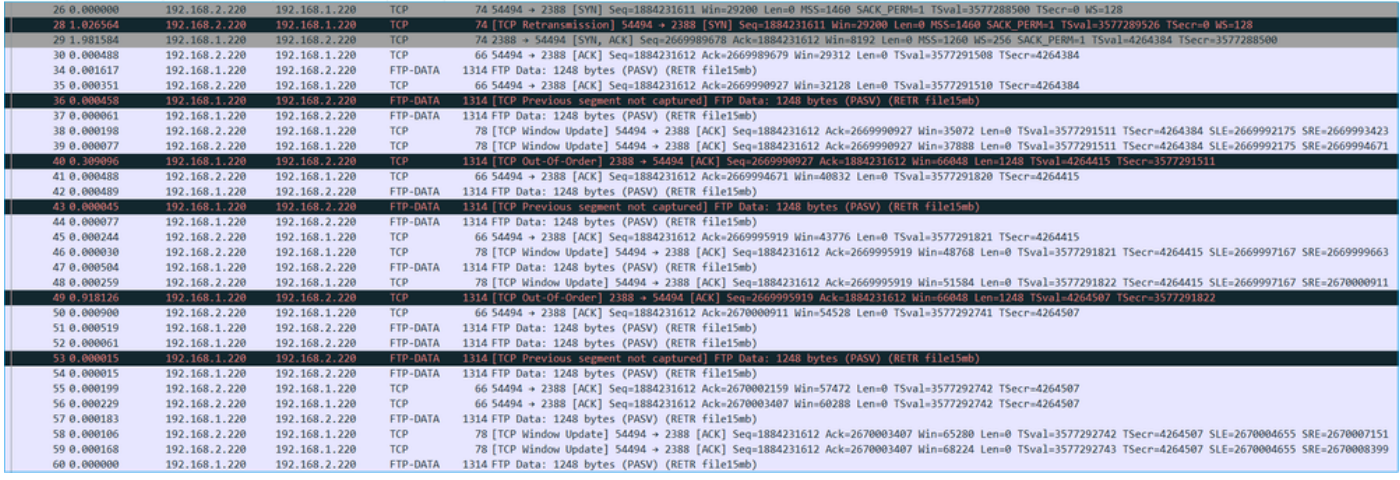

# :CAPO طاقتلا ىوتحم

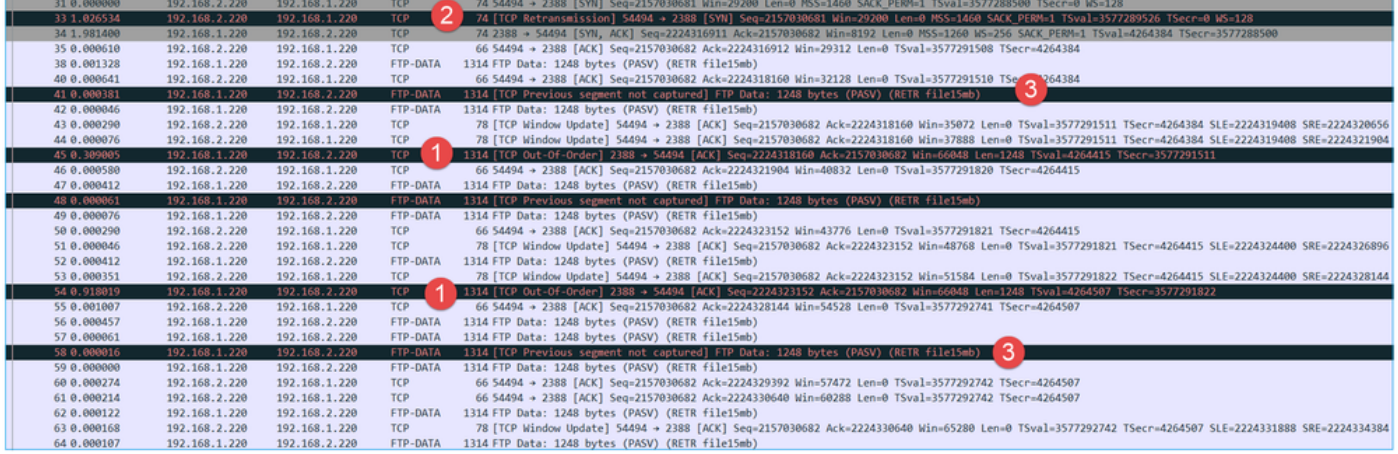

## :ةيسيئرلا طاقنلا

- .(OOO) بيترتل| جراخ TCP مزح كانه 1.
- .TCP لاسرإ ةداعإ كانه 2.
- .(ةطقسملا مزحلا) ةمزح نادقف ىلإ ةراشإ كانه 3.

طقف ظفحا مث .ةددحملا مزحلا ريدصت < فـلم ىلإ كـلقنت ءانثأ روصلا ظفحا :حيملت ��

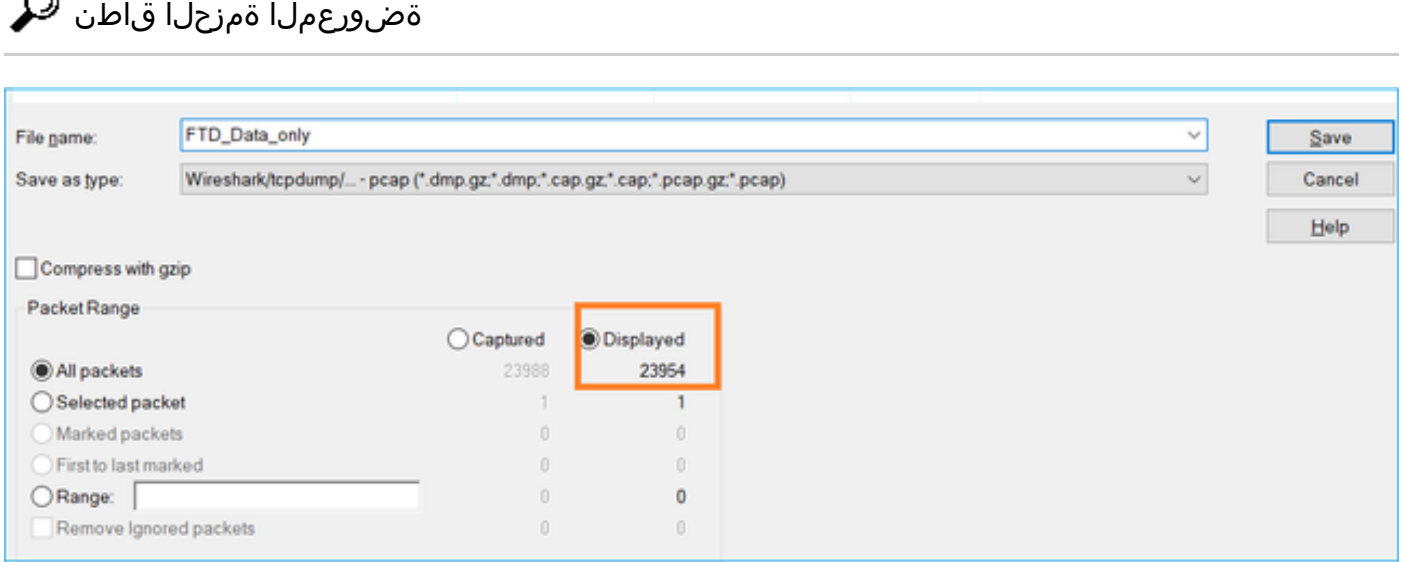

# اهب ىصوملا تاءارجإلا

 $\bigcap$ 

.ةلأسملا هذه قاطن قييضت ةدايز وه عرفلا اذه يف ةدراولا تاءارجإلا نم ضرغلاو

.ةمزحلا نادقف عقوم ديدحت .1 ءارجإلI

قرف ةيجهنم مادختساو ةنمازتم طاقتلاا تايلمع طاقتلا كيلء بجي ،هذه لثم تالاح يف نءو .ةمزحلا نادقف يف ببستت يتلا ةكبشلا (عطاقم) عطقم ديدحتل بلغتلاو لاصتال ا :ةيسيئر تاهويرانيس ةثالث كانه ةيامحلا رادج رظن ةهجو

- .هسفن ةيامحلا رادج ىلإ ةمزحلا دقف عجري 1.
- ىلإ مداخلا نم ەاجتإ) ةيامحلا رادج زاەج ىل| تان\يبل| قفدت ةمزحل| دقف نع جتني .2 .(ليمعلا
- .(مداخلا ىلإ ليمعلا نم هاجتإ) ةيامحلا رادج زاهج ىلإ قفدت ةمزحلا دقف نع جتني 3.

،ال مأ ةيامحلا رادج ببسبب ةمزحلا دقف ناك اذإ ام ديدحتل :ةيامحلا رادج نع مجانلا ةمزحلا دقف نيتقي رط ةنراقمل ةريثك قرط كانه .جرخملا طاقتلاب لخدملا طاقتلا ةنراقمل ةجاح كانه .ةمەملا ەذەب مايقلىل ةدحاو ةقيرط مسقلl اذە حضوي .نيتفلتخم

ةمزحلا نادقف ديدحتل نيتروص ةنراقم ءارجإ

نوكت الأ بجي منأ ينءي اذه .ةذفان تقو مسفن لا نم طبر ءاوتحإ 2 لا نأ تنمض .1 ةوطخلا قرطلا نم ليلق ددع كانهو .رخآلا طاقت<code>ل</code>ال دعب وأ لـبق مطاقت<code>ل</code>ا مت دحاو طاقتلا يف مزح كانه :ةياغلا هذه قيقحتل

- .ةمزحلل ةريخألاو ىلوألا (ID (IP فيرعت ميق نم ققحت •
- .ةريخألاو ىلوألا ةمزحلل ينمزلا عباطلا ميق نم ققحت •

:IP فرعم ميق سفن اهل طاقتلا لك نم ىلوألا مزحلا نأ ىرت نأ كنكمي ،لاثملا اذه يف

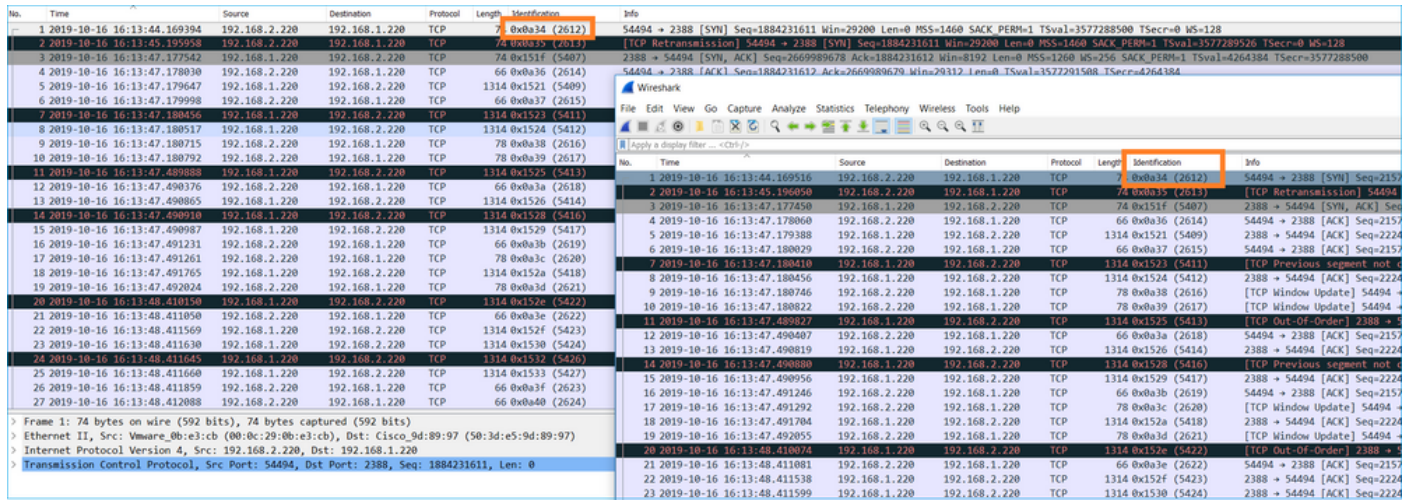

:نيهمباشتم ريغ اوناك اذإ ام ةلاح يف

- .طاقتلا لك نم ىلوألا ةمزحلا نم ةينمزلا عباوطلا نراق 1.
- مټخ حشرم ري،غت هنم حشرم ىلء لوصحلا تقو متخ ثدحا مادختساب طاقتلالا نم .2 :لاثملا ليبس ىلع ،(ةريخألا ةمزحلا) => و (ىلوألا ةمزحلا) =< ىلإ == نم تقولا

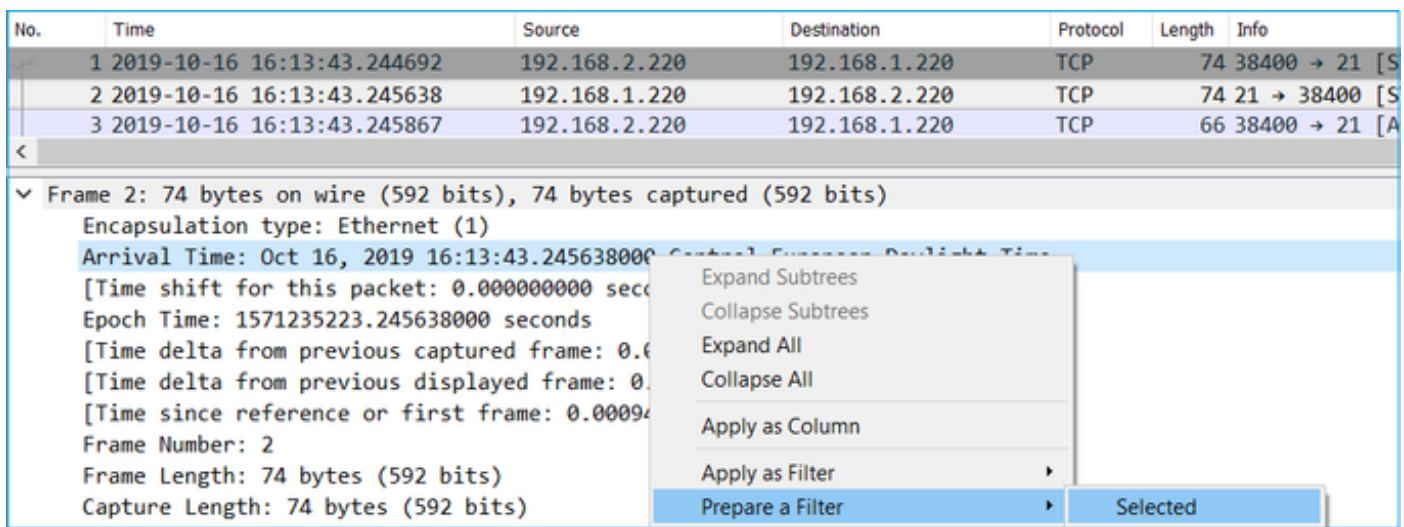

 (frame.time >= "16 ربوتكأ 2019 16:13:43.244692000)& ("frame.time <= "16 ربوتكأ 2019 16:20:21.78513000")

مزحلا ظفحا مث ةددحملا مزحلا ريدصت < فـلم ددح ،ديدج طاقتلا يلإ ةددحملا مزحلا ريدصت 3. ينمزلا راطإلا يطغت مزح ىلع طاقتلالا الك يوتحي نأ بجي ،ةطقنلا هذه دنع .ةضورعملا .نيتطقلل ا ةنراقم ءدب نآل اكنكمي .هسفن

لوقحلا لاثم .2 نيطقتلملا نيب ةنراقملل همادختسإ متي يذلا ةمزحلا لقح ددح .2 ةوطخلا :اهمادختسإ نكمي يتلا

- IP فيرعت •
- RTP لسلست مقر •
- ICMP ل يلسلستلا مقرلا •

يف اهديدحتب تمق ةمزح لكل لقحلا يلاع يوتحي طاقتلا لك نم يصن رادصإ ءاشنإب مق ةنراقم ديرت تنك اذإ ،ل $\mathsf{L}$ اثملا ليبس ىلع ،مامتهال ا دومع طقف كرتأ ،كلذب مايقلل .1 ةوطخل

# .ةروصلا يف حضوم وه امك طاقت $\cup$ ال ليدعتب مق مث IP فيرعت ىلع ءانب مزحل

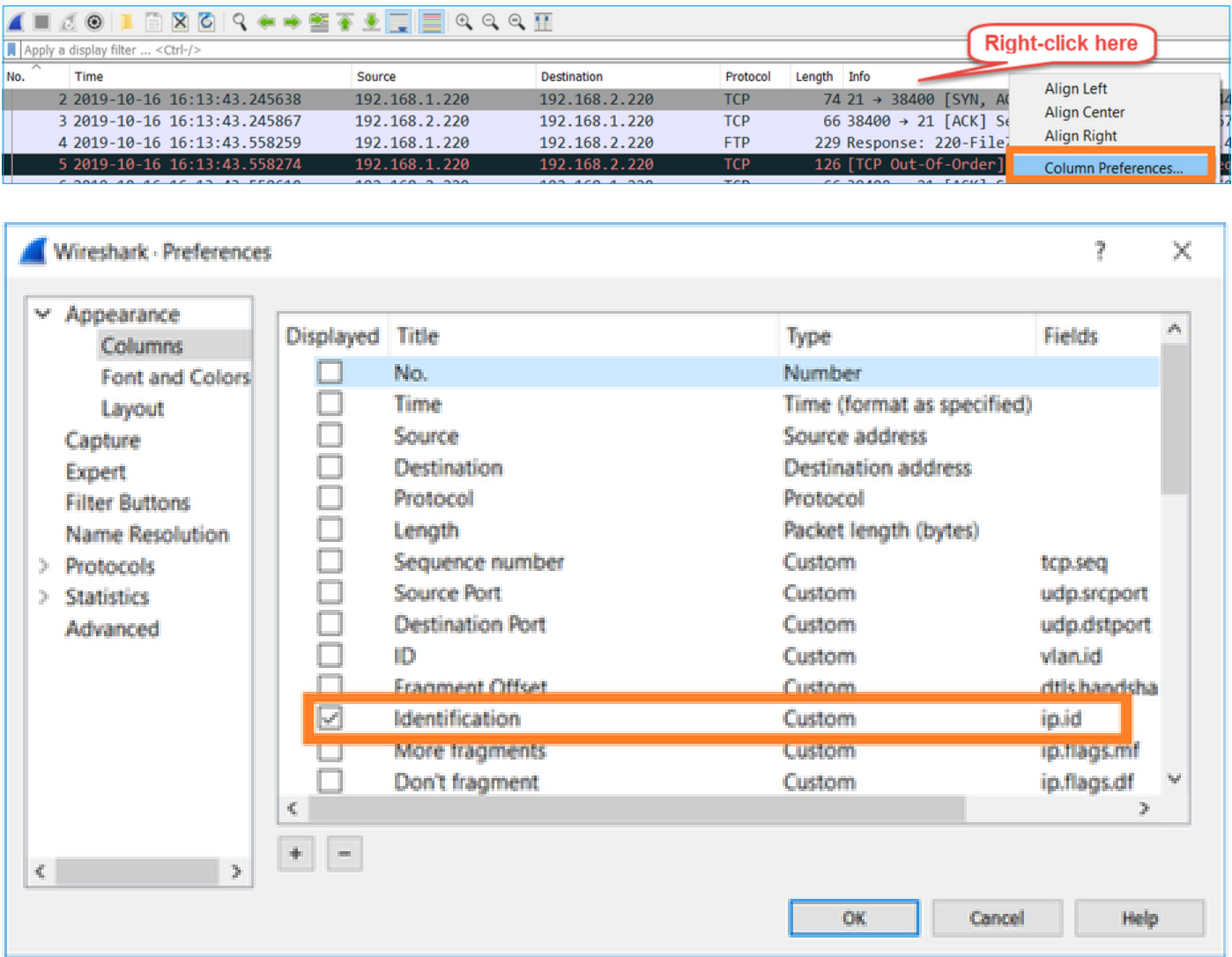

:ةجيتنلا

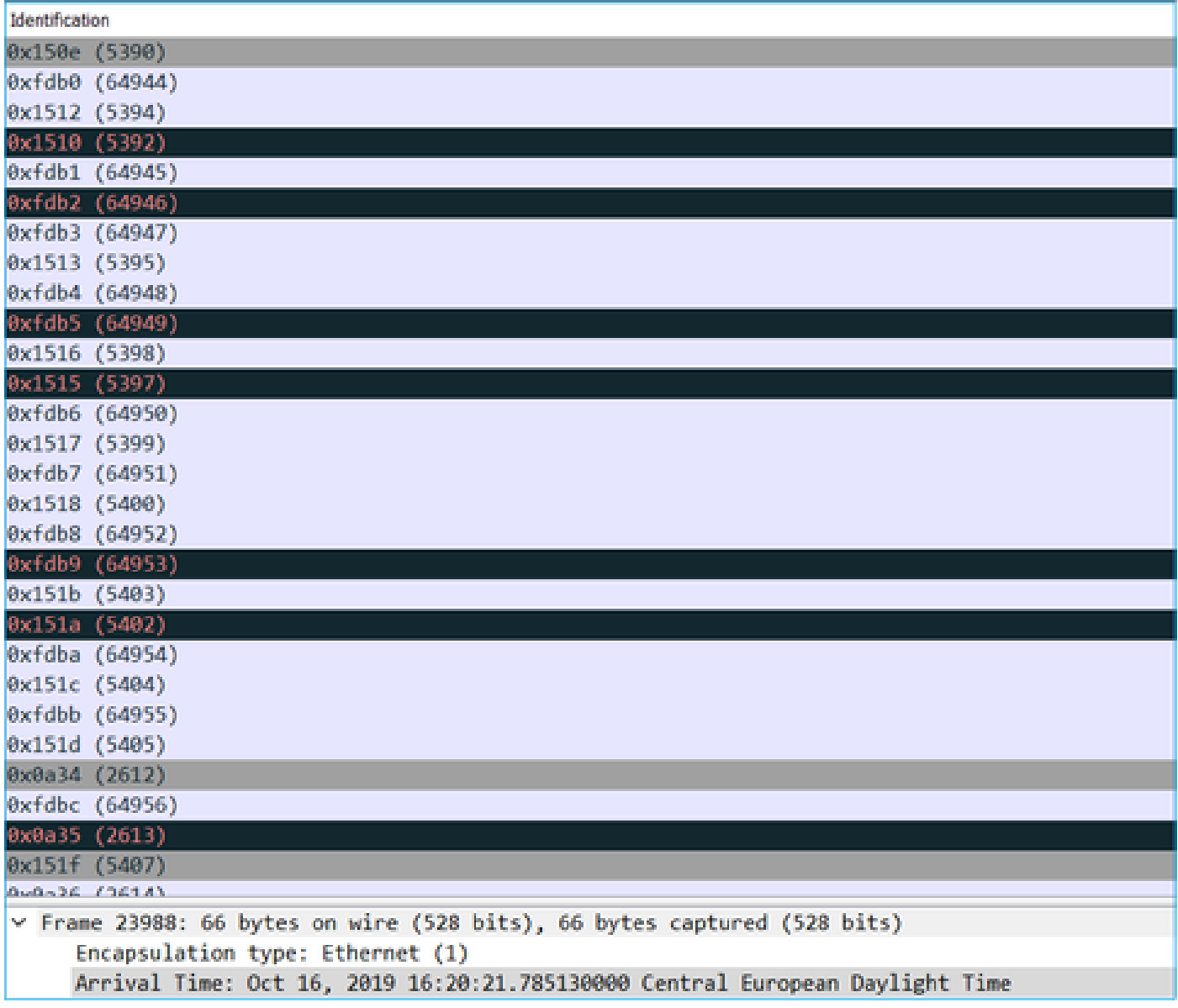

صنك < مزحلا تاميسقت ريدصت < فلم) طاقتلالا نم صن رادصإ ءاشنإب مق 3. ةوطخلا :ةروصلا يف حضوم وه امك ،(...يداع

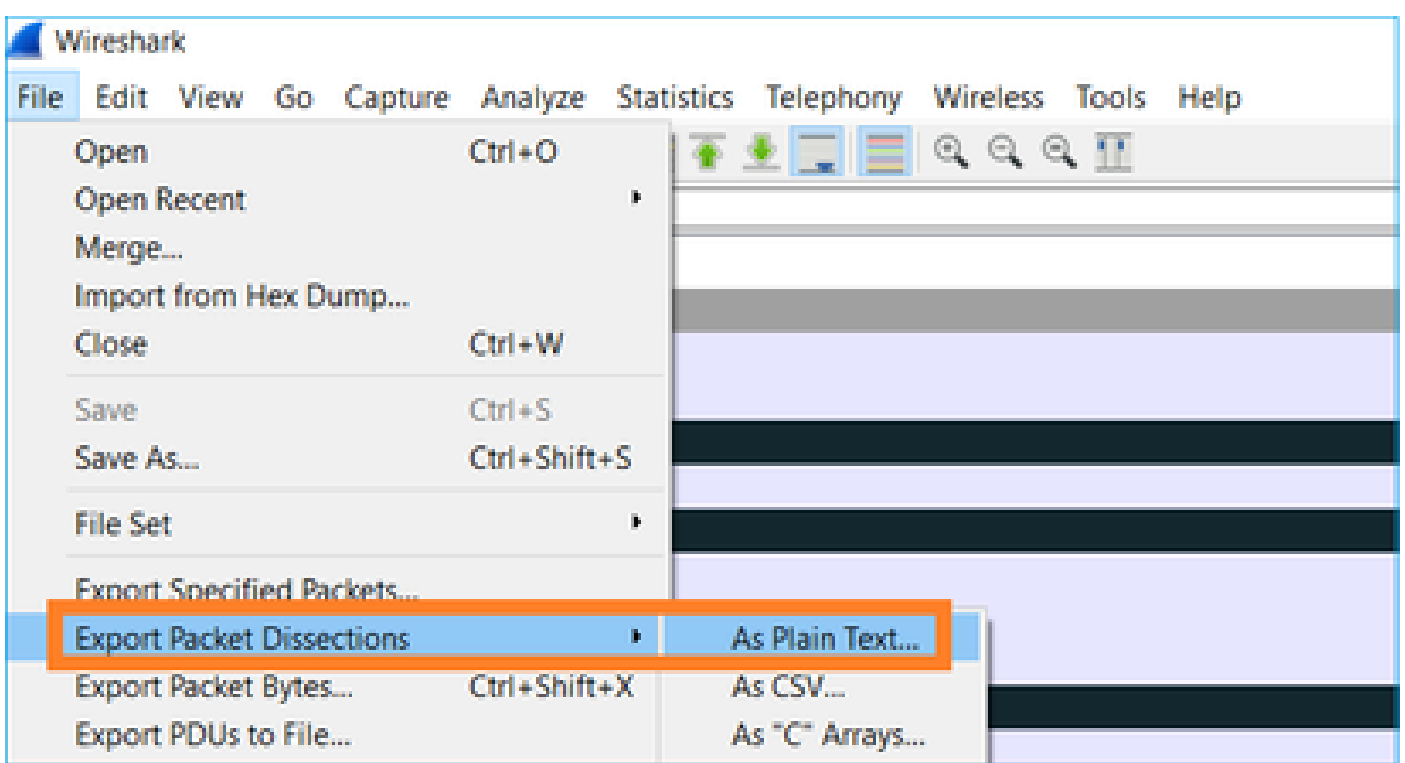

لقحلا ميق ريدصتل ةمزحلا ليصافتو ةدمعألا سوؤر نيمضت تارايخ ديدحت ءاغلإب مق :ةروصلا يف حضوم وه امك ،طقف ضورعملا

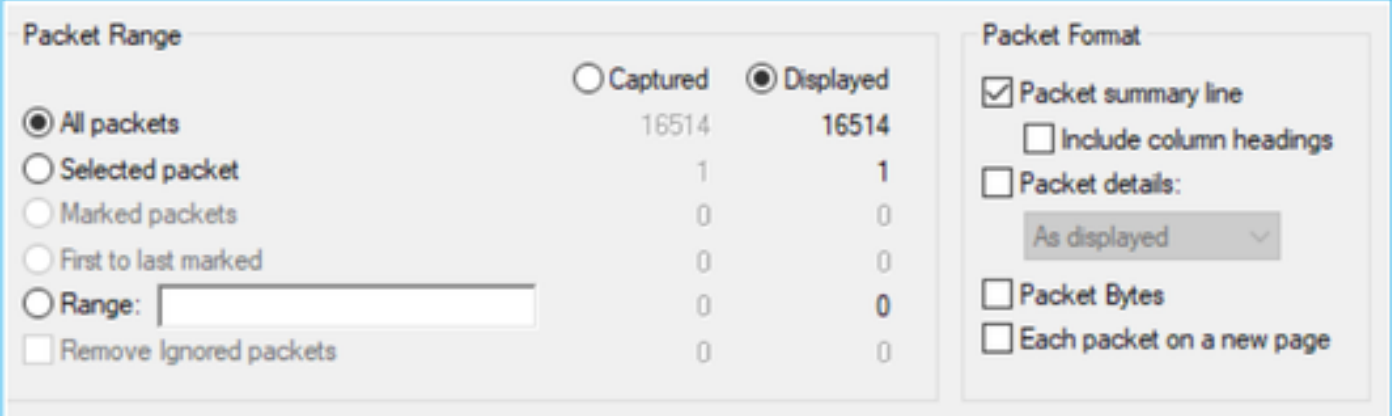

:كلذب مايقلل سكونيل زرف رمأ مادختسإ كنكمي .تافلملا يف مزحلا بيترت 4. ةوطخلا

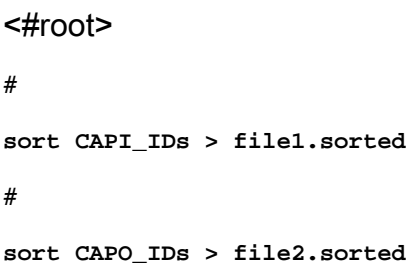

روثعلل Linux diff رمأ وأ (WinMerge ،لااثملا ليبس ىلع) صوصن ةنراقم ةادأ مدختسأ .5 ةوطخلا

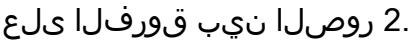

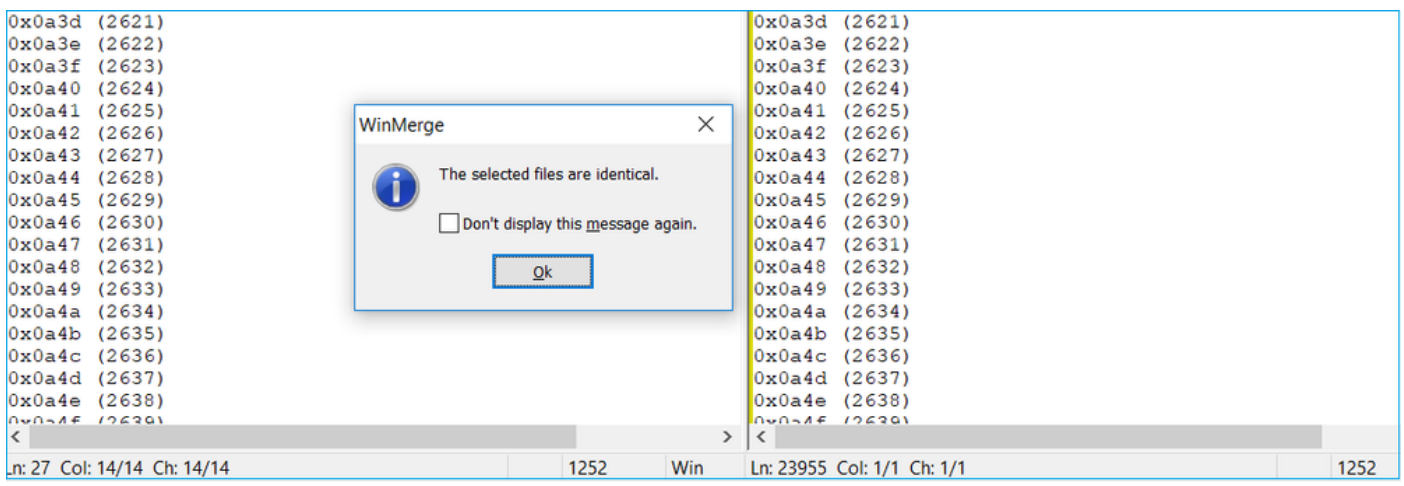

نأ تبثي اذه .نيقباطتم FTP تانايب رورم ةكرحل CAPO و CAPI طاقتلا نوكي ،ةلاحلا هذه يف .ةيامحلا رادج ببسب نكي مل ةمزحلا نادقف

.تانايبلا قفدت/قفدت مزح نادقف ىلع فرعتلا

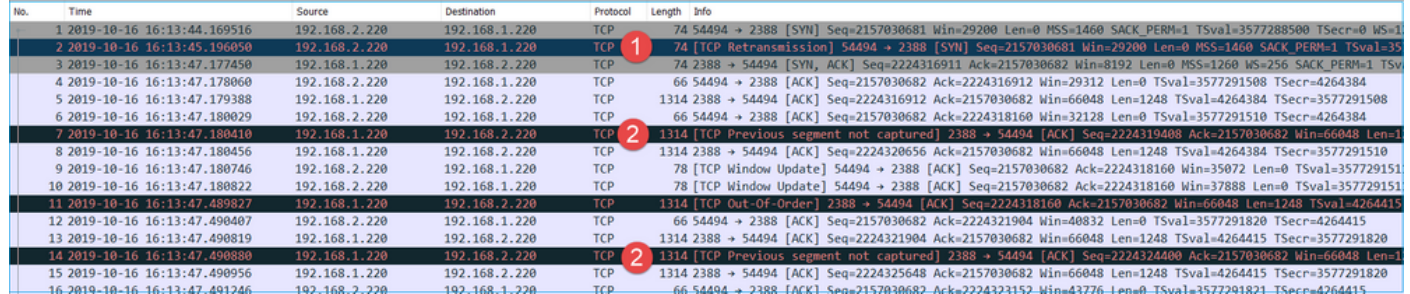

:ةيسيئرلا طاقنلا

ن م اهلاسرإ متي TCP syn ةمزح اهنإف ،صوصخلا هجو ىلعو .TCP لاسرإ ةداعإ يه ةمزحلا هذه .1 تنأو طبرلا ديعي ليمعلا نأ امب .لماخلا عضولا يف FTP تانايبل مداخلا ىلإ ليمعلا .ةيامحلا رادج ىلإ مداخلا وحن تدقف طبرلI (1# طبر) يJ وأ syn لI تيأر عيطتسي

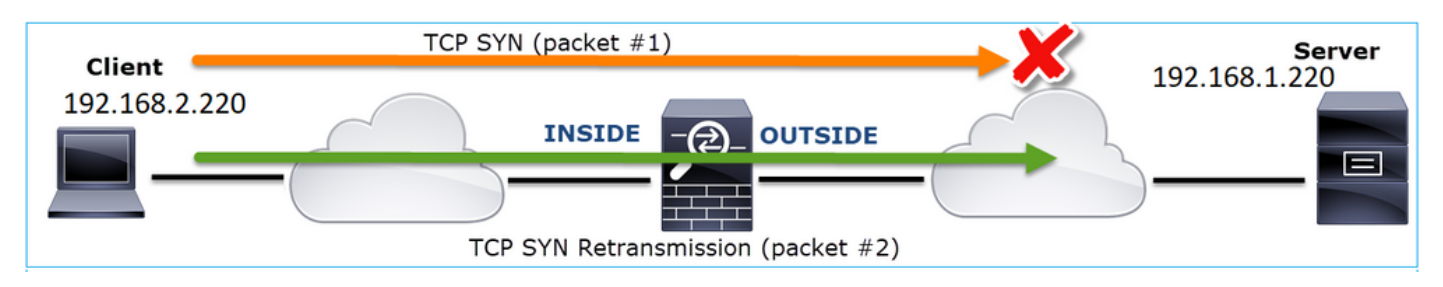

دق ACK/SYN ةمزح نكلو ،مداخلا ىلإ تلصو دق SYN ةمزح نوكت نأ لامتحا كانه ،ةلاحلا هذه يف :عوجرلا قيرط يف تدقف

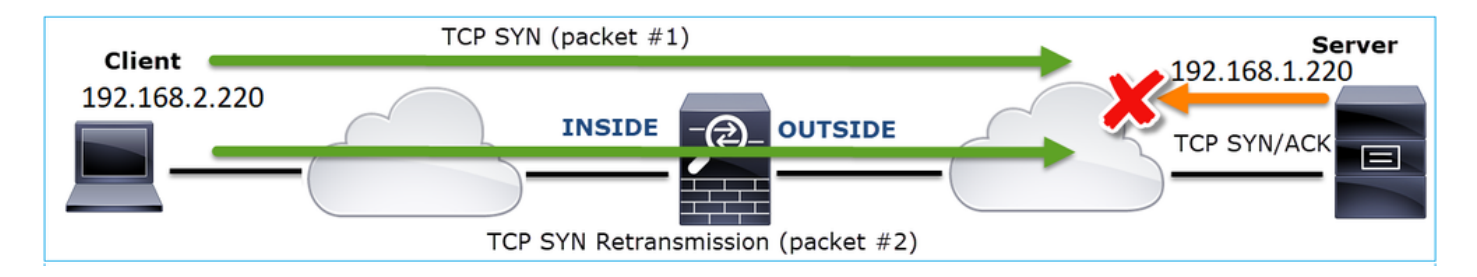

.هطاقتلا/هضرع متي مل قباسلا عطقملا نأ ىلع Wireshark فرعتو مداخلا نم ةمزح كانه 2. ي اهتيءور متي ملو لي معل على مداخل نم ةطقت لمل ريغ ةمزحل لاسرا مت هنأل ارظن .ةيامحلا رادجو مداخلا نيب تدقف دق ةمزحلا نأ ينعي اذهف ،ةيامحلا رادج طاقتلا

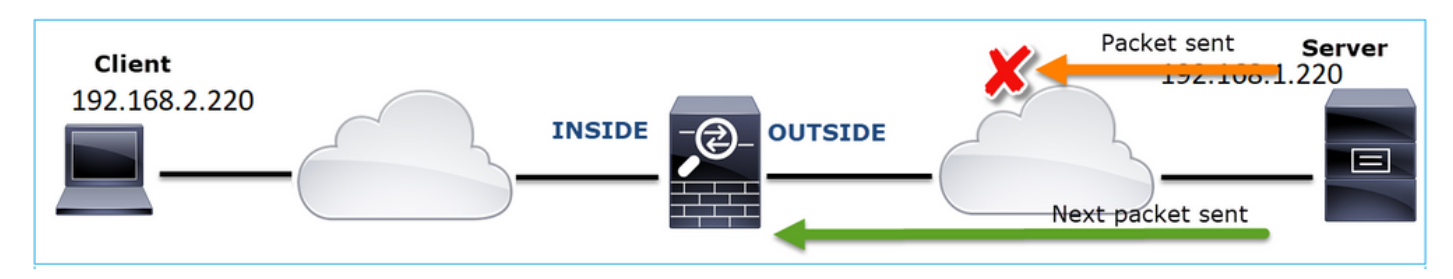

.ةيامحلا رادجو FTP مداخ نيب مزح نادقف دوجو ىلإ ريشي اذهو

.ةيفاضإ روص طاقتلا 2. ءارجإلا

ميسقتلا ةقيرط قيبطت لواح .ةياهنلا طاقن دنع تاطقل عم ةيفاضإ تاطقل ذخأب مق .ةمزحلا نادقف ببسي يذلا لكاشملل ريثملا عطقملا نم ديزملا لزعل بلغتلاو

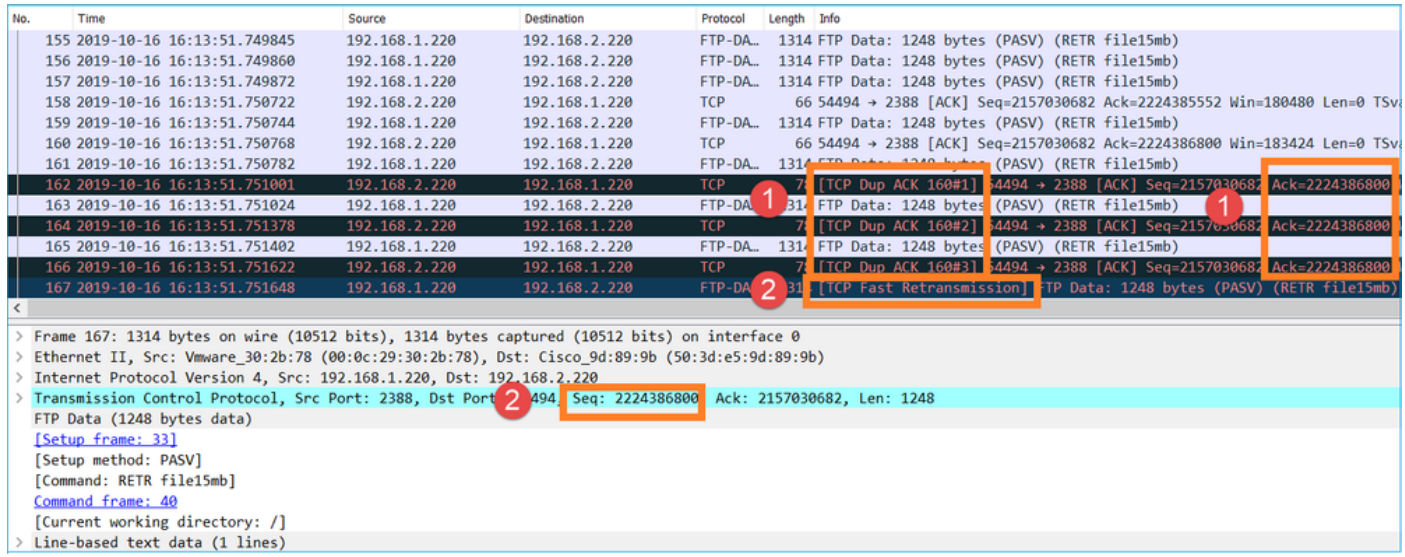

:ةيسيئرلا طاقنلا

- اذإ .ةدراولا TCP لسلست ماقرا (ةل|حلا هذه يف FTP ليمع) لٻقتسملا عٻتتي .1 ءاشنإب موقت اهنإف ،(عقوتم لسلست مقر يطخت مت) اهدقف مت دق ةمزح نأ تفشتكا 2224386800.=ack لا لاثم اذه يف .هيطخت مت عقوتم لسلست مقرب ACK ةمزح
- لاسرإلا ةداعإ) TCP لوكوتوربل عيرسلا لاسرإلا ةداعإ ليغشتب (ACK (DUP ةركاذ موقت 2.

.(ACK رركم يقلت دعب ةيناث 20 لالخ

؟ةرركملا تابجولا هينعت يذلا ام

- نم هنأ ىلإ ةيلعف لاسرإ ةداعإ تايلمع دجوت ال نكلو ةرركملا ACK عاونأ ضعب ريشت .ماظنلا جراخ لصت مزح كانه نأ حجرألا
- ام ردق دوجو ىلإ ةيلعفلا لاسرإلا ةداعإ تايلمع اهيلت يتلا ةرركملا ACK لئاسر ريشت .مزحلا نادقف نم

.لقنلا مزحل ةيامحلا رادج ةجلاعم تقو باسح 3. ءارجإلا

:نيتفلتخم نيتهجاو ىلع طاقتلالا سفن قيبطت

<#root>

firepower#

**capture CAPI buffer 33554432 interface INSIDE match tcp host 192.168.2.220 host 192.168.1.220**

firepower#

**capture CAPI interface OUTSIDE**

طبر جرخم لباقم لخدم نيب تقولا قرف نم ققحت طاقتلالا ريدصت

(ةمزحلا فلت) TCP لاصتا ةلكشم 7. ةلاحلا

:ةلكشملا فصو

(HTTP - 192.168.14.250 (ةهجو مداخب لاصتالا (192.168.21.193) يكلساللا ليمعلا لواحي :نافلتخم ناهويرانيس كانهو

- .HTTP لاصتا لمعي ال ذئدنع 'A) 'AP (لوصولا ةطقنب ليمعلا لصتي امدنع •
- .HTTP لاصتا لمعي ذئدنع 'B) 'AP (لوصولا ةطقنب ليمعلا لصتي امدنع •

:ططخملا ةروصلا هذه ضرعت

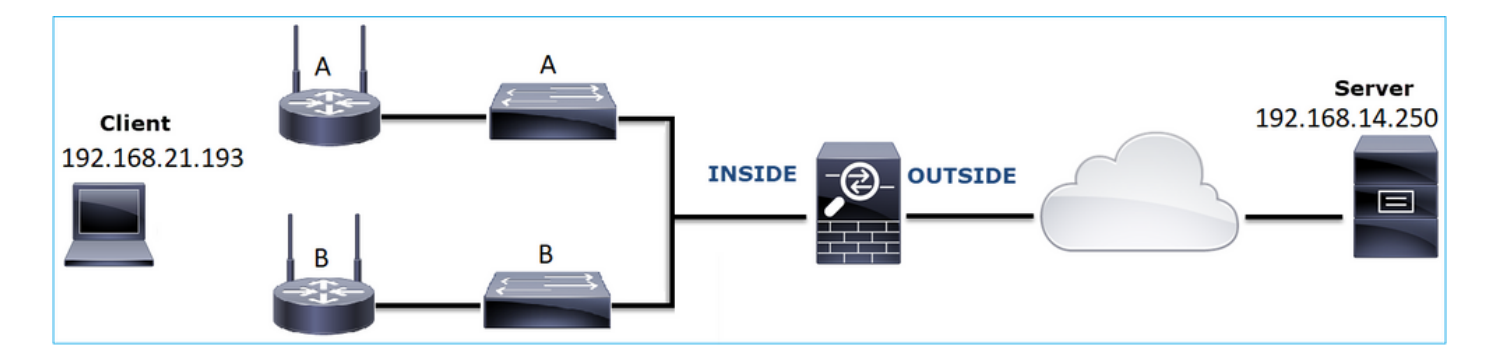

:رثأتملا قفدتلا

SRC IP: 192.168.21.193

DST IP: 192.168.14.250

80 TCP :لوكوتوربلا

رسأ ليلحت

:LINA FTD كرحم ىلع طاقتلالا نيكمت

<#root>

firepower#

**capture CAPI int INSIDE match ip host 192.168.21.193 host 192.168.14.250**

firepower#

**capture CAPO int OUTSIDE match ip host 192.168.21.193 host 192.168.14.250**

:يفيظولا ويرانيسلا - طاقتلا

.اديج ف<code>ورعم وي</code>رانيس نم تاطقل ىلع لوصحلا امئاد ادج ديفملا نم ،ساسأ طخك

Inside NGFW ةهجاو طاقتلا ةروصلا هذه رهظت

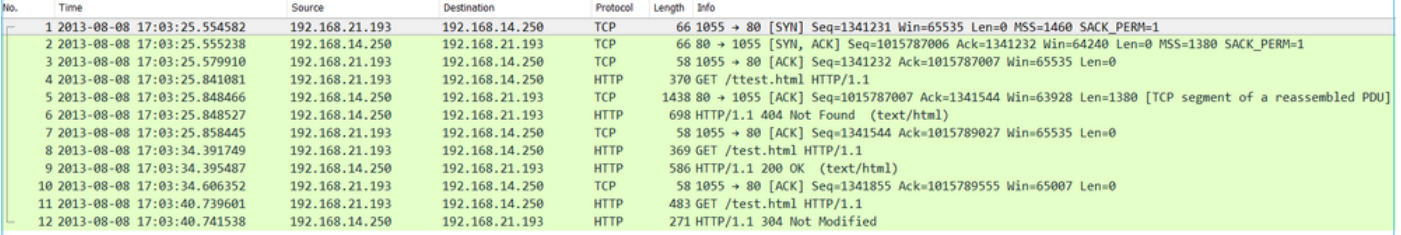

.NGFW ل ةيجراخلا ةهجاولا ىلع مت يذلا طاقتلالا ةروصلا هذه ضرعت

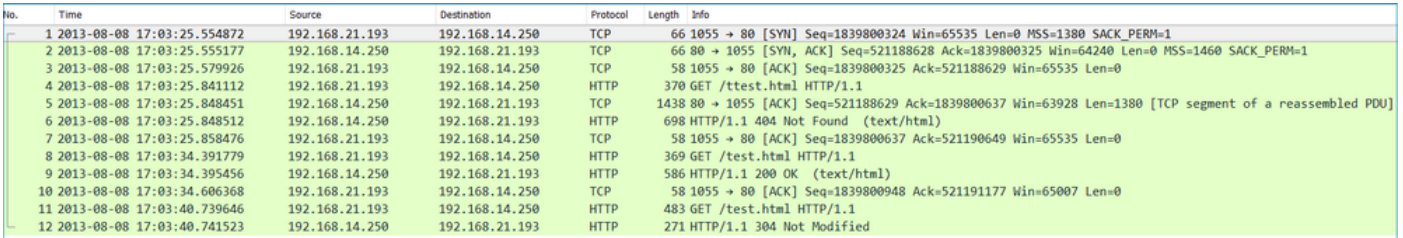

:ةيسيئرلا طاقنلا

- .(ةيئاوشعلا IS ةيلمع يف اولمأت) ابيرقت ناتقباطتم ناتطقتلا 1.
- .ةمزحلا نادقف ىلع تارشؤم دجوت ال 2.
- (OOO (بيترتلا جراخ مزح دجوت ال 3.
- يناثلI لصرحي نړۍ يف ،"دوجوم ريءْ" 404 ىلء لوالI لصحي .HTTP GET تابلط 3 كانo . 4 .304 مجحب "لدعم ريءْ" هيجوت ةداعإ ةل|سر ىلع ثل|ثل| لصحيو ،"قفاوم" 200 ىلع

:أطخلاب فورعملا ويرانيسلا - طاقتلا

.(CAPI) لخدملا طاقتلا تايوتحم

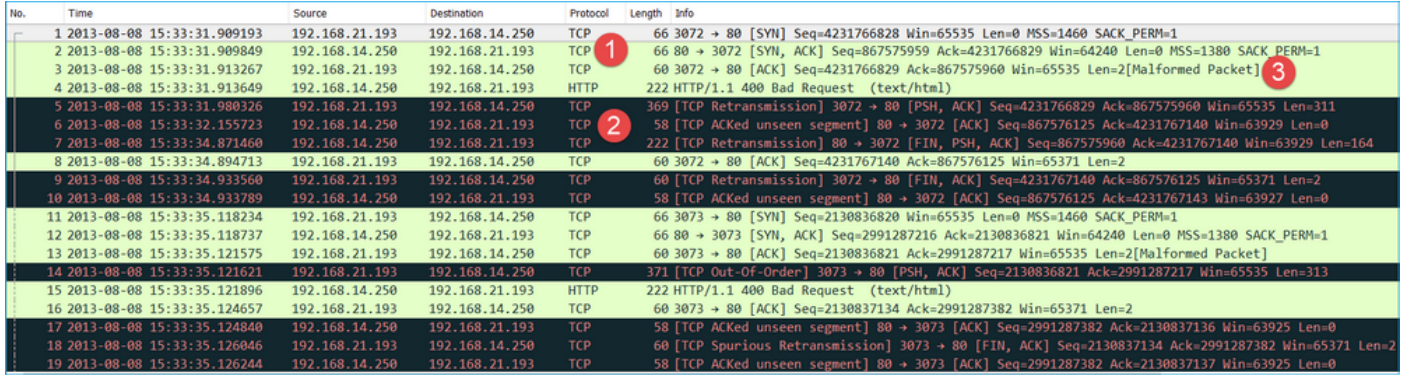

:ةيسيئرلا طاقنلا

- .هاجتإلا ةيثالث TCP ةحفاصم كانه 1.
- .ةمزحلا نادقف ىلع تارشؤمو TCP لوكوتورب ربع لاسرإ ةداعإ تايلمع كانه .2
- ريغ لكشب ةلكشم اەنا ىلع Wireshark ةطساوب اەفـيرعت مت (TCP ACK) ةمزح كانە .3 .حيحص

.(CAPO (جرخملا طاقتلا تايوتحم ةروصلا هذه رهظت

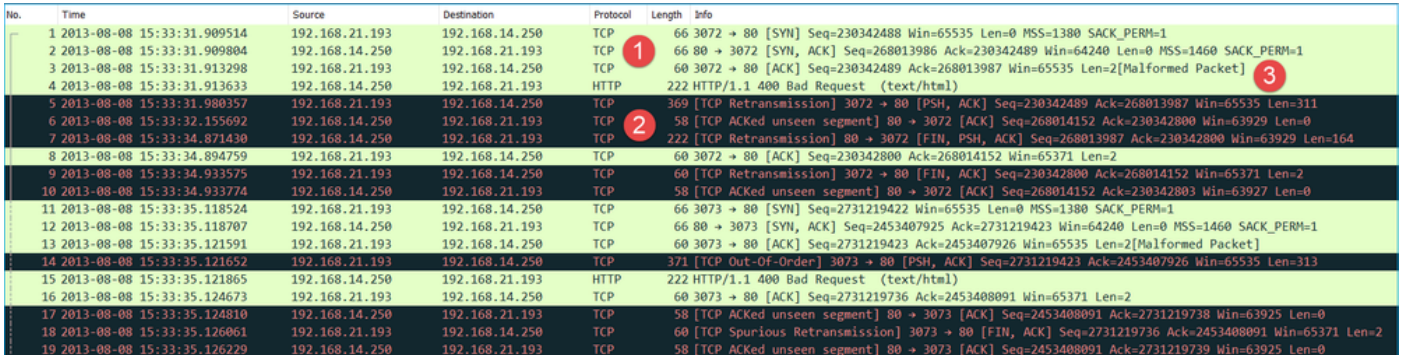

:ةيسيئرلا طاقنلا

:(ةيئاوشعلا IS ةيلمع يف اولمأت) ابيرقت ناتقباطتم ناتطقتلا

- .هاجتإلا ةيثالث TCP ةحفاصم كانه 1.
- .ةمزحلا نادقف ىلع تارشؤمو TCP لوكوتورب ربع لاسرإ ةداعإ تايلمع كانه .2
- ريغ لكشب ةلكشم اهنأ ىلع Wireshark ةطساوب اهفيرعت مت (ACK TCP (ةمزح كانه 3. .حيحص

:حيحصلا ريغ نيوكتلا تاذ ةمزحلا نم ققحت

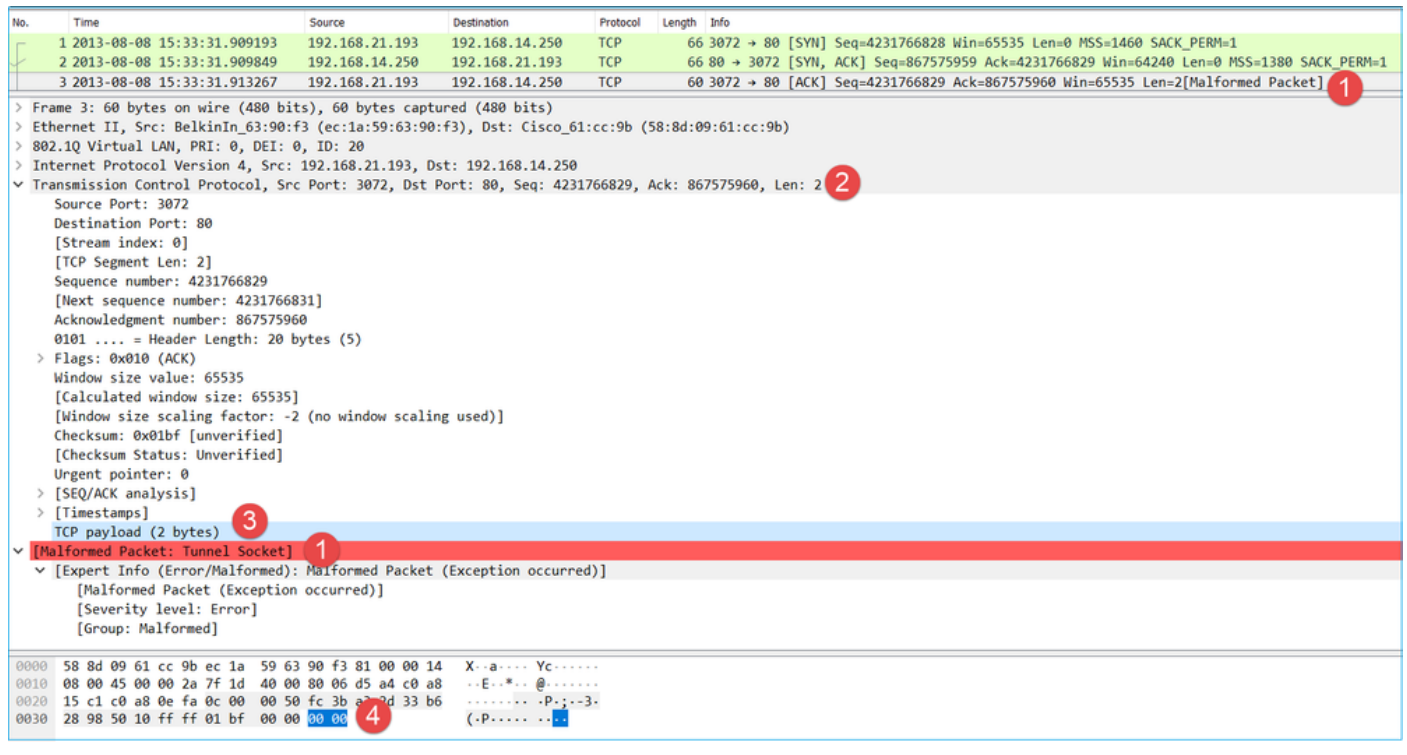

:ةيسيئرلا طاقنلا

- .Wireshark لبق نم حيحص ريغ لكشب ةلكشم اهنأ ىلع ةمزحلا فيرعت متي .1
- .تياب 2 هلوط 2.
- .تياب 2 رادقمب TCP ةلومح كانه 3.
- .(00 00) ةيفاضإ رافصأ 4 يه ةلومحلا 4.

اهب ىصوملا تاءارجإلا

.ةلأسملا هذه قاطن قييضت ةدايز وه عرفلا اذه يف ةدراولا تاءارجإلا نم ضرغلاو

نأ تـلواح ،نكمأ نإو ةياهنلا طاقن يف ضبق ىلع تنمضت .ةيفاضإ روص طاقتلا 1. ءارجإل :الثم ،داسف طبرلا نم ردصملا لزعي نأ ةقطقيرطو تاماسقنإلا قبطي

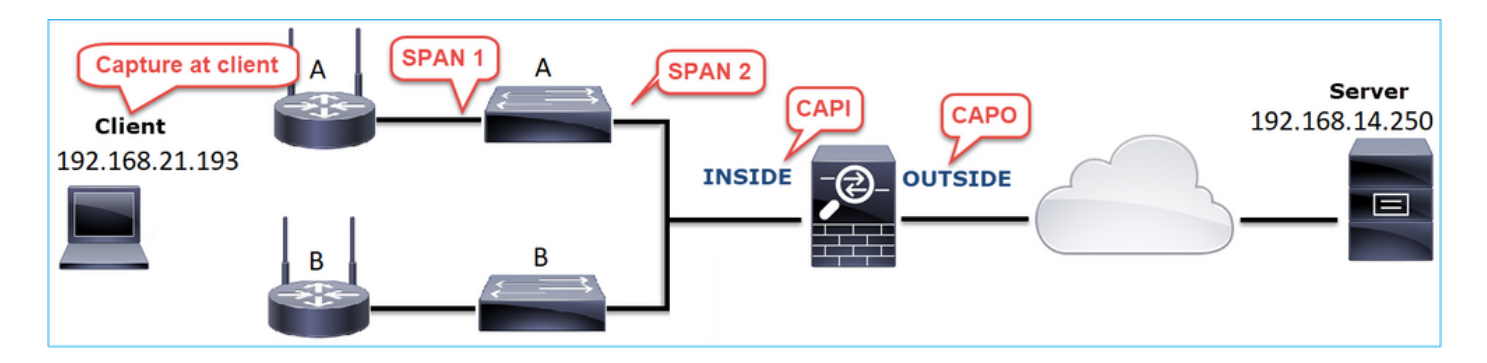

نأ ناك لحلاو ليغشت جمانرب نراق 'A 'حاتفملاب تفضأ ناك يفاضإ تياب 2 لا ،ةلاحلا هذه يف .داسفلا ببسي نأ حاتفملا تلدبتسا

(ةدوقفملا مزحلا) UDP لاصتا ةلكشم 8. ةلاحلا

.لدان syslog ةياغلا ىلء ةلاسر (UDP 514 ىري ال :ةلكشملا فصو

:ططخملا ةروصلا هذه ضرعت

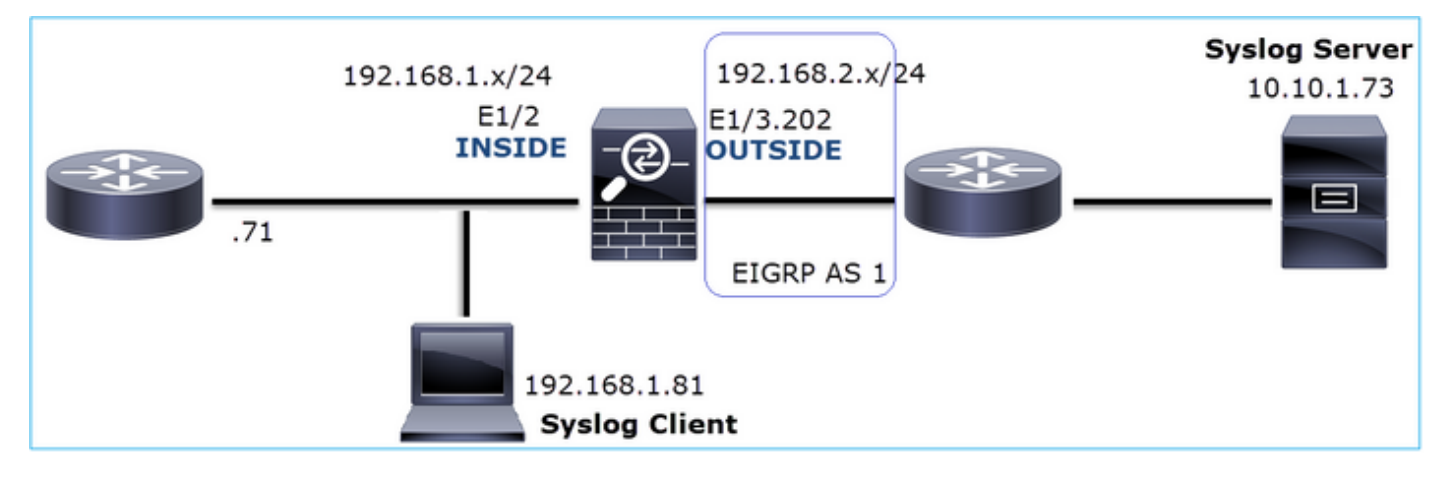

:رثأتملا قفدتلا

SRC IP: 192.168.1.81

DST IP: 10.10.1.73

514 UDP :لوكوتوربلا

رسأ ليلحت

:LINA FTD كرحم ىلع طاقتلالا نيكمت

<#root>

firepower#

firepower#

**capture CAPO int OUTSIDE match udp host 192.168.1.81 host 10.10.1.73 eq 514**

### :مزح يأ FTD روص رهظت ال

#### <#root>

firepower#

**show capture**

```
capture CAPI type raw-data trace interface INSIDE [Capturing - 0 bytes]
  match udp host 192.168.1.81 host 10.10.1.73 eq syslog
capture CAPO type raw-data interface OUTSIDE [Capturing - 0 bytes]
  match udp host 192.168.1.81 host 10.10.1.73 eq syslog
```
اهب ىصوملا تاءارجإلا

.ةلأسملا هذه قاطن قييضت ةدايز وه عرفلا اذه يف ةدراولا تاءارجإلا نم ضرغلاو

.FTD لاصتا لودج نم ققحت 1. ءارجإلا

```
:ةغايصلا هذه مادختسإ كنكمي ،ددحم لاصتا نم ققحتلل
```
### <#root>

```
firepower#
show conn address 192.168.1.81 port 514
10 in use, 3627189 most used
Inspect Snort:
         preserve-connection: 6 enabled, 0 in effect, 74 most enabled, 0 most in effect
UDP
INSIDE
 10.10.1.73:514
INSIDE
 192.168.1.81:514, idle 0:00:00, bytes
480379697
, flags -
o
N1
```
:ةيسيئرلا طاقنلا

- .(u نارود) اهسفن يه جورخلاو لوخدلا تاهجاو 1.
- .(تياب تياباغيغ 5~) ةياغلل ةريبك ةميق ىلع تيابلا تادحو ددع يوتحي 2.
- ءارو ببسلا وه اذه .(عيرسلا HW قفدت) قفدتلا ليمحت ءاغلإ ىلإ "o "ةمالعلا ريشت 3. ةمظنألا ىلع طقف موعدم قفدتلا ليمحت ءاغلإ .مزح يأ FTD طاقتلا ضرع مدع .41xx وه زاهجلا ،ةلاحلا هذه يف .93xx و 41xx ةيساس ألI

.لكيهلا ىوتسم ىلع روصلا طاقتلاب عتمت .2 ءارجإل

هذه يف 1/2E (لوخدلا ةهجاو ىلع طاقتلالا نيكمتو FirePOWER لكيه ريدمب لاصتالاب مق :ةروصلا يف حضوم وه امك ،(1/10E و 1/9E (ةيفلخلا ةحوللا تاهجاوو (ةلاحلا

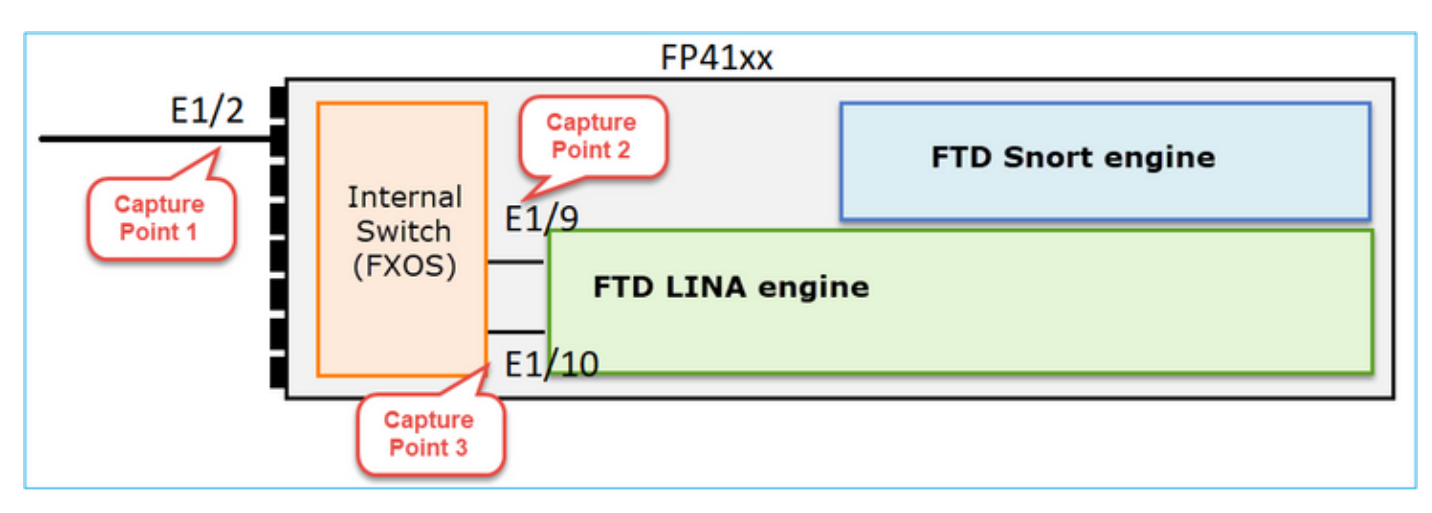

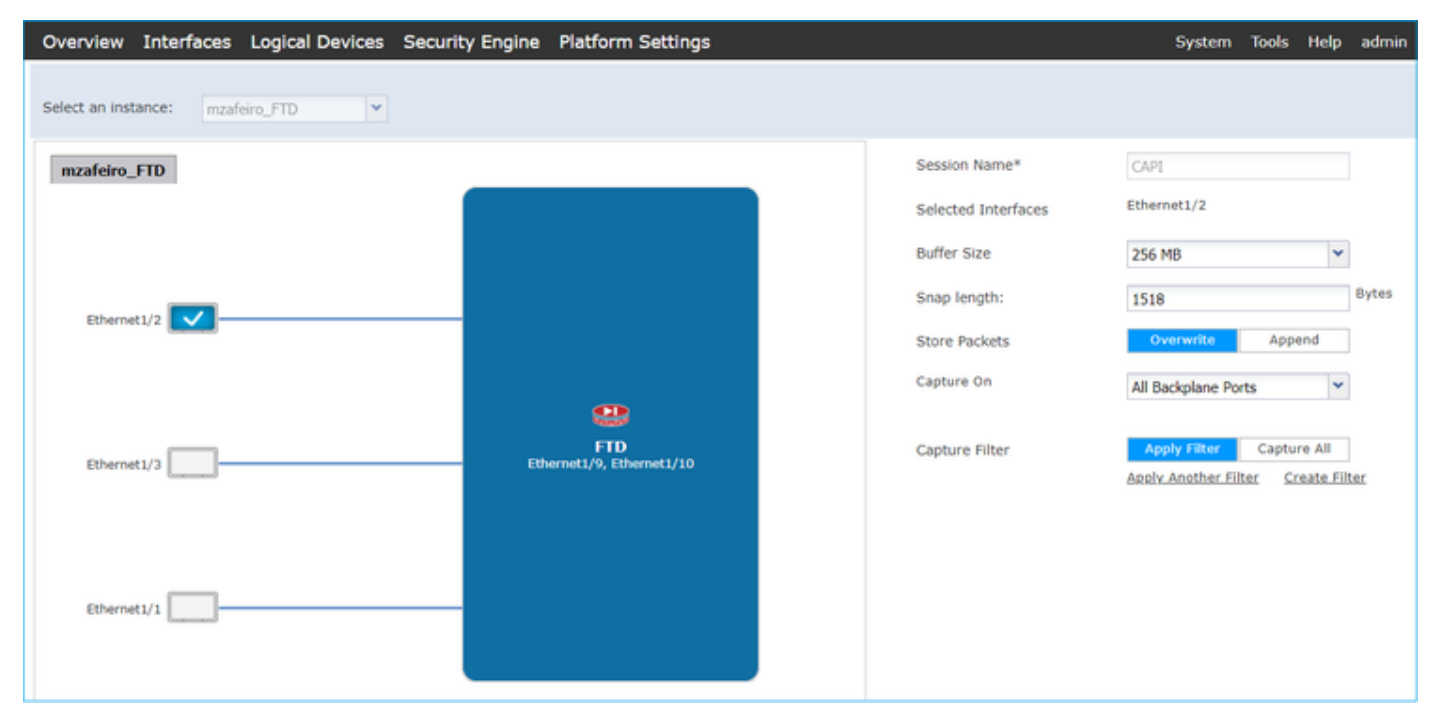

:ناوث عضب دعب

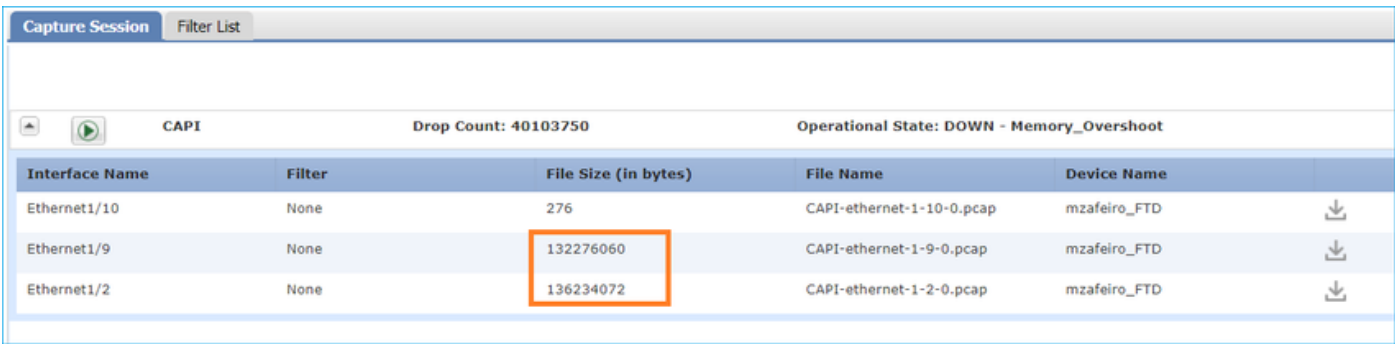

# نراقلا ىلع جودزم طبرلا ليزي نأ طبر VN-tagged لا تينثتسا Wireshark يف :فرط  $\mathcal Q$ يءيبط

# :لبق

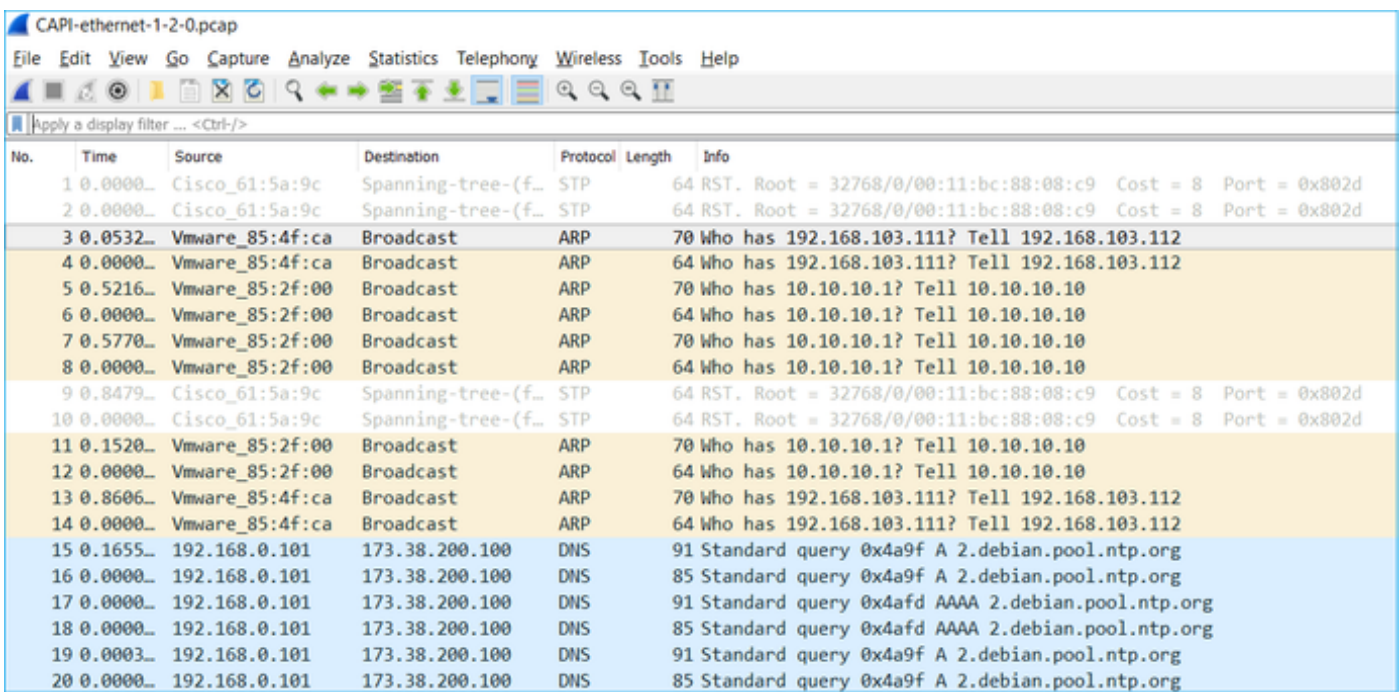

:دعب

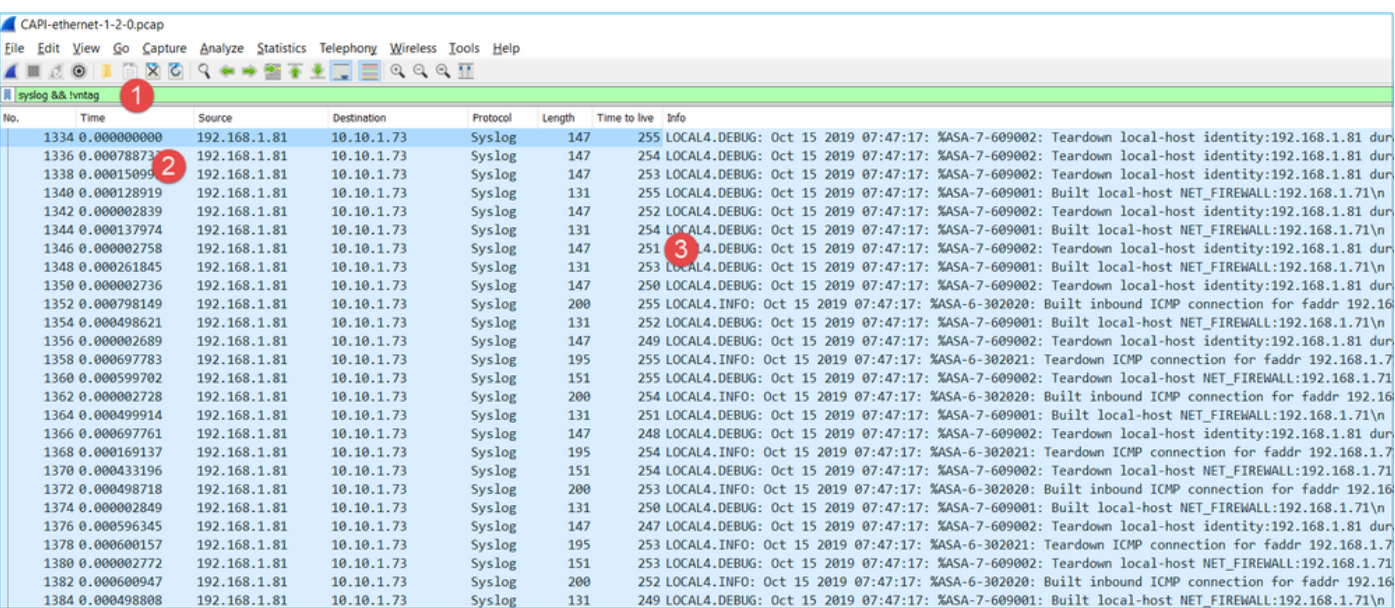

:ةيسيئرلا طاقنلا

- .طقف syslog راهظإو مزحلا تاراركت ةلازإل ضرعلا ةيفصت لماع قي بطت متي .1
- ةمزح لدعم ىلإ ريشي اذهو .ةيناثوركيملا ىوتسم يف مزحلا نيب فالتخالا نوكي .2 .ةياغلل عفترم
- .ةطوشنأ ةمزح ىلإ ريشي اذه .رمتسم لكشب (TTL) ءاقبلا ةدم ةميق ضفخنت .3

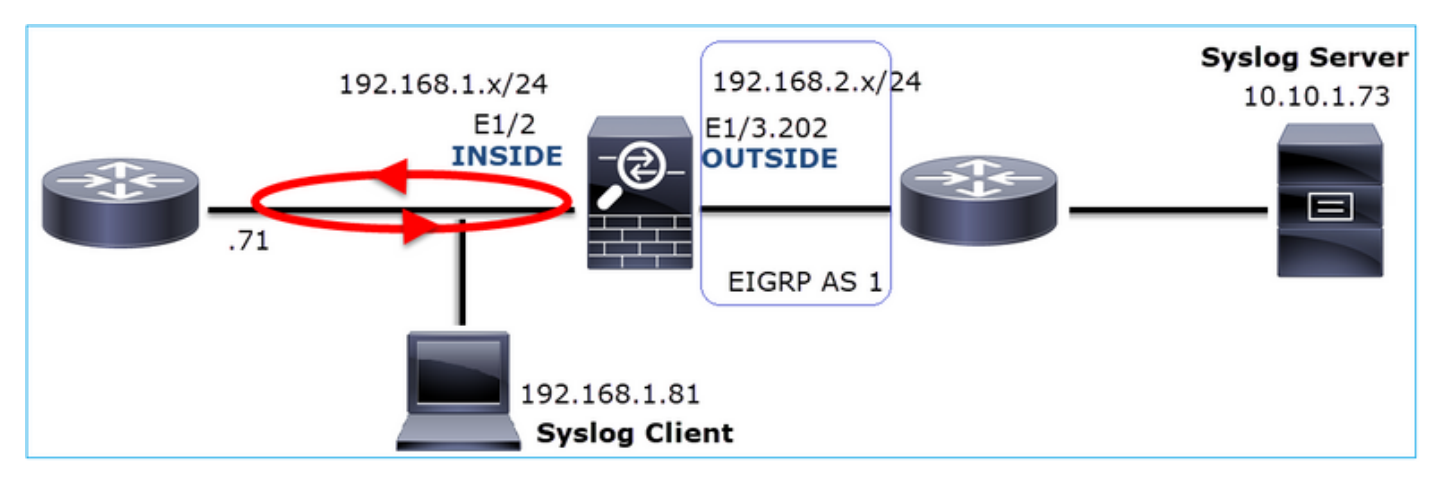

.Packet-tracer قيبطت مادختسإ .3 ءارجإلI

ضبق ىلع) طشن عبتت متي ال عيطتسي تنأ كرحم LINA ةيامحلا رادج زاتجت ال مزحلا نأ امب :tracer-طبر عم يكاحم طبر تعبتت عيطتسي تنأ نأ ريغ ،(trace/w

### <#root>

firepower#

**packet-tracer input INSIDE udp 10.10.1.73 514 192.168.1.81 514**

Phase: 1 Type: CAPTURE Subtype: Result: ALLOW Config: Additional Information: MAC Access list Phase: 2 Type: ACCESS-LIST Subtype: Result: ALLOW Config: Implicit Rule Additional Information: MAC Access list Phase: 3 Type: FLOW-LOOKUP Subtype: Result: ALLOW Config: Additional Information: Found flow with id 25350892, using existing flow Phase: 4 Type: SNORT Subtype: Result: ALLOW Config: Additional Information: Snort Verdict: (fast-forward) fast forward this flow Phase: 5 Type: ROUTE-LOOKUP Subtype: Resolve Egress Interface Result: ALLOW Config: Additional Information: found next-hop 192.168.1.81 using egress ifc INSIDE Phase: 6 Type: ADJACENCY-LOOKUP Subtype: next-hop and adjacency Result: ALLOW Config: Additional Information: adjacency Active next-hop mac address a023.9f92.2a4d hits 1 reference 1 Phase: 7 Type: CAPTURE Subtype: Result: ALLOW Config: Additional Information: MAC Access list Result: **input-interface: INSIDE** input-status: up input-line-status: up **output-interface: INSIDE** output-status: up output-line-status: up

."(FTD) ةعرسJl قئاف لIسرإلI جمانرب" هيجوت ديكات .4 ءارجإلI

:هيجوتلا يف لكاشم يأ كانه تناك اذإ ام ةفرعمل ةيامحلا رادج هيجوت لودج نم ققحت

#### <#root>

firepower#

**show route 10.10.1.73**

Routing entry for 10.10.1.0 255.255.255.0 Known via "eigrp 1", distance 90, metric 3072, type internal Redistributing via eigrp 1 Last update from 192.168.2.72 on

**OUTSIDE, 0:03:37 ago**

 Routing Descriptor Blocks: \* 192.168.2.72, from 192.168.2.72,

**0:02:37 ago, via OUTSIDE**

 Route metric is 3072, traffic share count is 1 Total delay is 20 microseconds, minimum bandwidth is 1000000 Kbit Reliability 255/255, minimum MTU 1500 bytes Loading 29/255, Hops 1

:ةيسيئرلا طاقنلا

.ةحيحصلا جورخلا ةهجاو ىلإ راسملا ريشي 1. .(0:02:37) ةليلق قئاقد لبق قيرطلا ملعت مت 2.

.لاصتال ليءمشت تقو ديكأت .5 ءارجإلI

:لاصتالا اذه سيسأت تقو ةفرعمل لاصتالا ليغشت تقو نم ققحت

#### <#root>

firepower#

**show conn address 192.168.1.81 port 514 detail** 21 in use, 3627189 most used Inspect Snort: preserve-connection: 19 enabled, 0 in effect, 74 most enabled, 0 most in effect Flags: A - awaiting responder ACK to SYN, a - awaiting initiator ACK to SYN, b - TCP state-bypass or nailed, C - CTIQBE media, c - cluster centralized, D - DNS, d - dump, E - outside back connection, e - semi-distributed, F - initiator FIN, f - responder FIN, G - group, g - MGCP, H - H.323, h - H.225.0, I - initiator data, i - incomplete, J - GTP, j - GTP data, K - GTP t3-response

```
 k - Skinny media, L - decap tunnel, M - SMTP data, m - SIP media
        N - inspected by Snort (1 - preserve-connection enabled, 2 - preserve-connection in effect)
        n - GUP, O - responder data, o - offloaded,
        P - inside back connection, p - passenger flow
        q - SQL*Net data, R - initiator acknowledged FIN,
       R - UDP SUNRPC, r - responder acknowledged FIN,
        T - SIP, t - SIP transient, U - up,
      V - VPN orphan, V - M3UA W - WAAS,
       w - secondary domain backup,
        X - inspected by service module,
       x - per session, Y - director stub flow, y - backup stub flow,
        Z - Scansafe redirection, z - forwarding stub flow
UDP INSIDE: 10.10.1.73/514 INSIDE: 192.168.1.81/514,
     flags -oN1, idle 0s,
uptime 3m49s
, timeout 2m0s, bytes 4801148711
```
:ةيسيئرلا ةطقنلا

لودج يف EIGRP راسم تيبثت لٻق اذه) قﺉاقد 4 يلاوح ذنم لاصتالا ءاشنإ مت .1 (هيجوتلا

.تباثلا لاصتالا حسمب مق 6. ءارجإلا

اذهو ؛ةئطاخ جرخم ةهجاو ىلإ اههيجوت متيو سسؤم للصتا عم مزحلا قباطتت ،ةلاحلا هذه يف :ةيامحلا رادج تايلمع بيترت ىلإ كلذ يف ببسلI عجري .يقلح راركت ثودح يف ببستي

- .(ماعلا هيجوتلا لودج نع ثحبلا ىلع ةيولوأل ااذه ذخأي) مؤاشنإ مت يذل للاصتال ثحب 1.
- ىلع ةيولوالI (NAT قياغ) UN-NAT قلحرم ذخات (NAT) ةكبشلI ناونع ةمجرت نع ثحبلI .2 .راسملا ثحبو PBR
- (PBR (ةسايسلا ىلع مئاقلا هيجوتلا 3.
- يمومعلا هيجوتلا لودج ثحب 4.

لومخ ةلهم نوكت امنيب رارمتساب مزحلا syslog ليمع لسري) ادبأ يهتني ال لاصتالا نأ امب :ايودي لاصتالا حسم ىلإ ةجاح كانه (ةقيقد 2 يه UDP

### <#root>

firepower#

**clear conn address 10.10.1.73 address 192.168.1.81 protocol udp port 514**

1 connection(s) deleted.

:ديدج لاصتا ءاشنإ نم ققحت

<#root>
#### firepower#

```
show conn address 192.168.1.81 port 514 detail | b 10.10.1.73.*192.168.1.81
UDP
OUTSIDE
: 10.10.1.73/514
INSIDE
: 192.168.1.81/514,
     flags -oN1, idle 1m15s, uptime 1m15s, timeout 2m0s, bytes 408
```
### .مئاعلا لخادتلا ةل0م نيوكت .7 ءارجإلI

.UDP تاقفدتل ةصاخو ،لثمألا نود هيجوتلا بنجتو ةلكشملا ةجلاعمل بسانملا لحلا وه اذه :ةميقلا طبضو تالهم < يساسألا ماظنلا تادادعإ < ةزهجألا ىلإ لقتنا

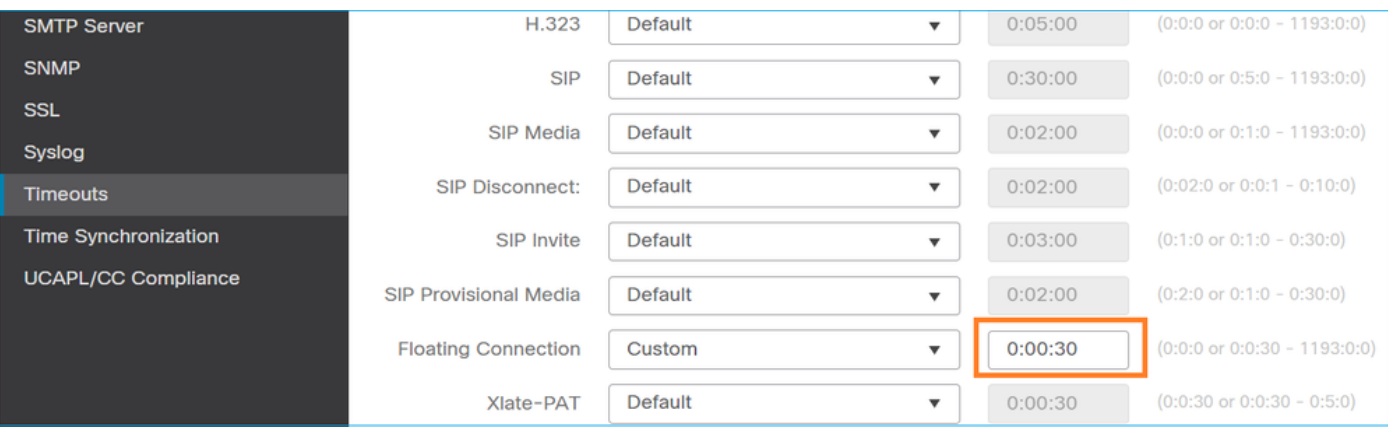

:عجرم رمألا يف ةلهم conn ميوعتلا لوح ليصافتلا نم ديزملا تدجو عيطتسي تنأ

[https://www.cisco.com/c/en/us/td/docs/security/asa/asa-command-reference/T-](/content/en/us/td/docs/security/asa/asa-command-reference/T-Z/cmdref4/t1.html#pgfId-1649892)[Z/cmdref4/t1.html#pgfId-1649892](/content/en/us/td/docs/security/asa/asa-command-reference/T-Z/cmdref4/t1.html#pgfId-1649892)

## (1 ويرانيسلا) HTTPS لاصتا ةلكشم 9. ةلاحلا

مداخلاو 192.168.201.105 ليمعلا نيب HTTPS لاصتا ءاشنإ نكمي ال :ةلكشملا فصو 192.168.202.101

:ططخمل| ةروصل| هذه ضرعت

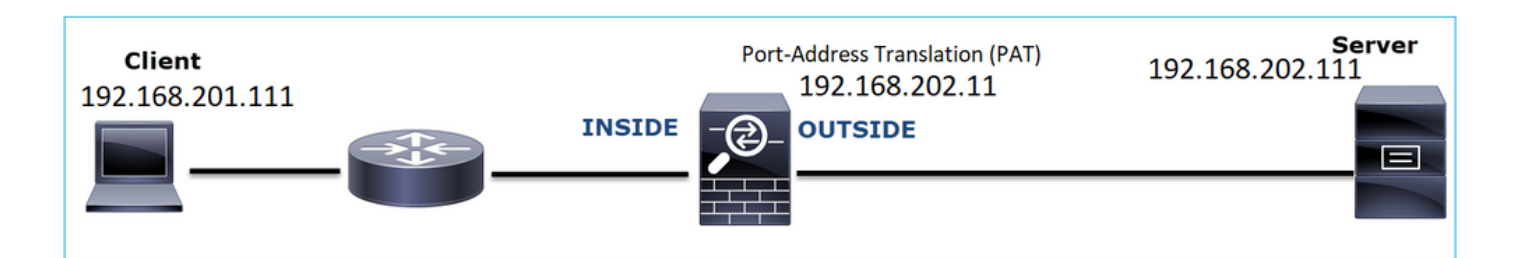

:رثأتملا قفدتلا

- SRC IP: 192.168.201.111
- DST IP: 192.168.202.111

(HTTPS (443 TCP لوكوتورب :لوكوتوربلا

رسأ ليلحت

:LINA FTD كرحم ىلع طاقتلالا نيكمت

.ليك شت ةمجرت ناونعلا ي لإ بجاو فـلتخم يجراخلا طاقت لال ي ف لمعتسي ip لا

### <#root>

firepower#

**capture CAPI int INSIDE match ip host 192.168.201.111 host 192.168.202.111**

firepower#

**capture CAPO int OUTSIDE match ip host 192.168.202.11 host 192.168.202.111**

:Inside NGFW ةهجاو ىلع مت يذلا طاقتلالا ةروصلا هذه رهظت

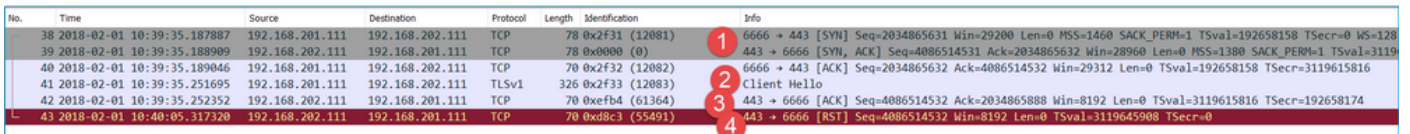

:ةيسيئرلا طاقنلا

- .هاجتإلا ةيثالث TCP ةحفاصم كانه 1.
- .Hello Client ةلاسر ليمعلا لسري .SSL ضوافت ءدب 2.
- .ليمعلا ىلإ مل اسرإ مت TCP ACK كانه 3.
- .ليمعل علي الماسرا مت TCP RST كانه .4

.NGFW ل ةيجراخلا ةهجاولا ىلع مت يذلا طاقتلالا ةروصلا هذه ضرعت

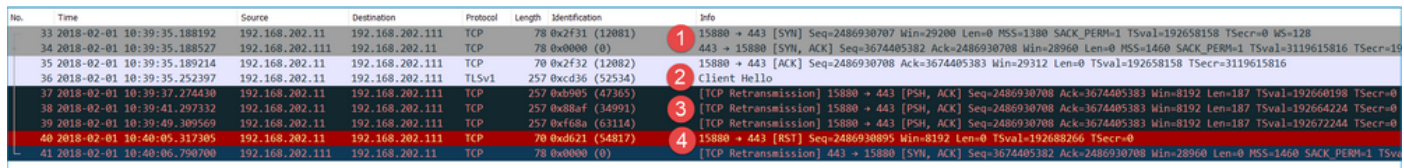

:ةيسيئرلا طاقنلا

- .هاجتإلا ةيثالث TCP ةحفاصم كانه 1.
- .Hello Client ةلاسر ليمعلا لسري .SSL ضوافت ءدب 2.
- .مداخلا ىلإ ةيامحلا رادج نم ةلسرم TCP لاسرإ ةداعإ تايلمع كانه 3.
- .مداخلا ىلإ هل اس رإ مت TCP RST كانه .4

اهب ىصوملا تاءارجإلا

.ةلأسملا هذه قاطن قييضت ةدايز وه عرفلا اذه يف ةدراولا تاءارجإلا نم ضرغلاو

.ةيفاضإ روص طاقتلا 1. ءارجإلا

يرابتخالI عومجملI عم TLS ليمع زمر ملتسI مداخلI نأ مداخلI ىلع طاقتلIلI مت طاقتلI رهظي :(ليمعلا هاجت ىرخأ در ةمزح يأ وأ RST TCP دجوي ال) تمصب هطاقسإب موقيو فلات TCP

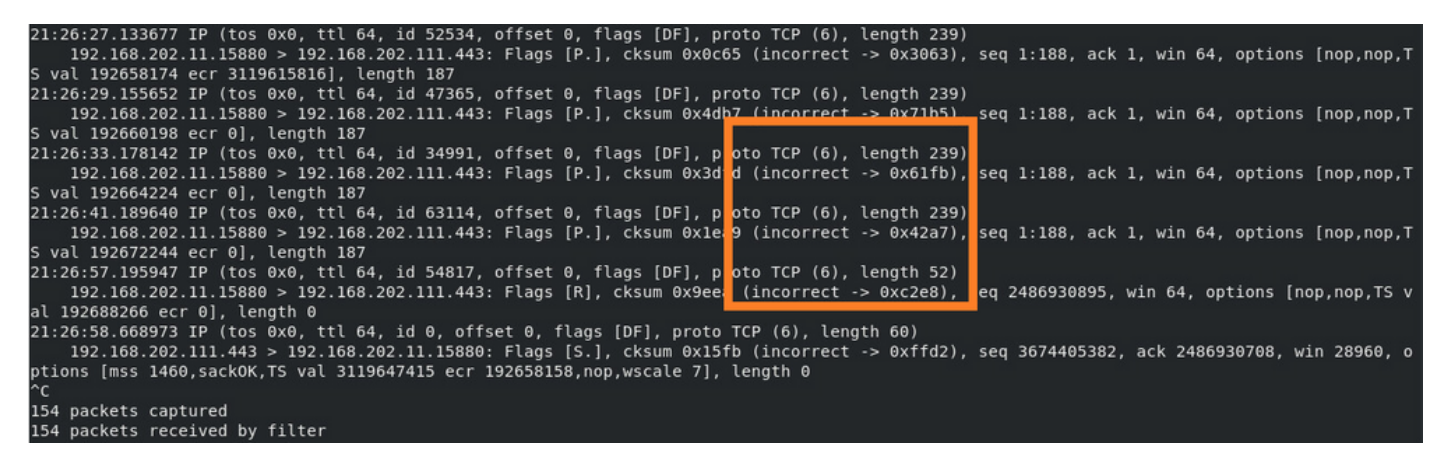

:اعم ءيش لك عضت امدنع

رايخ ناك اذإ TCP ل يرابتخالI عومجملI نم ققحتلI نيكمتل ةجاح كانه ،مەفلل ،ةل|حلI مذه يف وه امك ،TCP > تالوكوتورب < تاليضفت < ريرحت ىلإ لقتنا .Wireshark ىلع انكمم كلذ .ةروصلا يف حضوم

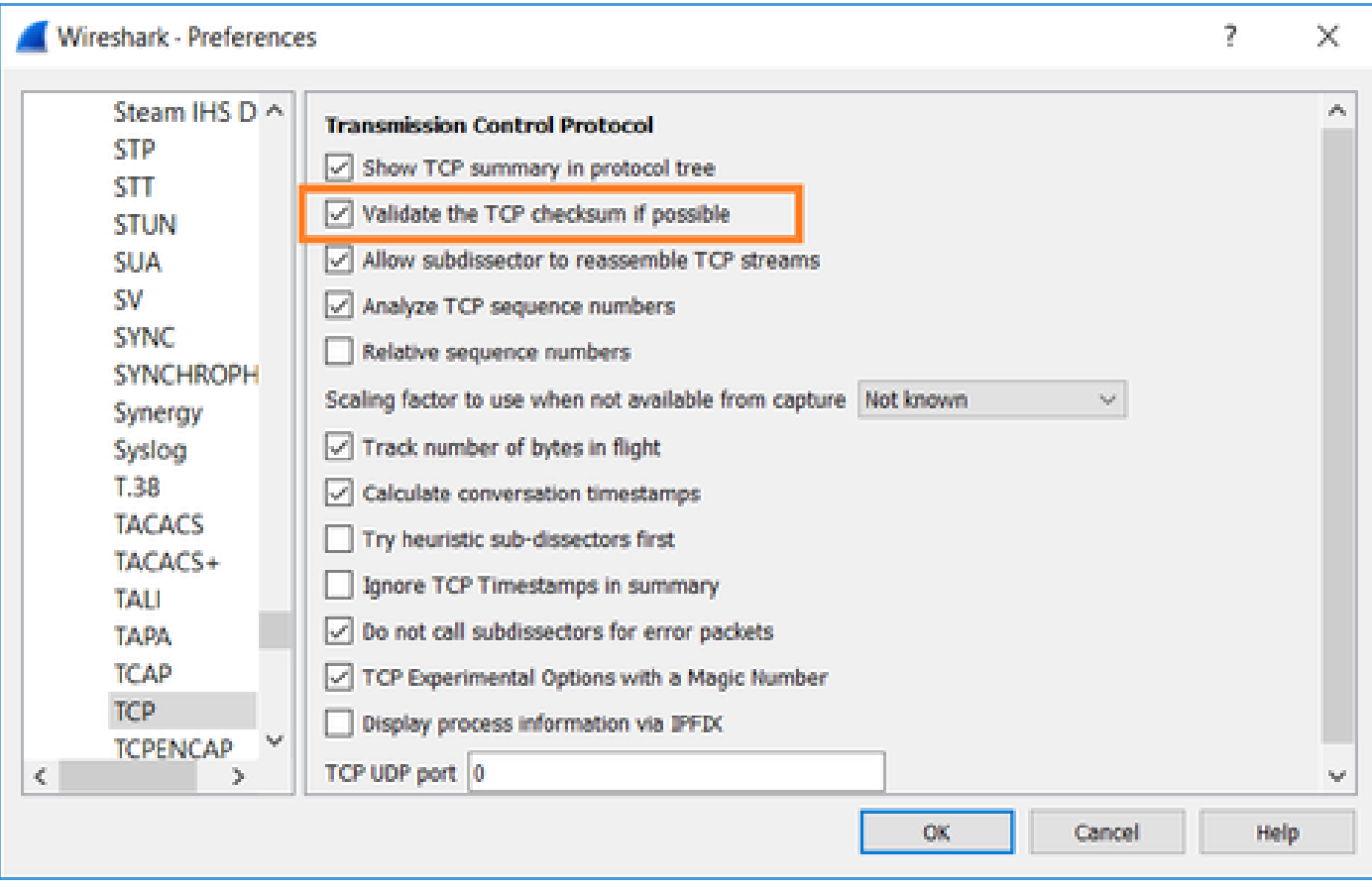

:ةلماكلا ةروصلا ىلع لوصحلل بنج ىلإ ابنج تاطاقتلإ عضن نأ ديفملا نم ،ةلاحلا هذه يف

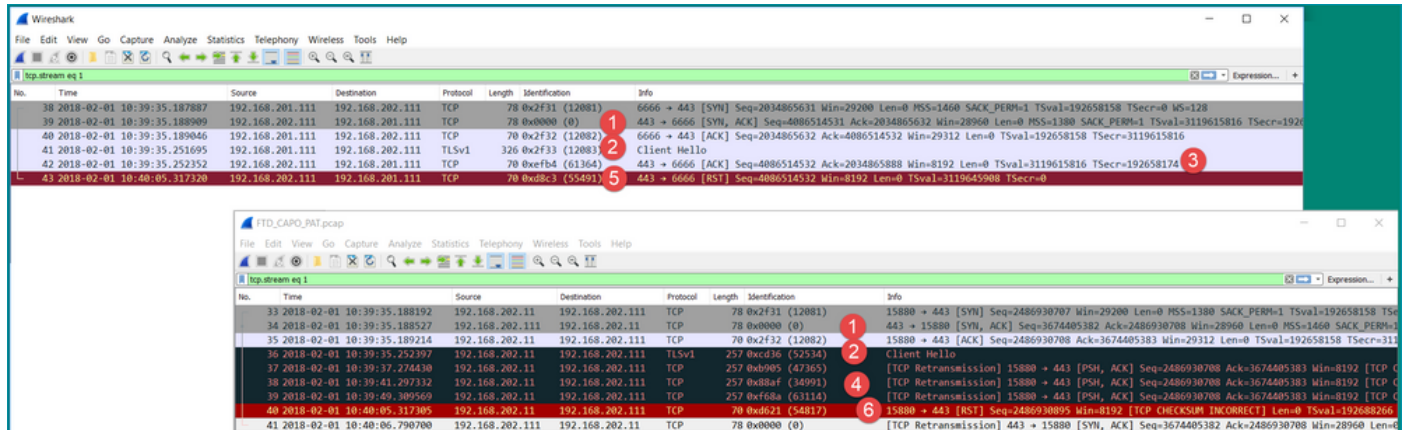

:ةيسيئرلا طاقنلا

- مل قِفْدتالا نا ينءي اذهو .اهسفن يه IP تافرعم .هاجتإلI ةيثالث TCP ةحفاصم كانه .1 .ةيامحلا رادج ةطساوب هنيوكت متي
- 8 عامحلا رادج ةطساوب ةمزحلا ليثمت متي IP 12083. IP فرعم عم ليمعلا نم 2. TLS Client Hello 2 متيو (TLS ريفشت كف ةسايس مادختساب ،ةلاحلا مذه يف ،ةيامحلا رادج نيوكت مت) TCP ةمزحلل يرابتخالا عومجملا فلتي ،كلذ ىلإ ةفاضإلاب 52534. ىلإ IP فرعم رييغت .(اقحال هحالصإ مت جمانربلا يف بيع ببسب)
- .(مداخلا فسني يذلا) ليمعلا ىلإ ACK لسريو TCP ليكو عضو يف ةيامحلا رادج دجوي 3.

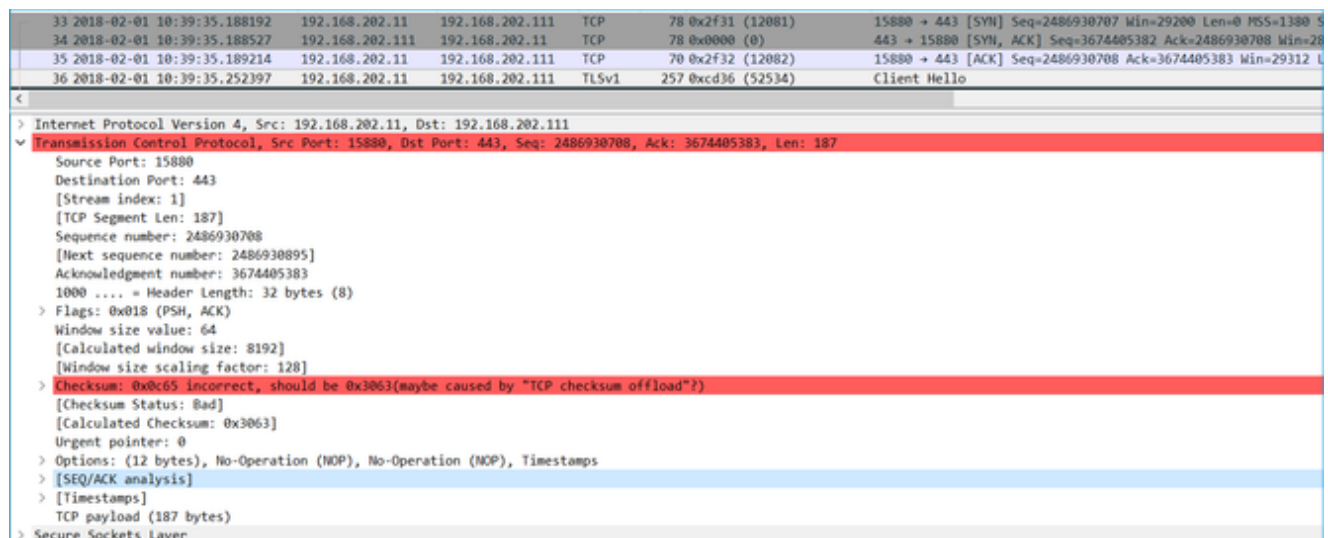

- .TLS Client Hello قلاسر لاسرإ ديءيو مداخلا نم TCP ACK ةمزح يأ ةيامحلا رادج ىقلتي ال .4 .هطيشنتب ةيامحلا رادج ماق يذلا TCP ليكو عضو ببسب ىرخأ ةرم
- .ليمع لا وحن TCP RST لسريو ةي امحلا رادج ي متنني ،ةيناث 30 يلاوح دعب .5
- 6. مداخلا وحن TCP RST ةيامحلا رادج لسري.

:هيلإ عوجرلل

<u>Sirepower TLS/SSL اصتال ا ديكأت ةجل|عم</u>

# (2 ويرانيسلا) HTTPS لاصتا ةلكشم 10. ةلاحلا

.FMC ل يكذلا صيخرتلا ليجست لشف :ةلكشملا فصو

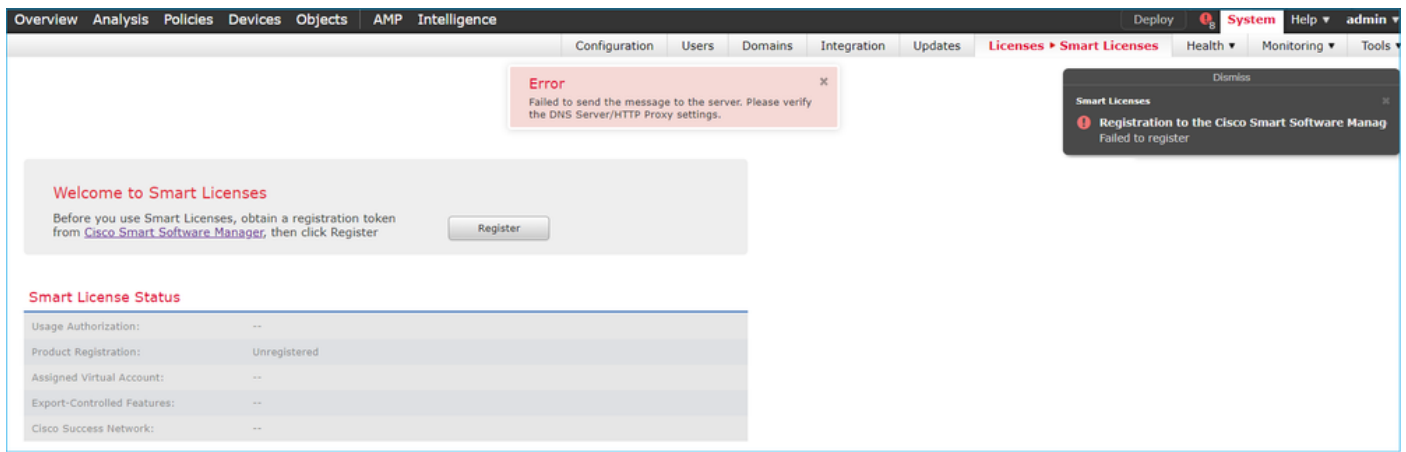

:ططخملا ةروصلا هذه ضرعت

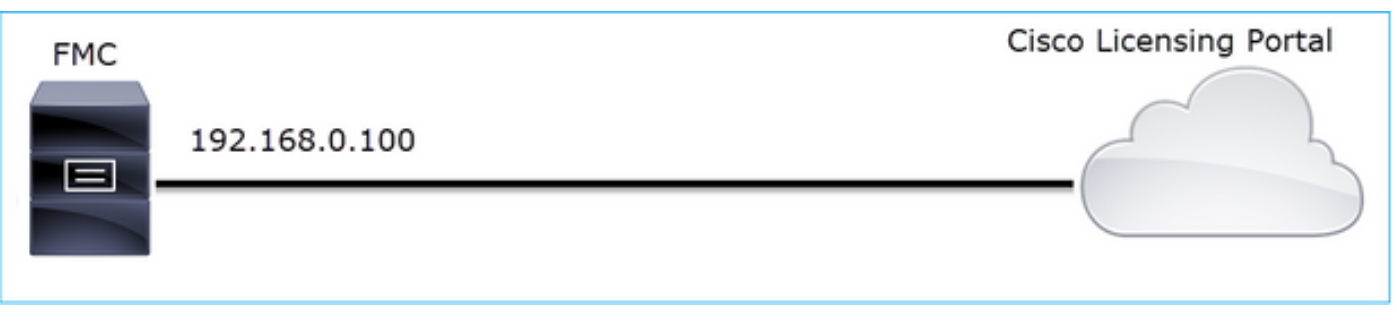

:رثأتملا قفدتلا

SRC IP: 192.168.0.100

DST: tools.cisco.com

(HTTPS (443 TCP لوكوتورب :لوكوتوربلا

رسأ ليلحت

:FMC ةرادإ ةهجاو ىلع طاقتلالا نيكمت

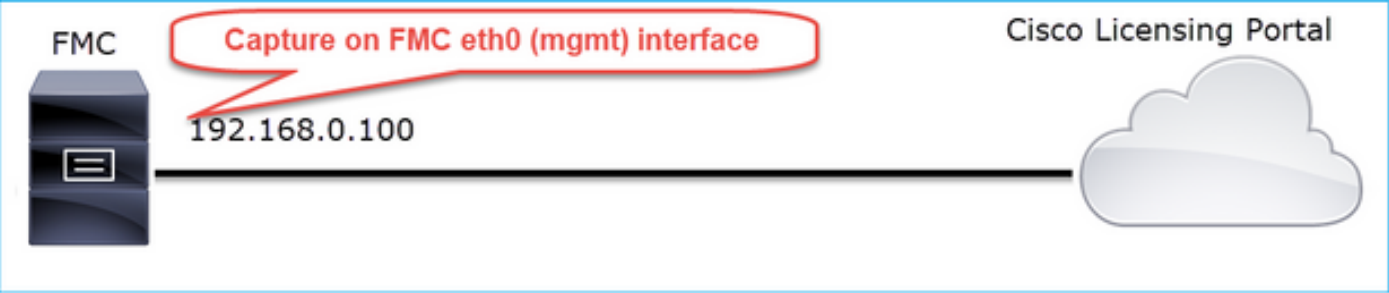

:طاقتلالا فاقيإل C-CTRL ىلع طغضا ،أطخلا ةلاسر روهظ درجمب .ىرخأ ةرم ليجستلا لواح

```
<#root>
root@firepower:/Volume/home/admin#
tcpdump -i eth0 port 443 -s 0 -w CAP.pcap
HS_PACKET_BUFFER_SIZE is set to 4.
tcpdump: listening on eth0, link-type EN10MB (Ethernet), capture size 262144 bytes
^C
264 packets captured
<- CTRL-C
264 packets received by filter
0 packets dropped by kernel
root@firepower:/Volume/home/admin#
```
زاهجلا ددحو ،System > Health > Monitor) لكيهلا قرادإ يف مكحتلا ةدحو نم طاقتلالا عمجب مق :ةروصلا يف حضوم وه امك ،(مدقتملا اهحالصإو ءاطخألا فاشكتسأ ددحو

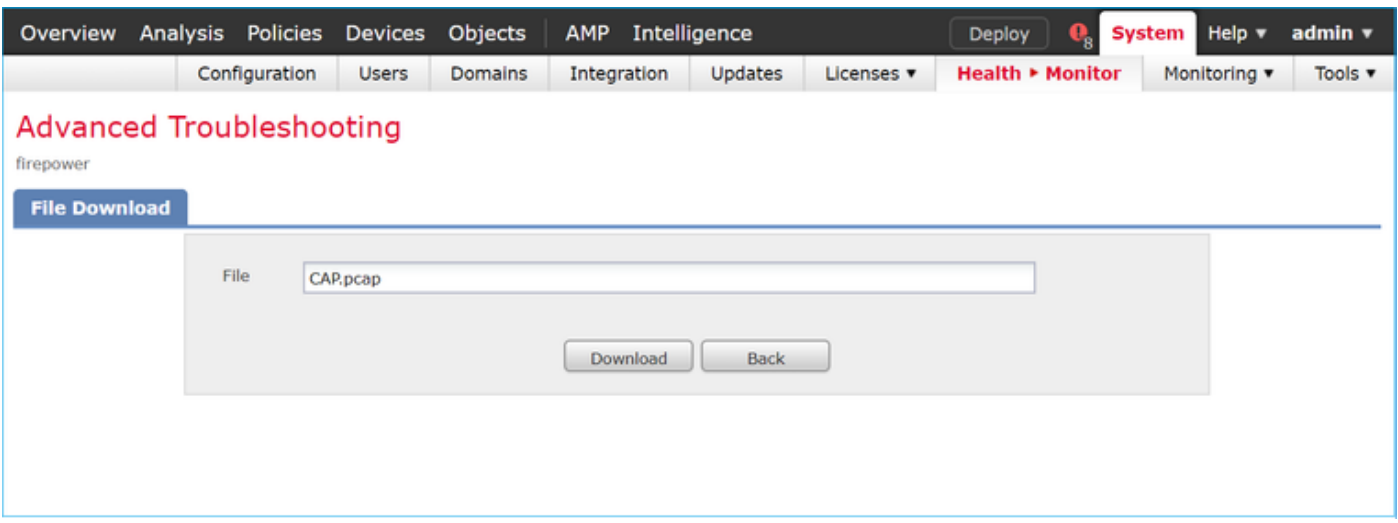

:Wireshark ىلع FMC طاقتلا ةروصلا رهظت

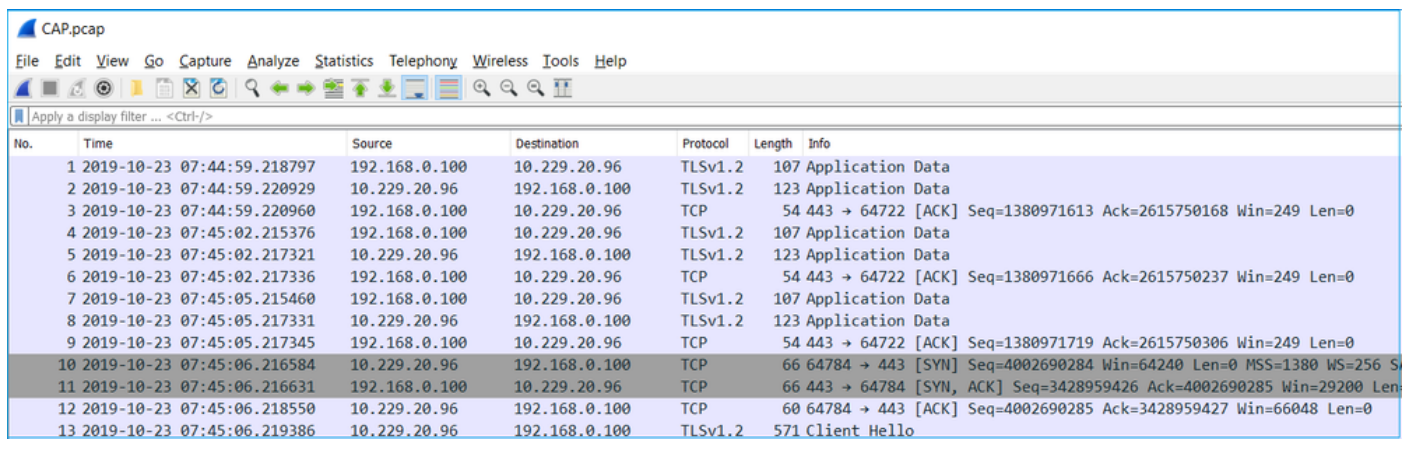

لماع مدختسأ ،اهطاقتلا مت يتلا ةديدجلا TCP لمع تاسلج عيمج نم ققحتلل :حيملت .<br>TCP ماظن مزح عيمج ةيفصتب اذه مُوقي .Wireshark ىلع 2x0=tcp.flags ضرع ةيفصت .اهطاقتلا مت يتلا

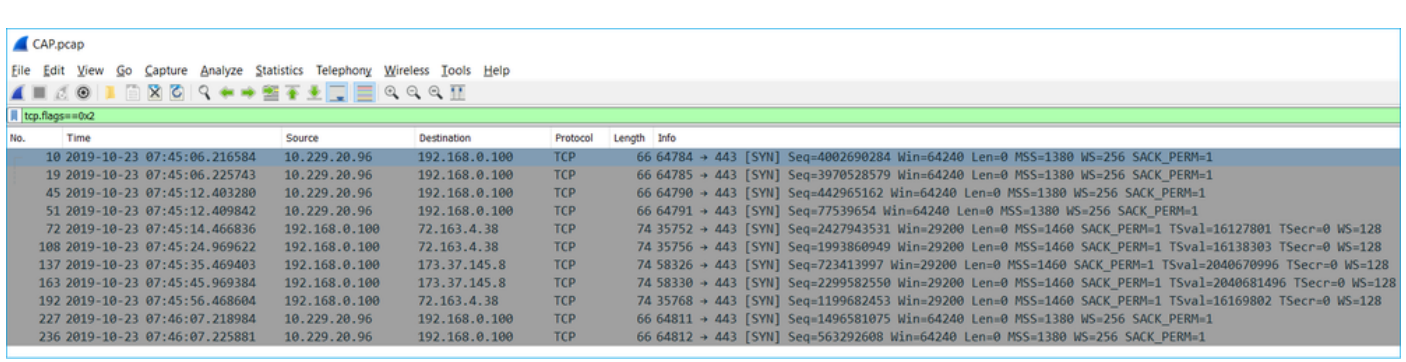

 $\mathcal G$ .دومعك SSL Client Hello نم مداخلا مسا ل $\mathfrak s$ رت ت $\mathfrak G$ 

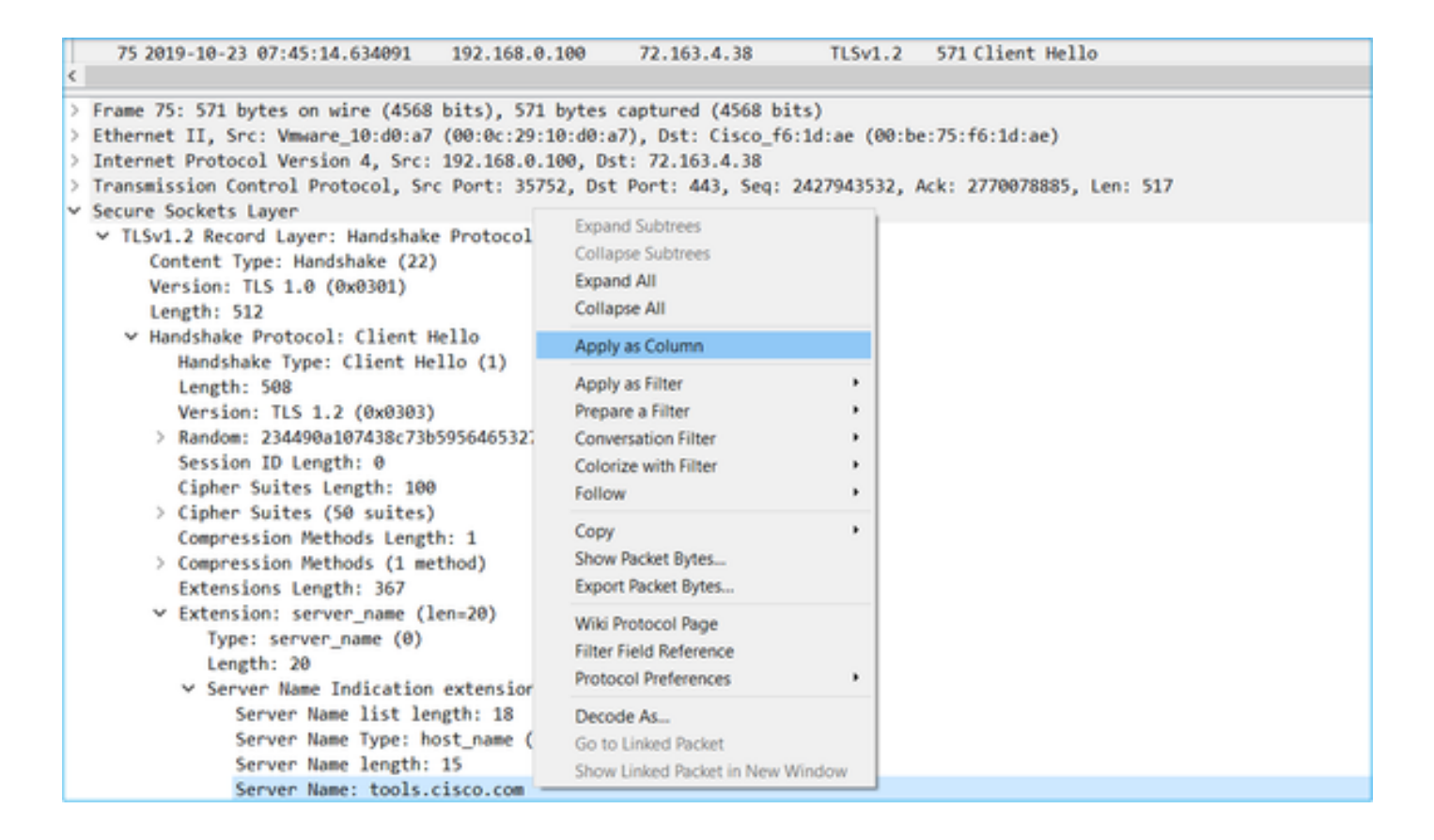

لئاسر ةيؤرل اذه ضرعِلl قيفصت لماع قيبطت :حيملت  $\Omega$ و Client Hello ssl.handshake.type طقف 1 ==

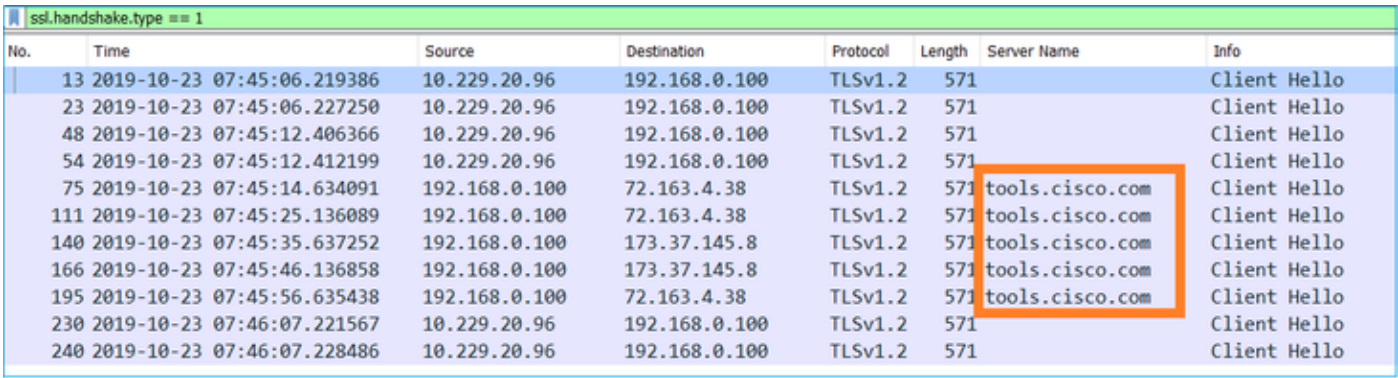

(tools.cisco.com) يكذلI صيخرتال ةباوب مدختست ،ريرقتال اذه ةباتك تقو يف :ةظحالم  $\bullet$ 173.37.145.8 و 72.163.4.38 :هذه IP نيوانع

.ةروصلا يف حضوم وه امك ،(TCP قفدت < عبتا) TCP تاقفدت دحأ عبتا

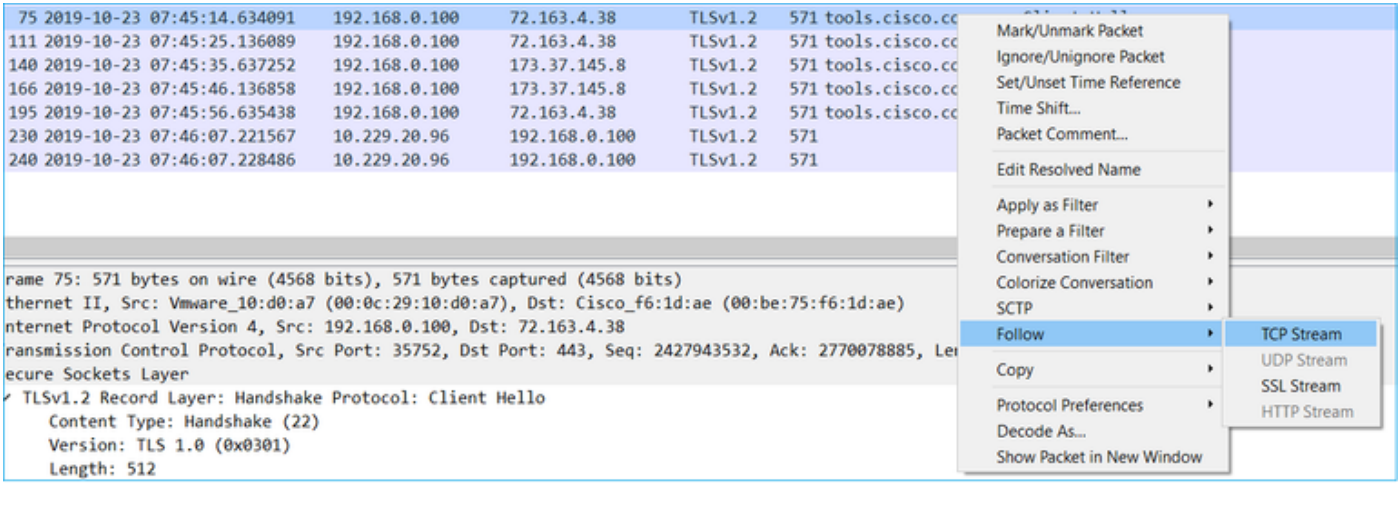

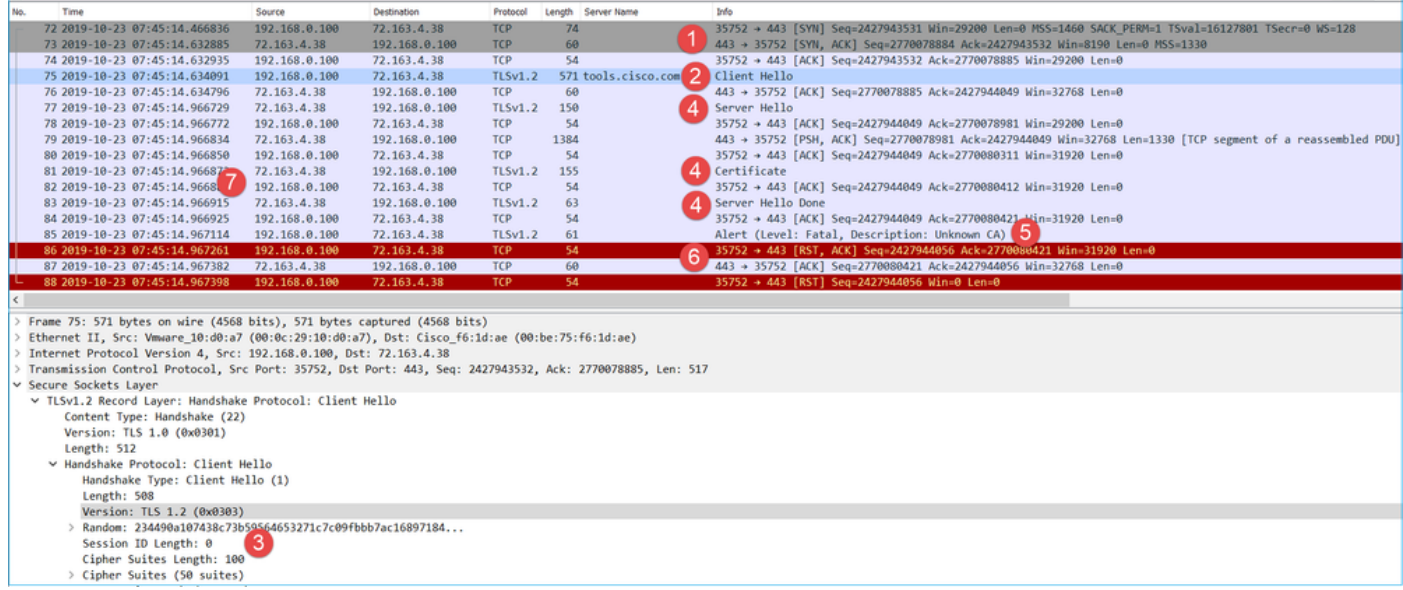

:ةيسيئرلا طاقنلا

Il troustream eo S

- .هاجتإلا ةيثالث TCP ةحفاصم كانه 1.
- .ي كذل اصيخرت ل لخدم هاجتاب SSL Client Hello ةل اسر (FMC) ليمع ل السري .2
- .ةفنأتسم ةرود تسيل اهنأ ينعي اذهو 0. وه SSL ةسلج فرعم 3.
- ."مداخلا يف كب ابحرم"و "ةداهشلا"و "مداخلا يف كب ابحرم" ةلاسرب ةهجول مداخلا دري .4
- ."فورعم ريء قدصم عجرم" ب قلءتي يذل|و كلمم SSL هيبنت ليمعل| لسري .5
- .<br>قسلجلا قالغإل TCP RST ليمعلا لسري .6.
- .ةيناث 0.5 يل|وح (ق|لغإل| يل| ءاشن|لا نم) لماكل|ب TCP ةسلج ةدم تناك 7.

مسالا فشكي ةل|حلا هذه يف .عئاشلا مسالا ةيؤرل ردصملا لقح عسوو مداخلا ةداهش ددح .(MITM) ليخدل| فيرعتب موقي زاهج نع عئاشل|

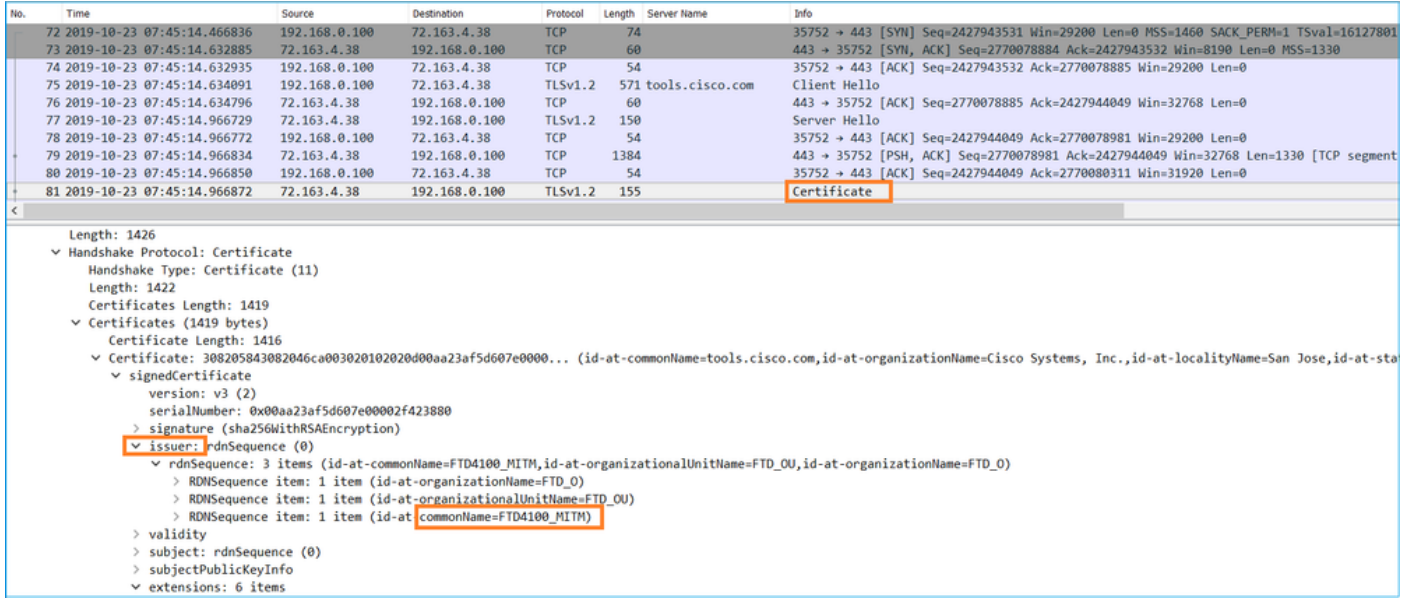

:ةروصلا هذه يف حضوم اذهو

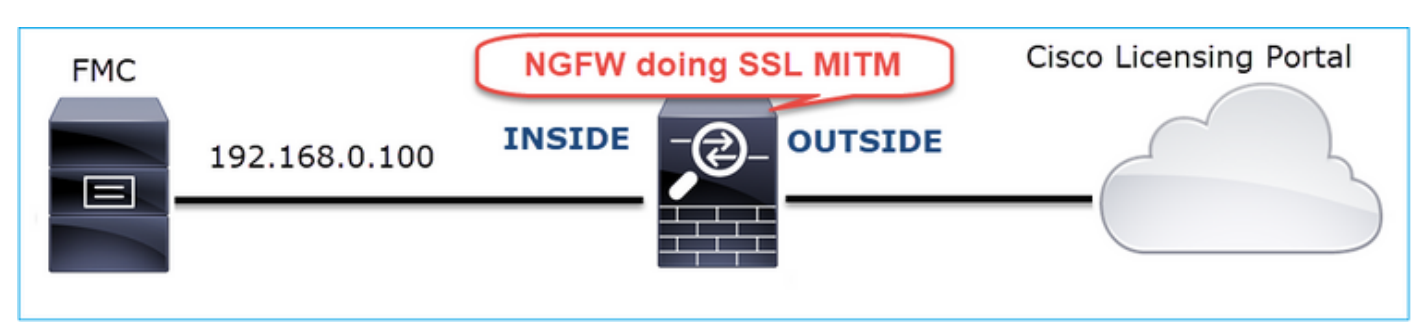

اهب ىصوملا تاءارجإلا

.ةلأسملا هذه قاطن قييضت ةدايز وه عرفلا اذه يف ةدراولا تاءارجإلا نم ضرغلاو

.ةيفاضإ روص طاقتلا 1. ءارجإلا

:لقنلا ةيامح رادج زاهج ىلع طاقتلا

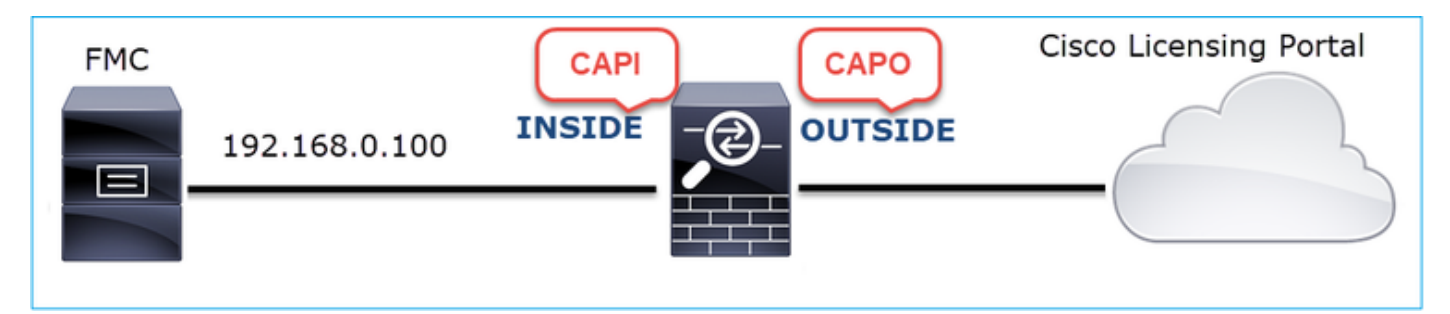

:CAPI رهظت

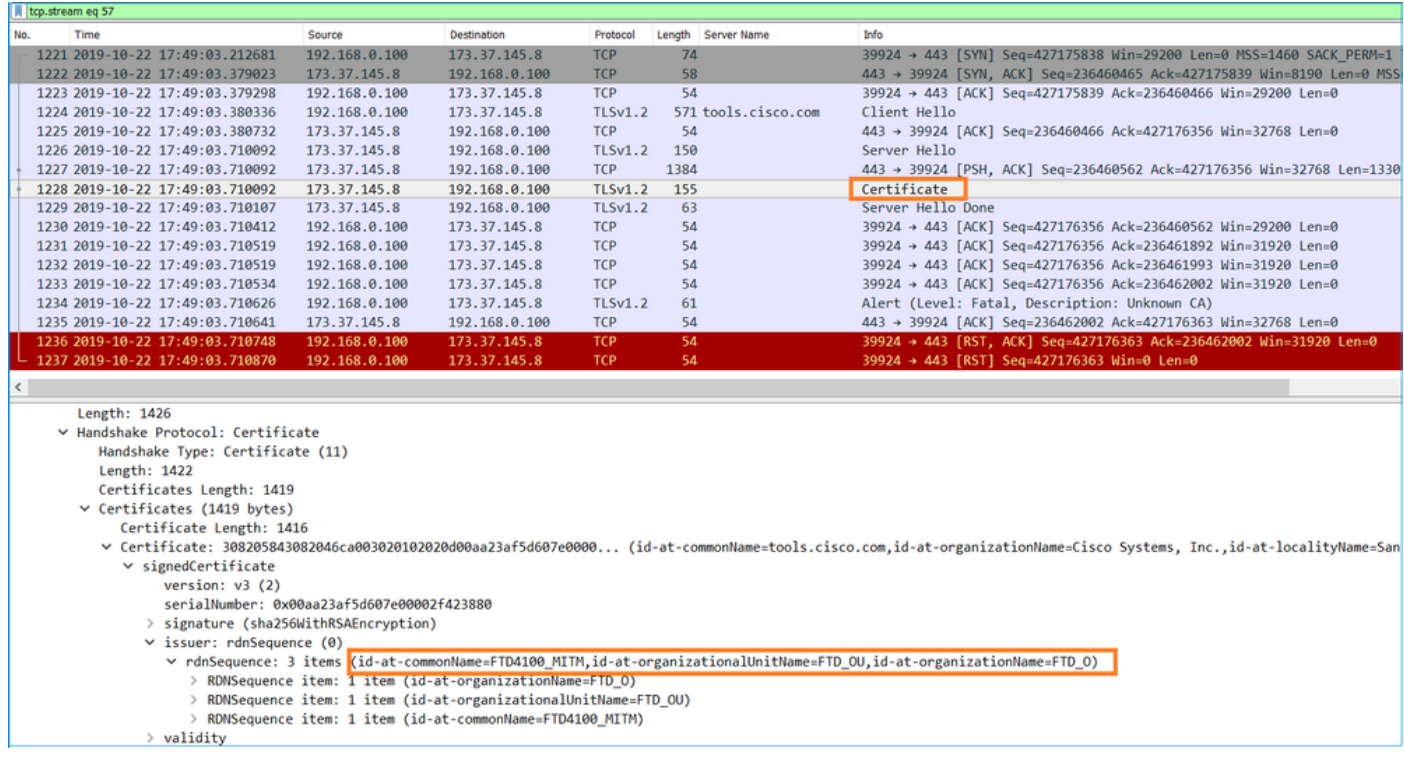

### :CAPO رهظت

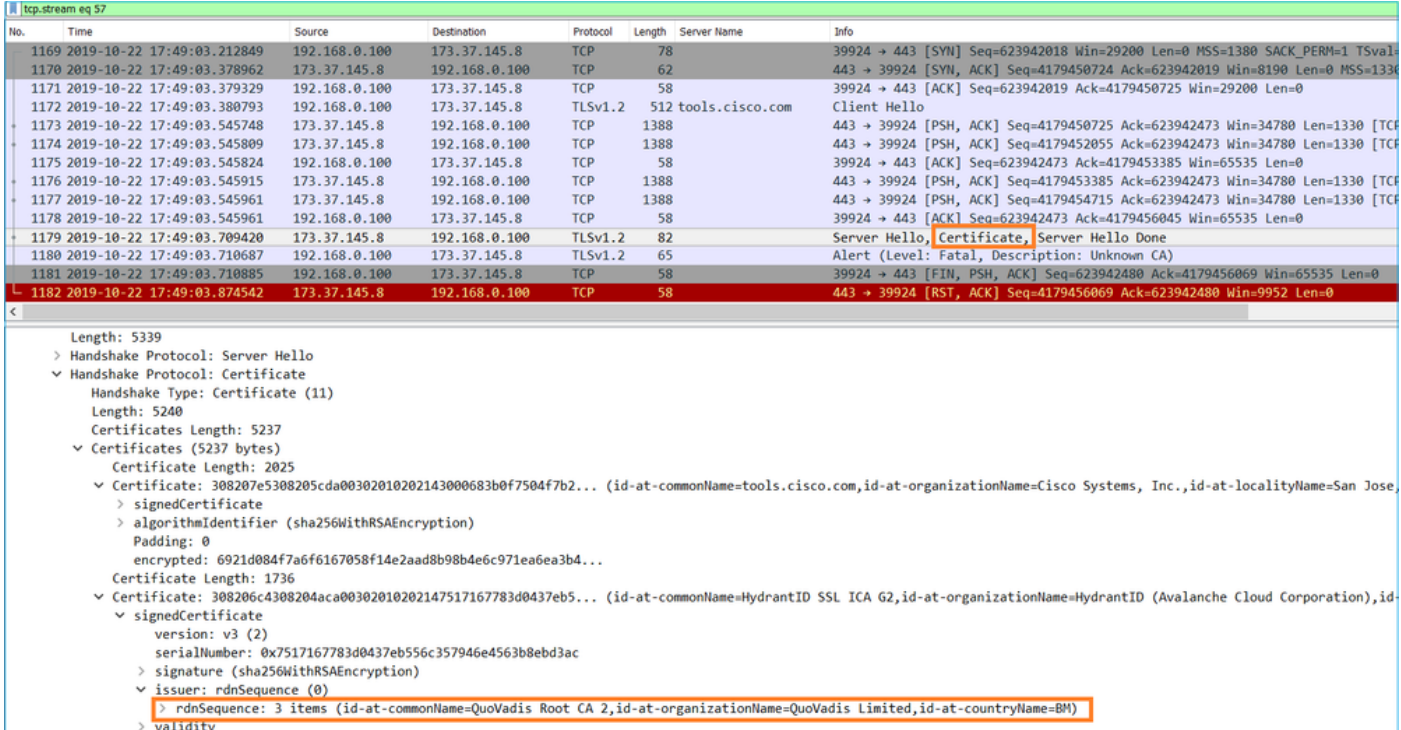

# (MITM (مداخلا ةداهش لدعي لقنلا ةيامح رادج نأ طاقتلالا هذه تبثت

.زاهجلا تالجس نم ققحت 2. ءارجإلا

:دنتسملا اذه يف حضوم وه امك TS FMC ةمزح عيمجت كنكمي

[https://www.cisco.com/c/en/us/support/docs/security/sourcefire-defense-center/117663-technote-](https://www.cisco.com/c/ar_ae/support/docs/security/sourcefire-defense-center/117663-technote-SourceFire-00.html)[SourceFire-00.html](https://www.cisco.com/c/ar_ae/support/docs/security/sourcefire-defense-center/117663-technote-SourceFire-00.html)

:لثم لئاسر log.jor.chives/var-log/process\_stdout.log/ فلملا ضرعي ،ةلاحلا هذه يف

### <#root>

SOUT: 10-23 05:45:14 2019-10-23 05:45:36 sla[10068]: \*Wed .967 UTC: CH-LIB-ERROR: ch\_pf\_curl\_send\_msg[494], **failed to perform, err code 60, err string "SSL peer certificate or SSH remote key was not OK"** ...

SOUT: 10-23 05:45:14 2019-10-23 05:45:36 sla[10068]: \*Wed .967 UTC: CH-LIB-TRACE: ch\_pf\_curl\_is\_cert\_is **cert issue checking, ret 60, url "https://tools.cisco.com/its/**

هب ىصوم لح

ةباحس ىلإ حاجنب ليجستلا FMC ل نكمي ىتح ددحملا قفدتلل MITM ليطعتب مق .يكذلا صيخرتلا

### 6IPv لاصتا ةلكشم 11. ةلاحلا

ةيامحلا رادج ةهجاو فـلخ نيدوجوملا) نييكلخادلا نيففيضملل نكمي ال :ةلكشملا فصو رادج ةهجاو فـلـخ ةدوجوملا ةفـيضملا تائيبلا) نييجراخلا نيفي ضملاب لاصتالا (ةيلخادل .(ةيجراخلا ةيامحلا

:ططخملا ةروصلا هذه ضرعت

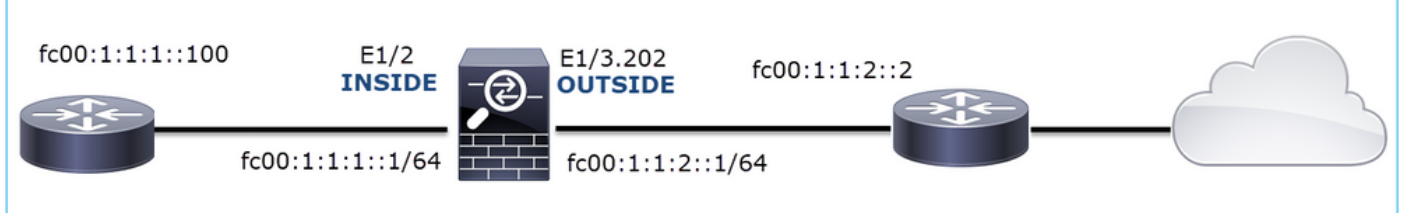

:رثأتملا قفدتلا

SRC IP: fc00:1:1:1:100

00:1:1:2:2 ةيفيللا تاونقلا :IP DST

يأ :لوكوتوربلا

رسأ ليلحت

.LINA FTD كرحم ىلع طاقتلالا تايلمع نيكمتب مق

### <#root>

firepower#

**capture CAPI int INSIDE match ip any6 any6**

firepower#

**capture CAPO int OUTSIDE match ip any6 any6**

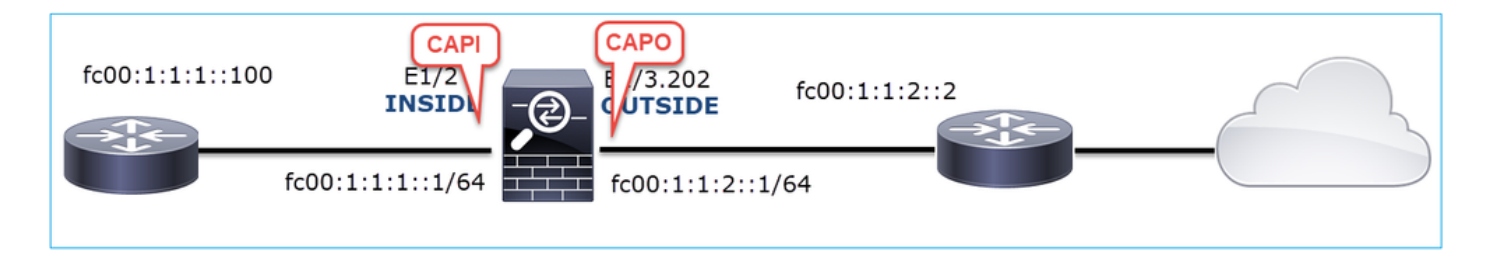

لمعي ال ويرانيس - طاقتلا

ىلإ (هجوملا لخاد) 100::1:1:1:100 IP FC نم ICMP لاصتا رابتخإ عم يزاوتلاب طاقتلال ا هذه ذخأ مت .(مداخل ان م هجوم) IP FC00:1:1:2::2

يوتحي ةهجاو Capture on Firewall INSIDE ىلع:

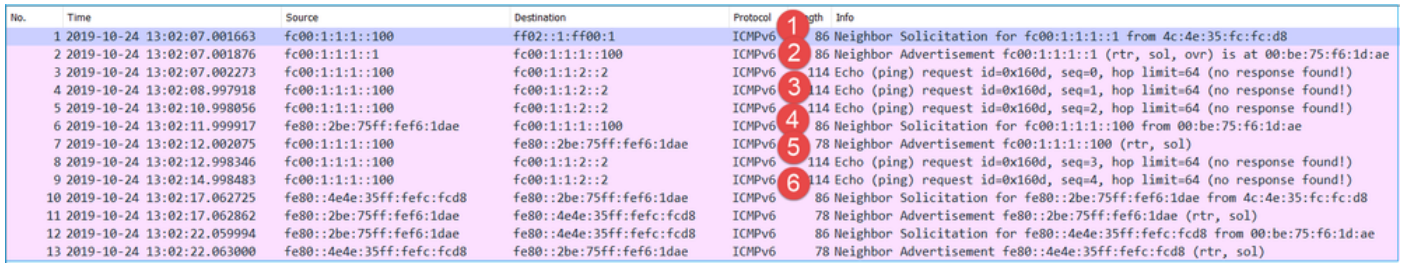

:ةيسيئرلا طاقنلا

- IP (ثبلا زاهجب صاخلا MAC ناونع بلطيو 6IPv ل ةرواجم بلط بلط ةلاسر هجوملا لسري 1. FC00:1:1::1).
- 6.IPv راج نالعإ مادختساب ةيامحلا رادج دودر 2.
- .Echo ICMP بلط هجوملا لسري 3.
- قفدت زاهجب صاخلNAC ناونع ٻلطيو IPv6 ل ةرواجم ٻلط ةلاسر ةيامحلا رادج لـسري .4 .(fc00:1:1:100) مداخل نم تانايبل|
- 6.IPv راج نالعإ مادختساب هجوملا دري 5.
- 6.IPv ىدصل ةيفاضإ ICMP تابلط هجوملا لسري 6.

:ىلع ةهجاولا جراخ دوجوملا ةيامحلا رادج ىلع طاقتلالا يوتحي

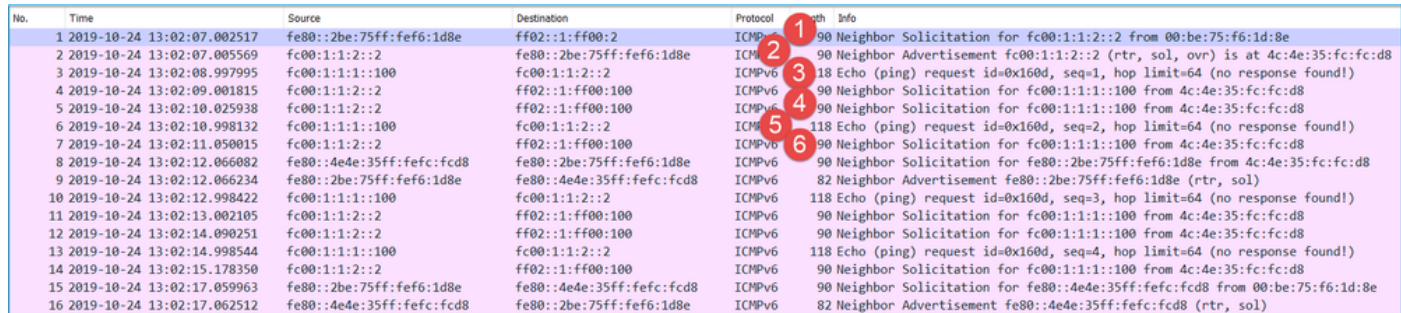

:ةيسيئرلا طاقنلا

- IP (ثبلا زاهجل MAC ناونع بلطت يتلا 6IPv ةرواجم بلط ةلاسر ةيامحلا رادج لسري 1. FC00:1:1:2::2).
- 6.IPv راج نالعإ مادختساب هجوملا دري 2.
- 6.IPv ل ICMP ىدص بلط ةيامحلا رادج لسري 3.
- يتJPv6 راوج ٻلط ٻلط ةلاسر (1:2::2:2) FC00:1:1 مجوملا) تانايٻلا قفدت زاهج لسري .4 00:1:1:1::100.fc 6IPv ناونعل MAC ناونع بلطت
- 6.IPv ايفاضإ ICMP ىدص بلط ةيامحلا رادج لسري 5.
- 6IPv ناونعل MAC ناونع بلطت يتلا 6IPv ل ةرواجم بلط بلط ةلاسر ثبلا هجوم لسري 6. fc00:1:1:1::100.

ةيامحلا رادجب صاخلا MAC لجأ نم ثبلا هجوم بلطي ام ةداع .مامتهالل ادج ةريثم 4 ةطقنلا ىلع رشؤم اذه .1:1:1:1:1:00 نم بلطي منإف ،كلذ نم الدب نكلو ،(FC00:1:1:2::2) يجراخل| .حيحص ريغ نيوكت

اهب ىصوملا تاءارجإلا

.ةلأسملا هذه قاطن قييضت ةدايز وه عرفلا اذه يف ةدراولا تاءارجإلا نم ضرغلاو

6.IPv ل رواجملا لودجلا نم ققحت 1. ءارجإلا

.حيحص لكشب أبءم IPv6 ةيامحلا رادجل رواجملا لودجلا

<#root>

firepower#

**show ipv6 neighbor | i fc00**

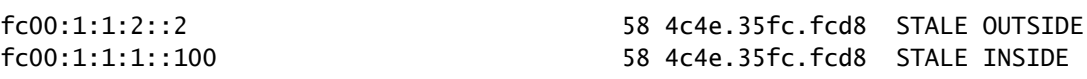

```
6.IPv نيوكت نم ققحت 2. ءارجإلا
```
.ةيامحلا رادج نيوكت وه اذه

<#root>

```
firewall#
show run int e1/2
!
interface Ethernet1/2
 nameif INSIDE
  cts manual
   propagate sgt preserve-untag
   policy static sgt disabled trusted
  security-level 0
  ip address 192.168.0.1 255.255.255.0
  ipv6 address
fc00:1:1:1::1/64
 ipv6 enable
firewall#
show run int e1/3.202
!
interface Ethernet1/3.202
 vlan 202
  nameif OUTSIDE
  cts manual
   propagate sgt preserve-untag
  policy static sgt disabled trusted
  security-level 0
  ip address 192.168.103.96 255.255.255.0
  ipv6 address
fc00:1:1:2::1/64
 ipv6 enable
```
:misconfiguration لا ليكشت ةادأ up لا فشكي

#### <#root>

Router#

```
show run interface g0/0.202
```
!

```
interface GigabitEthernet0/0.202
 encapsulation dot1Q 202
 vrf forwarding VRF202
  ip address 192.168.2.72 255.255.255.0
  ipv6 address FC00:1:1:2::2
```
**/48**

```
يفيظو ويرانيس - طاقتلا
```
يف CAPI طاقتلا وه اذه .ةلكشملا (/64 ىل| 48/ نم) ةيءرفJI ةكبشلI عانق ري غت حلصأ

```
.يفيظولا ويرانيسلا
```
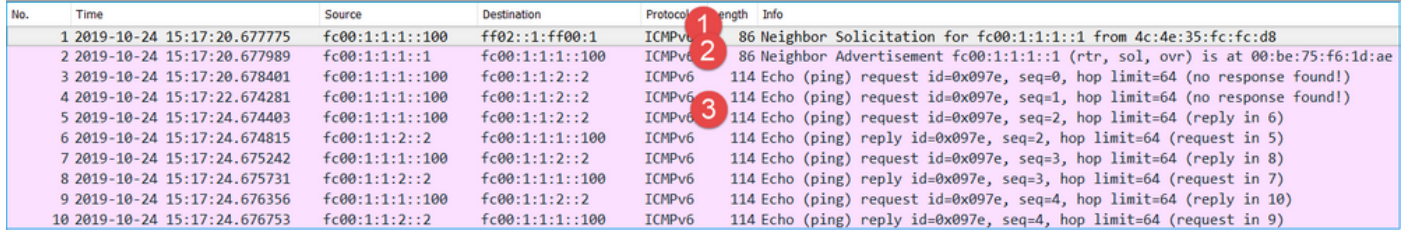

:ةيسيئرلا ةطقنلا

- IP (ثبلا زاهجل MAC ناونع بلطت يتلا 6IPv ةرواجم بلط بلط ةلاسر هجوملا لسري 1. FC00:1:1::1).
- 6.IPv راج نالعإ مادختساب ةيامحلا رادج دودر 2.
- .ECHO دودر ىلع لصحيو ECHO ICMP تابلط هجوملا لسري 3.

:CAPO تايوتحم

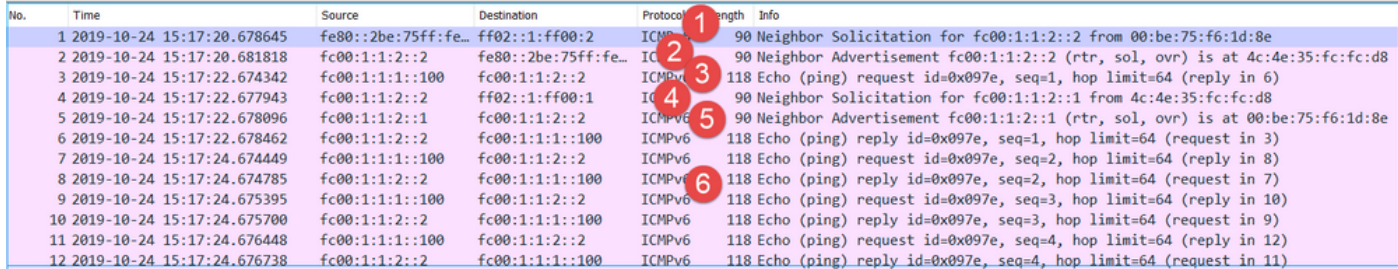

:ةيسيئرلا طاقنلا

- IP (ثبلا زاهجل MAC ناونع بلطت يتلا 6IPv ةرواجم بلط ةلاسر ةيامحلا رادج لسري 1. FC00:1:1:2::2).
- 6.IPv راج نالعإ مادختساب ةيامحلا رادج دودر 2.
- .Echo ICMP بلط ةيامحلا رادج لسري 3.
- قفدت زاهجل MAC ناونع بJطت يتU IPv6 ةرواجم بـلط بـلط ةلاسر هجوملI لـسري .4 .(00:1:1::1FC IP (مداخلا نم تانايبلا
- 6.IPv راج نالعإ مادختساب ةيامحلا رادج دودر 5.
- .ECHO دودر ىلع لصحيو ECHO ICMP تابلط ةيامحلا رادج لسري 6.

(ARP ميمست) عطقتملا ليصوتلا ةلكشم 12. ةلاحلا

ةعطقتم لاصتا لكاشم (/24x192.168.0. (ةيلخادلا ةفيضملا ةزهجألا هجاوت :ةلكشملا فصو اهسفن ةيعرفلا ةكبشلا يف ةفيضملا ةزهجألا عم

:ططخملا ةروصلا هذه ضرعت

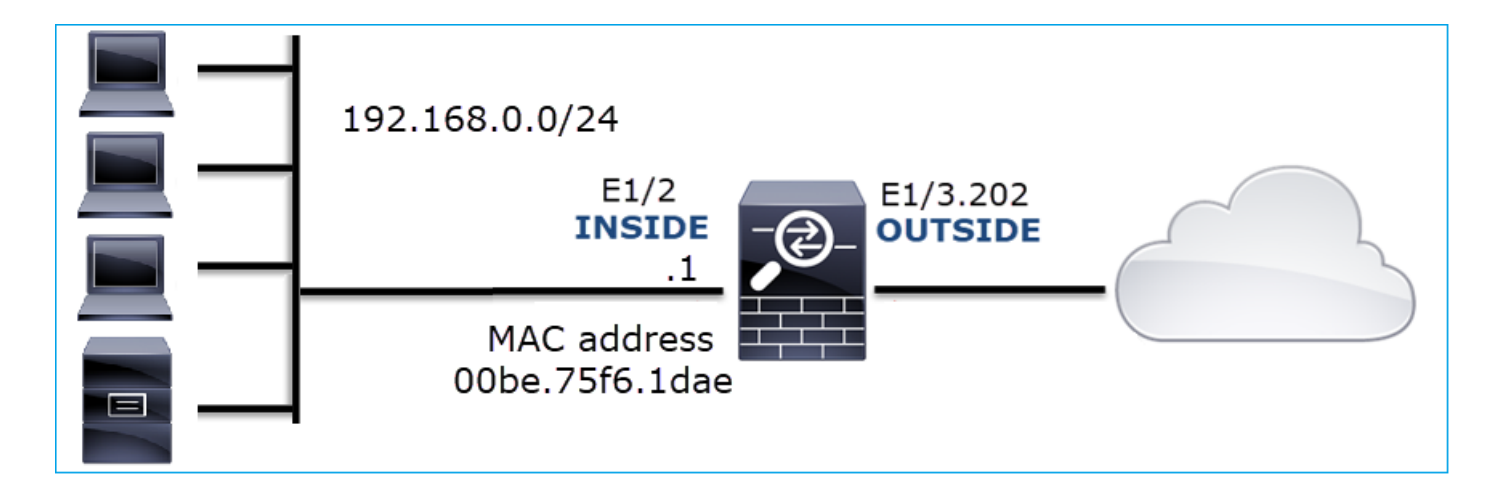

:رثأتملا قفدتلا

SRC IP: 192.168.0.x/24

لوكوتورب DST IP: رادصإلا 192.168.0.x/24

يأ :لوكوتوربلا

:اهميمست مت دق يلخاد فيضمل تقؤملا ARP نيزخت ةركاذ نأ ودبي

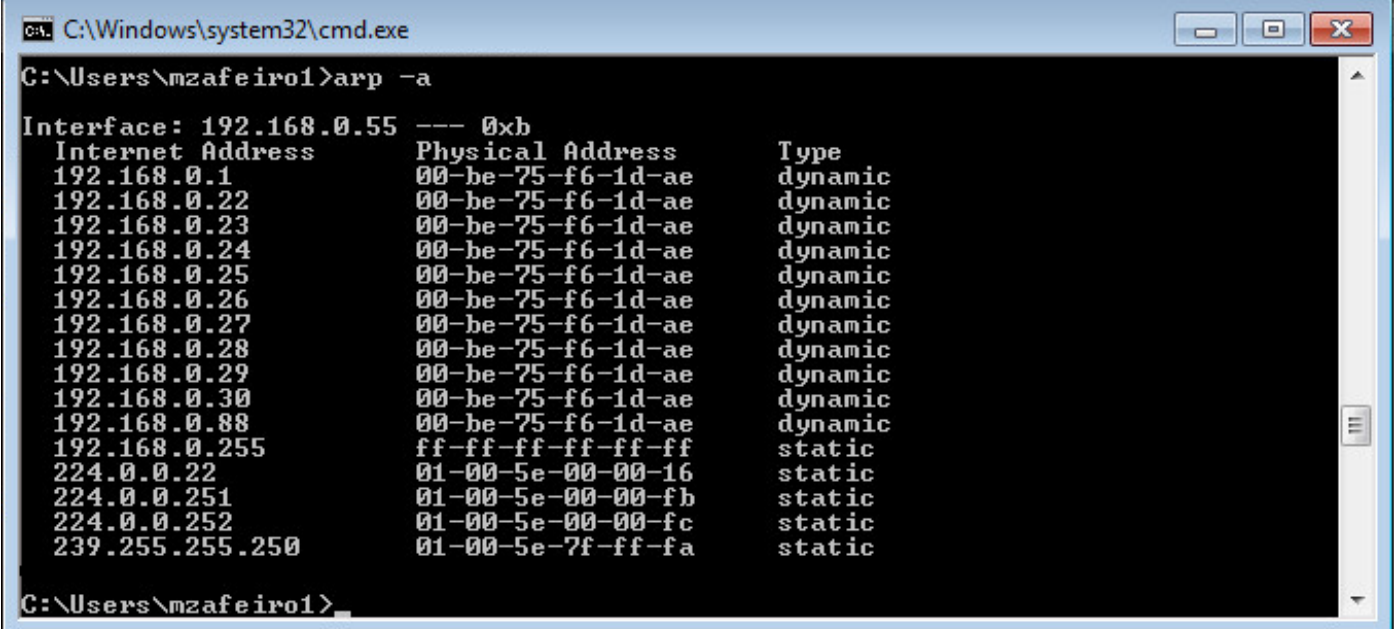

رسأ ليللحت

LINA FTD كرحم ىلع طاقتلا نيكمت

:ةيلخادلا ةهجاولا ىلع طقف ARP مزح طاقتلا اذه ضبق ىلع

<#root>

firepower#

**capture CAPI\_ARP interface INSIDE ethernet-type arp**

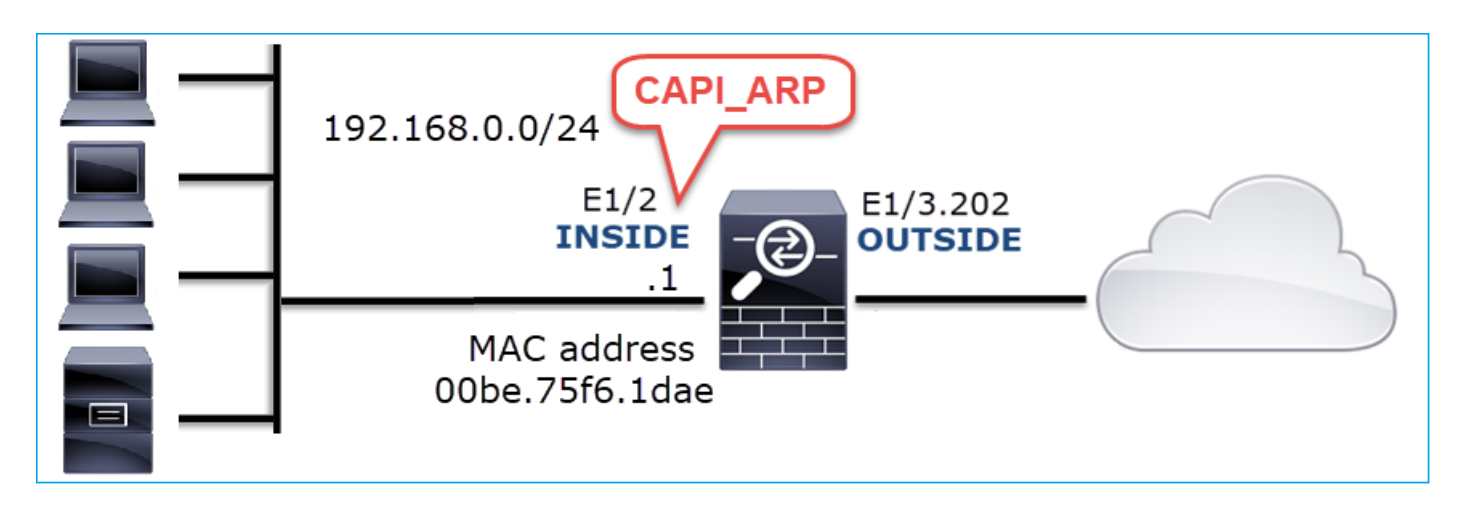

:لمعي ال ويرانيس - طاقتلا

.INSIDE ةيامحلا رادج ةهجاو ىلع طاقتلالا يوتحي

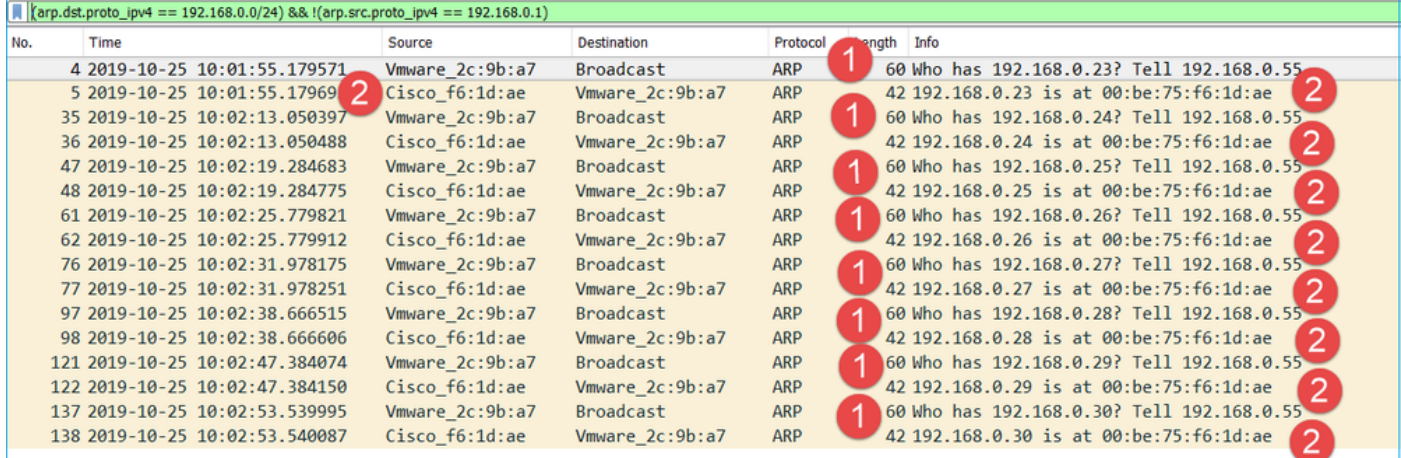

:ةيسيئرلا طاقنلا

- /24x192.168.0. ةكبش نمض IPs لجأ نم ةفلتخم ARP تابلط ةيامحلا رادج ىقلتي 1.
- هب صاخلا MAC ناونع مادختساب (arp-proxy (نيوانعلا هذه لك ىلإ ةيامحلا رادج بيجتسي 2.

اهب ىصوملا تاءارجإلا

.ةلأسملا هذه قاطن قييضت ةدايز وه عرفلا اذه يف ةدراولا تاءارجإلا نم ضرغلاو

.ليكشت nat لا تصحف .1 ءارجإلI

عنم arp-proxy-no ةيساسألا ةملكلل اهيف نكمي تالاح كانه ،NAT نيوكتب قلعتي اميف :قباس|لا كولس|ل

<#root>

firepower#

**show run nat**

nat (INSIDE, OUTSIDE) source static NET 1.1.1.0 NET 2.2.2.0 destination static NET 192.168.0.0 NET 4.4.4 **no-proxy-arp**

.ةيامحلا رادج ةهجاو ىلع ليكولل ARP ةفيظو ليطعتب مق .2 ءارجإلI

ىلع ليكولل ARP ليطعت لواحف ،ةلكشملا "arp-proxy-no "ةيساسألا ةملكلا لحت مل اذإ FlexConfig مادختسإ ةباتكلا هذه تقو يف كيلع بجي ،FTD دوجو ةلاح يف .اهسفن ةهجاولا .(بسانملا ةهجاولا مسا ديدحت) رمألا رشنو

sysopt noproxyarp INSIDE

روهظ يف ببستت يتلا (OIDs (SNMP نئاك تافرعم ىلع فرعتلا 13. ةلاحلا ةيزكرملا ةجلاعملا ةدحو تاطابترإ

اهنأ ىلع ةركاذلا نم ققحتلا ةيلمعل SNMP تافرعم ضعب ديدحت ةيفيك ةلاحلا هذه حضوت تاعومجم لـيلحت ىلإ ادانتسا (ءادألا رادصإ) ةيزكرملا ةجلاعملا ةدحو ءاطخأل يسيئزلا ببسلا .(3SNMPv (3 رادصإلا SNMP مزح

ثاحبأ تفشك امك .رمتسم لكشب تانايبلا تاهجاو ىلع تازواجتلا ديازتت :ةلكشملا فصو ببسلا دعت يتلا (SNMP ةيلمع نع ةمجانلا) ةيزكرملا ةجلاعملا ةدحو ءاطخأ اضيأ دوجو نع ىرخأ .ةهجاولا تازواجتل يسيئرلا

ي زذجلا بببسلا ديدحت يه اهحالصإو ءاطخألا فاشكتسأ ةيلمع يف ةيلاتلا ةوطخلا تناك هجو ىلعو ،SNMP ةيلمع اهيف ببستت يتلا (CPU (ةيزكرملا ةجلاعملا ةدحو ءاطخأل جتني نأ نكمي يتلا (OID (SNMP نئاك تافرعم ديدحتل ةلكشملا قاطن قييضت ،صوصخلا .ةيزكرملا ةجلاعملا ةدحو ءاطخأ ،اهباطقتسا متي امدنع ،اهنع

تقولا يف هحيقلت متي يذلا SNMP OIDs فرعمل "show" رمأ FTD LINA كرحم رفوي ال ،ايلاح .يلءفلا

هذه يف ،كلذ عمو ،SNMP ةبقارم ةادأ نم عارتقالاب ةصاخلا OIDs SNMP ةمئاق دادرتسإ نكمي :ةيئاقولا لماوعلا هذه كانه تناك ،ةلاحلا

- SNMP ةبقارم ةادأ ىلإ لوصولا نم FTD لوؤسم نكمتي مل •
- ىلع ةيصوصخلل تانايبلا ريفشتو ةقداصملا عم SNMP نم 3 رادصإليا نيوكت مت **FTD**

رسأ ليللحت

،تانايبلا ريفشتو 3 رادصإلا SNMP ةقداصمل دامتعا تانايب هيدل ناك FTD لوؤسم نأ امب :هذه لمعلا ةطخ حارتقا مت

- SNMP مزح طاقتلا 1.
- ديدحتل Wireshark ب صاخلا SNMP لوكوتورب تاليضفت مدختساو طاقتلالا ظفحا .2 مادختسإ متي 3. رادصإلا SNMP مزح ريفشت كفل SNMP نم 3 رادصإلا دامتعا تانايب اهعاجرتساو ةيداملا SNMP تافرعم ليلحتل اهريفشت كف مت يتلا طاقتلالا تايلمع

:snmp مداخ فيضم نيوكت يف اهمادختسإ متي يتلا ةهجاولا ىلع SNMP مزح طاقتلا نيوكت

#### <#root>

firepower#

**show run snmp-server | include host**

snmp-server host management 192.168.10.10 version 3 netmonv3

firepower#

**show ip address management**

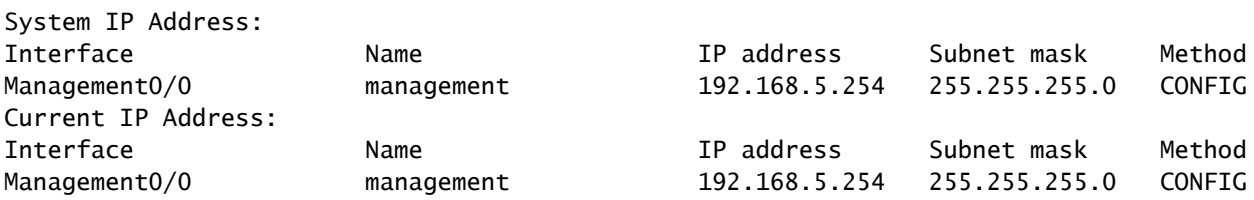

firepower#

capture capsnmp interface management buffer 10000000 match udp host 192.168.10.10 host 192.168.5.254 eq

#### firepower#

**show capture capsnmp**

capture capsnmp type raw-data buffer 10000000 interface outside [Capturing -

#### **9512**

 bytes] match udp host 192.168.10.10 host 192.168.5.254 eq snmp

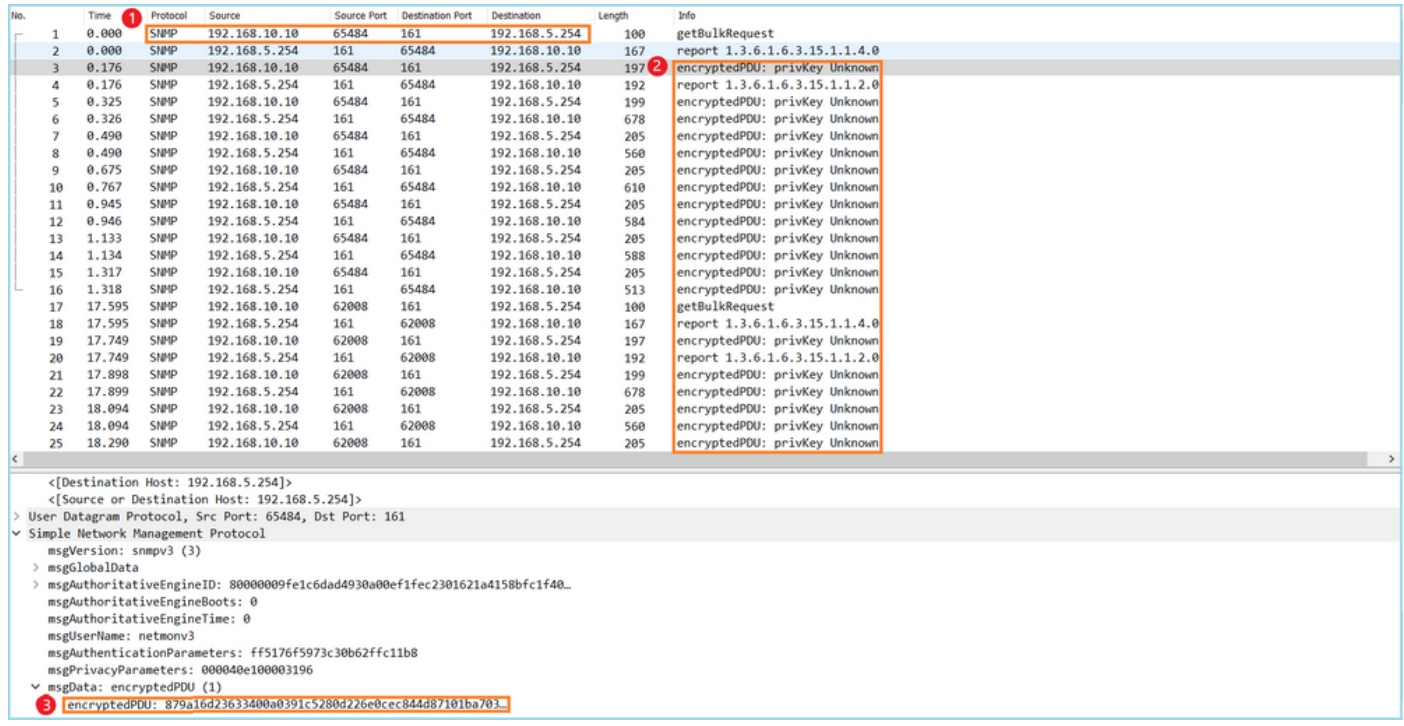

:ةيسيئرلا طاقنلا

- .ةهجولاو SNMP ردصم نيوانع/ذفانم 1.
- .Wireshark ل فورعم ريغ privKey نأل SNMP لوكوتورب تانايب ةدحو زيمرت كف رذعت 2.
- .ةيلوألا EncryptedPDU ةميق 3.

اهب ىصوملا تاءارجإلا

.ةلأسملا هذه قاطن قييضت ةدايز وه عرفلا اذه يف ةدراولا تاءارجإلا نم ضرغلاو

.SNMP طاقتلا ريفشت كفب مق 1. ءارجإلا

دامتعا تانايب ديدحتل Wireshark ب صاخلا SNMP لوكوتورب تاليضفت ررحو طاقتلالا ظفحا .مزحلا ريفشت كفل SNMP نم 3 رادصإلI

<#root>

firepower#

**copy /pcap capture: tftp:**

Source capture name [capsnmp]?

Address or name of remote host []? 192.168.10.253

Destination filename [capsnmp]? capsnmp.pcap

**!!!!!!**

**64 packets copied in 0.40 secs**

< لوكوتوربلا تاليضفت ىلإ حفصتو SNMP ةمزح ددح ،Wireshark ىلع طاقتلالا فلم حتفا :ةروصلا يف حضوم وه امك ،نيمدختسملا لودج

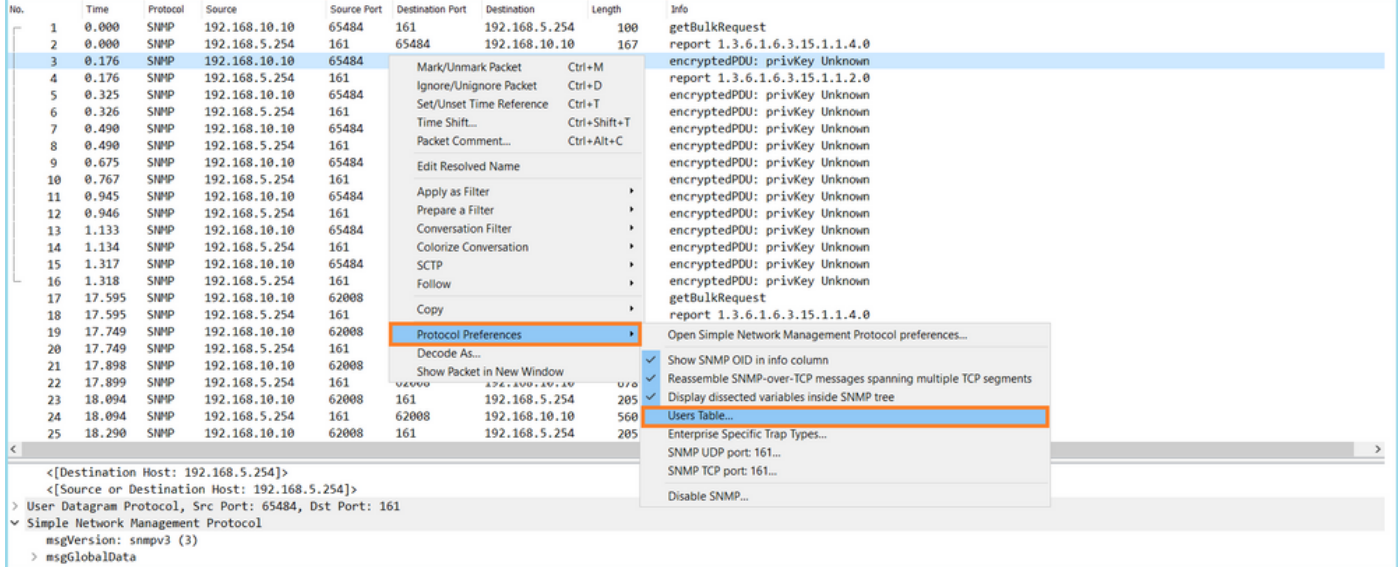

ةقداصملا جذومنو SNMP نم 3 رادصإلا مدختسم مسا ديدحت مت ،SNMP يمدختسم لودج يف تانايب ضرع متي ال) ةيصوصخلا رورم ةملكو ةيصوصخلا لوكوتوربو ةقداصملا رورم ةملكو :(هاندأ ةيلعفلا دامتعالا

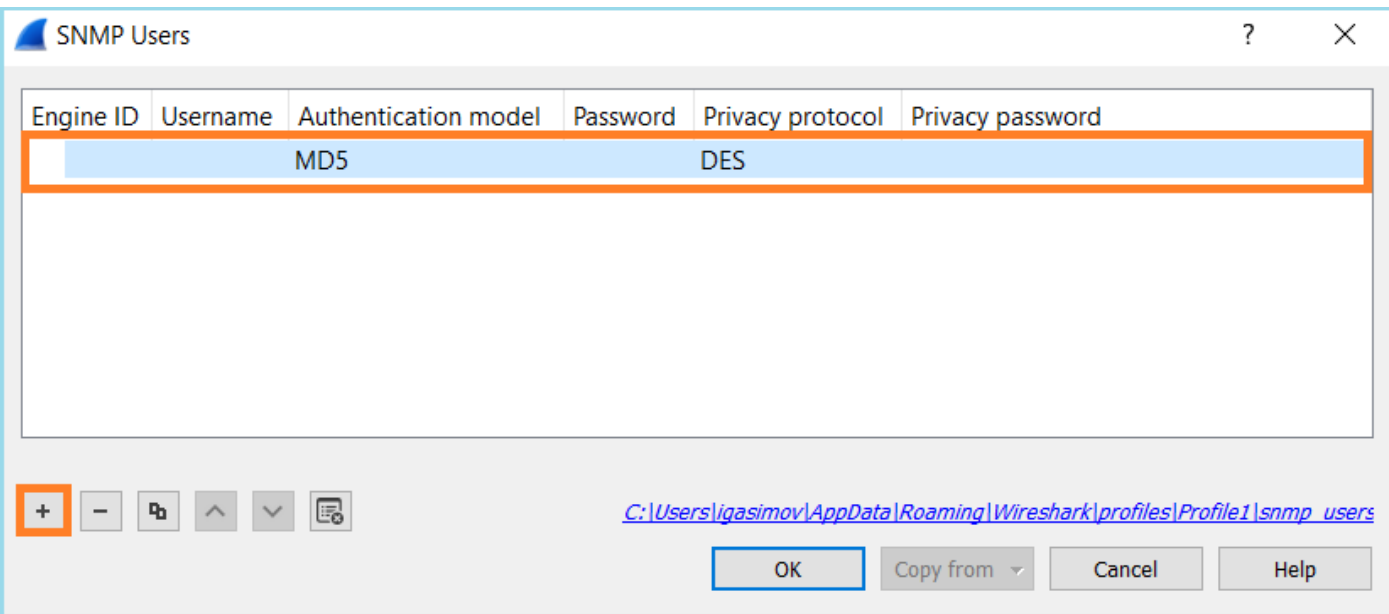

SNMP لوكوتورب تانايب تادحو ضرعب Wireshark ماق ،SNMP يمدختسم تادادعإ قيبطت درجمب :اهريفشت كف مت يتلا (PDU(

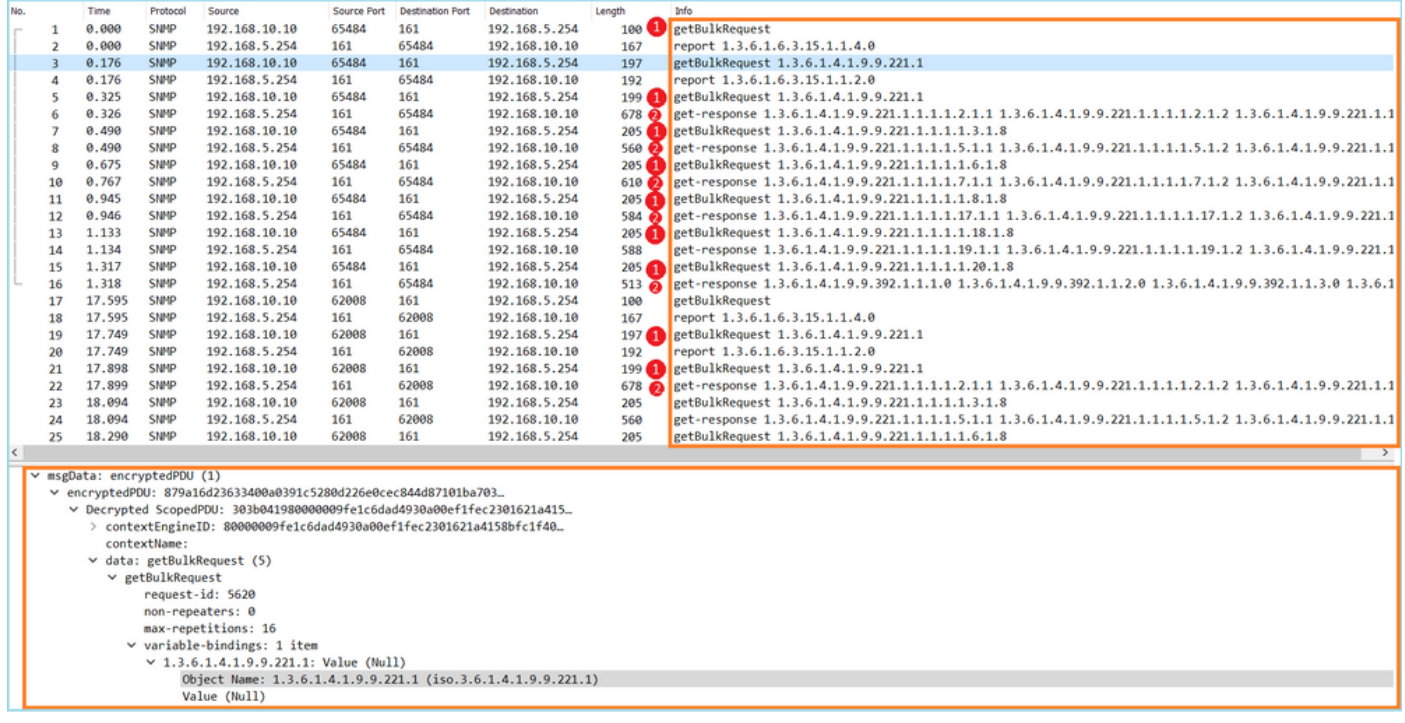

:ةيسيئرلا طاقنلا

- OID ربع لقنتلاو مالعتسالل GetBulkRequest SNMP SNMP ةبقارم تاودأ مدختست 1. .ةلصلا تاذ OID تافرعمو 1.3.6.1.4.1.9.9.221.1 لصألا
- ب ةقلعتملا OIDs يلء يوتحي يذلl get-response عم GetBulkRequest لكل FTD باجتسا .2 1.3.6.1.4.1.9.9.221.1.

.ةيداملا SNMP تافرعم ىلع فرعتلا 2. ءارجإلا

(MIB) ةرادإل| تامولعم ةدعاق ىلإ يمتني 1.3.6.1.4.1.9.221.1 OID نأ <u>SNMP نئاك حفصتم</u> رەظأ :ةروص لا ي ف حضوم وه امك ،Cisco-Enhanced-MEMPOOL-MIB قامس مل

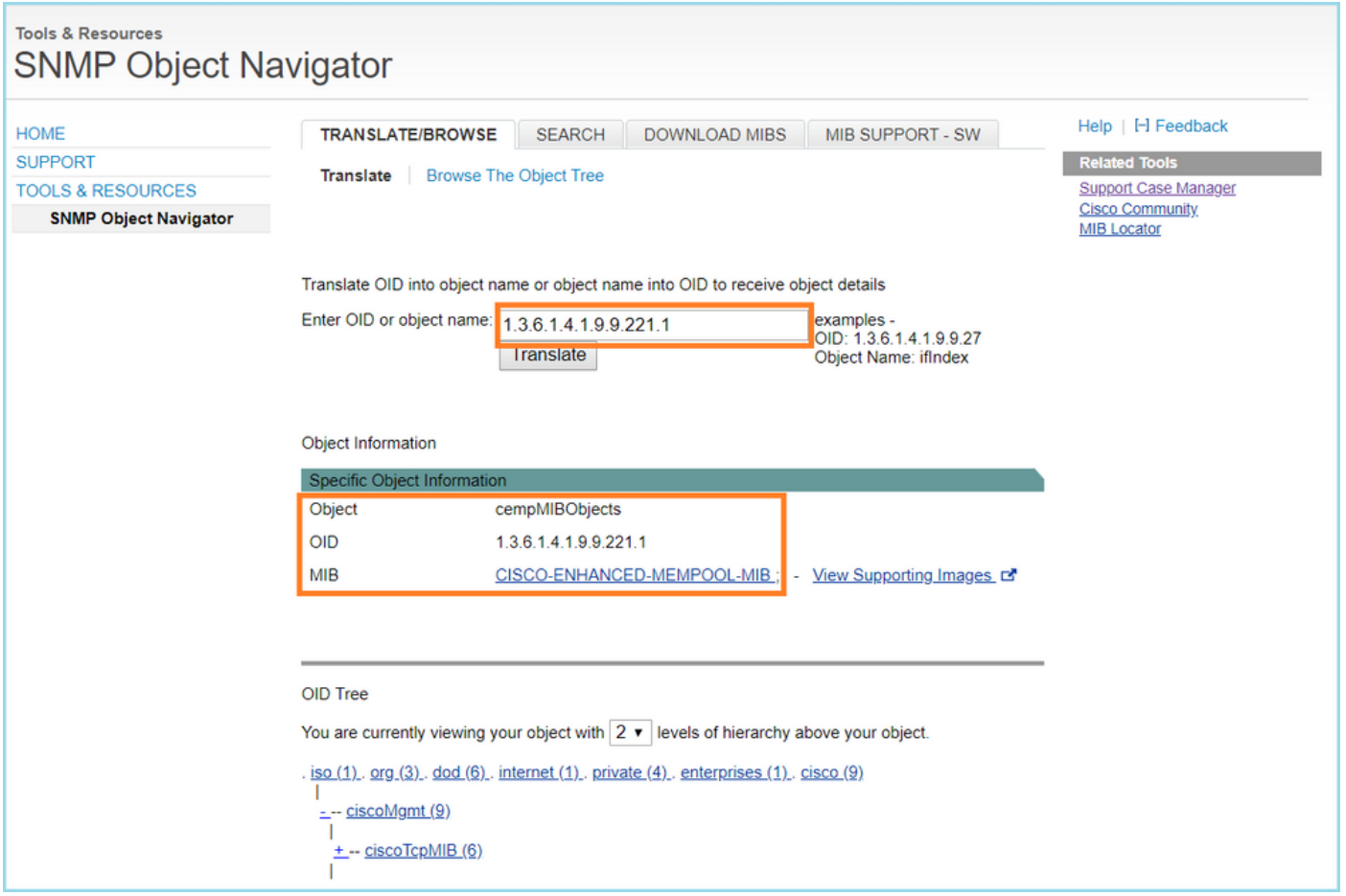

:Wireshark يف ناسنإلا لبق نم هتءارق نكمي قيسنتب OIDs ضرعل

وه امك ،اهتايءبتو Cisco-Enhanced-Mempool-MIB نم (MIB) ةرادإلI تامولءم ةدعاق لـيزنت .1 :ةروصلا يف حضوم

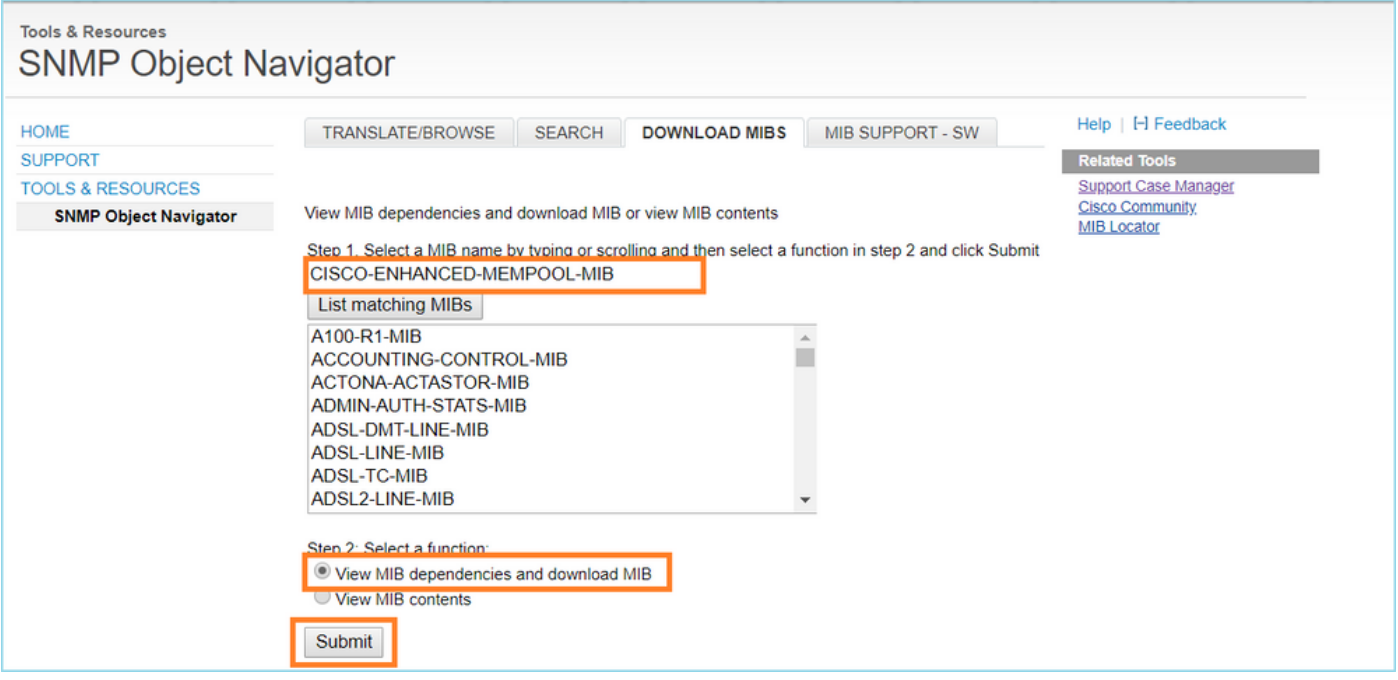

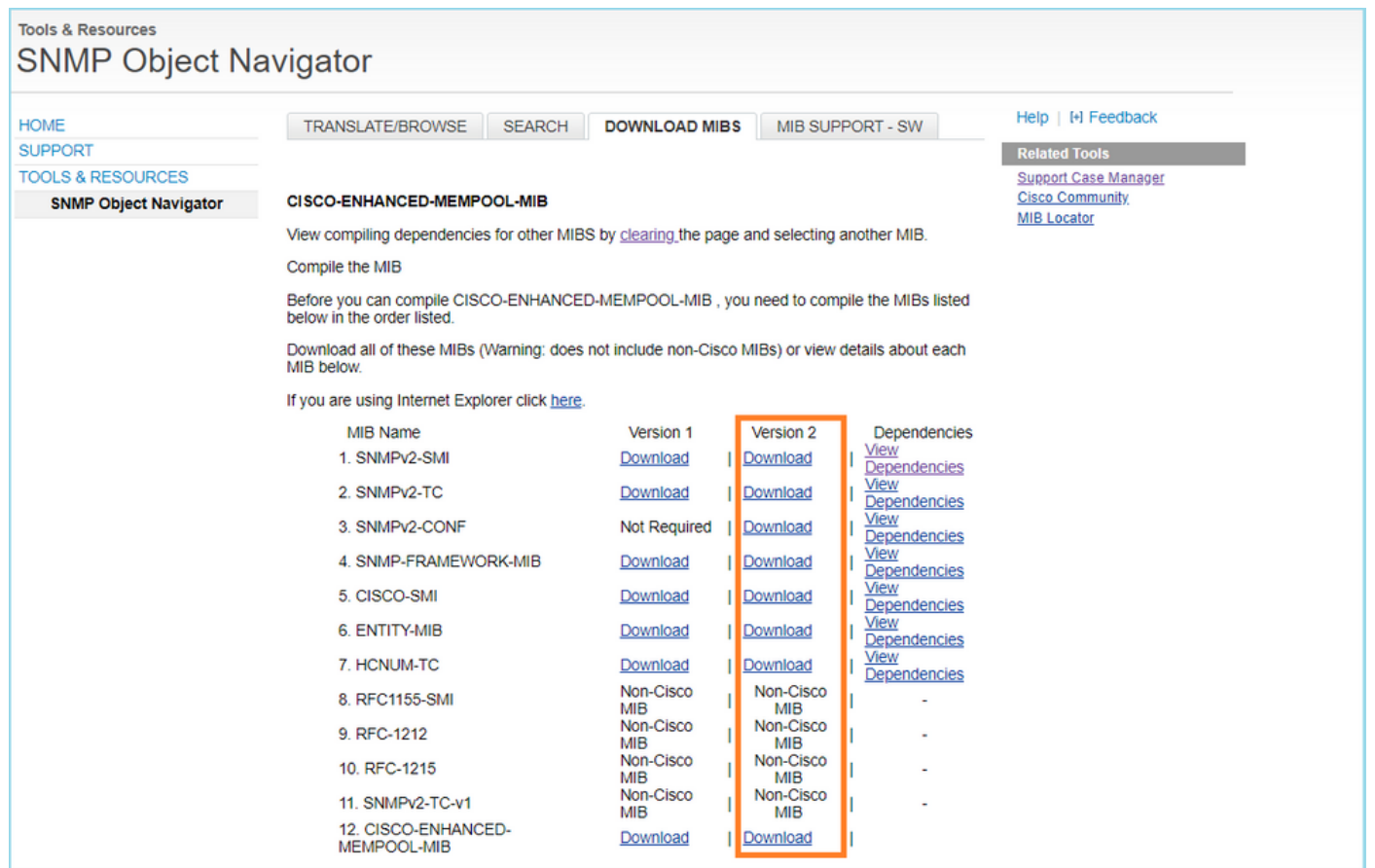

2. قذفان (مسالا ليلحت) Preferences > Name Resolution (ريرحت) Edit يف Wireshark يف مادختساب دلجملا راطإلا ددحي (PIB و MIB تاراسم) SMI يف .اهديدحت متي OID ةقد نيكمت تادحو) SMI يف عنان (MIB) تادحون GMI و SMI G تادحو) SMI يفو امليزنت مت يتل MIB) قفاضإ متت .(PIB و SMI<br>Cisco تادحول ا تادحول السين التي تاقلت Enhanced-Mempool-MIB

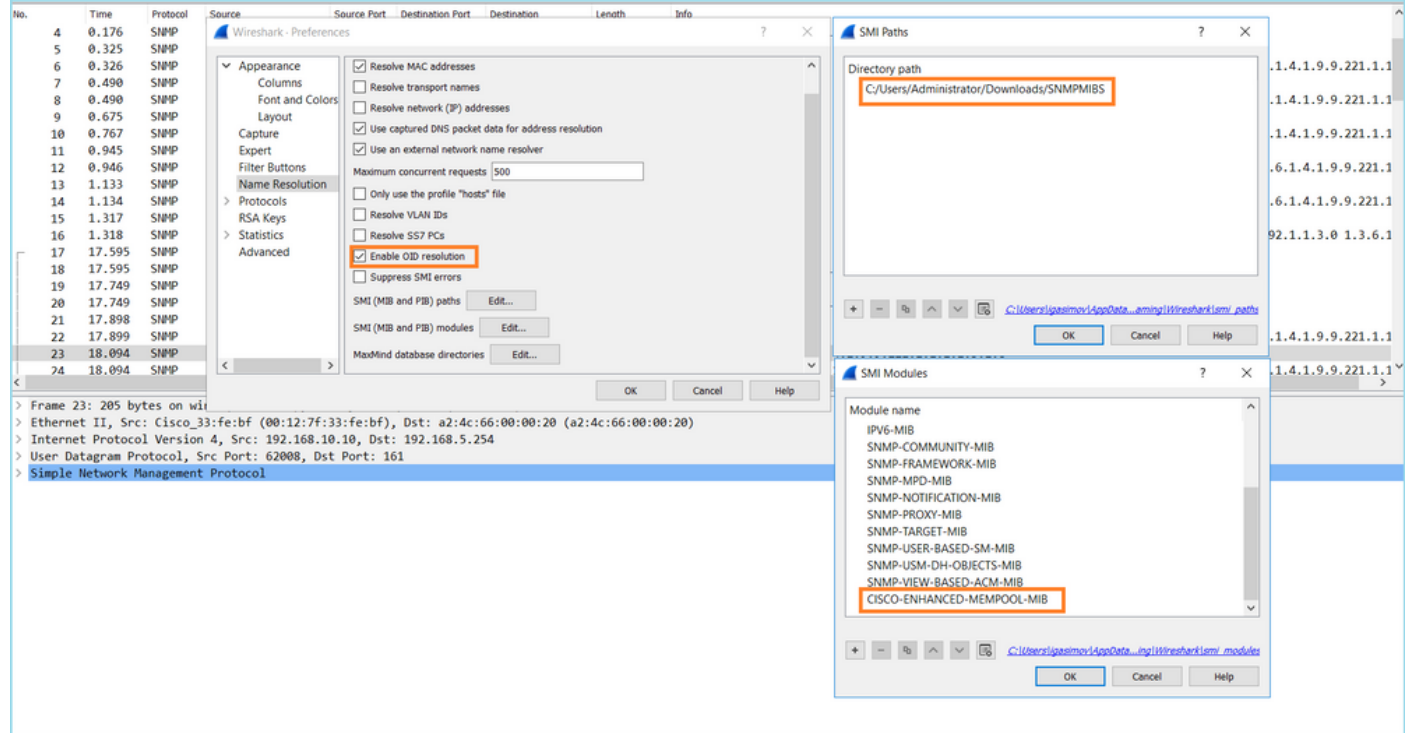

:OID ةقد طيشنت متي ،Wireshark ليغشت ةداعإ درجمب 3.

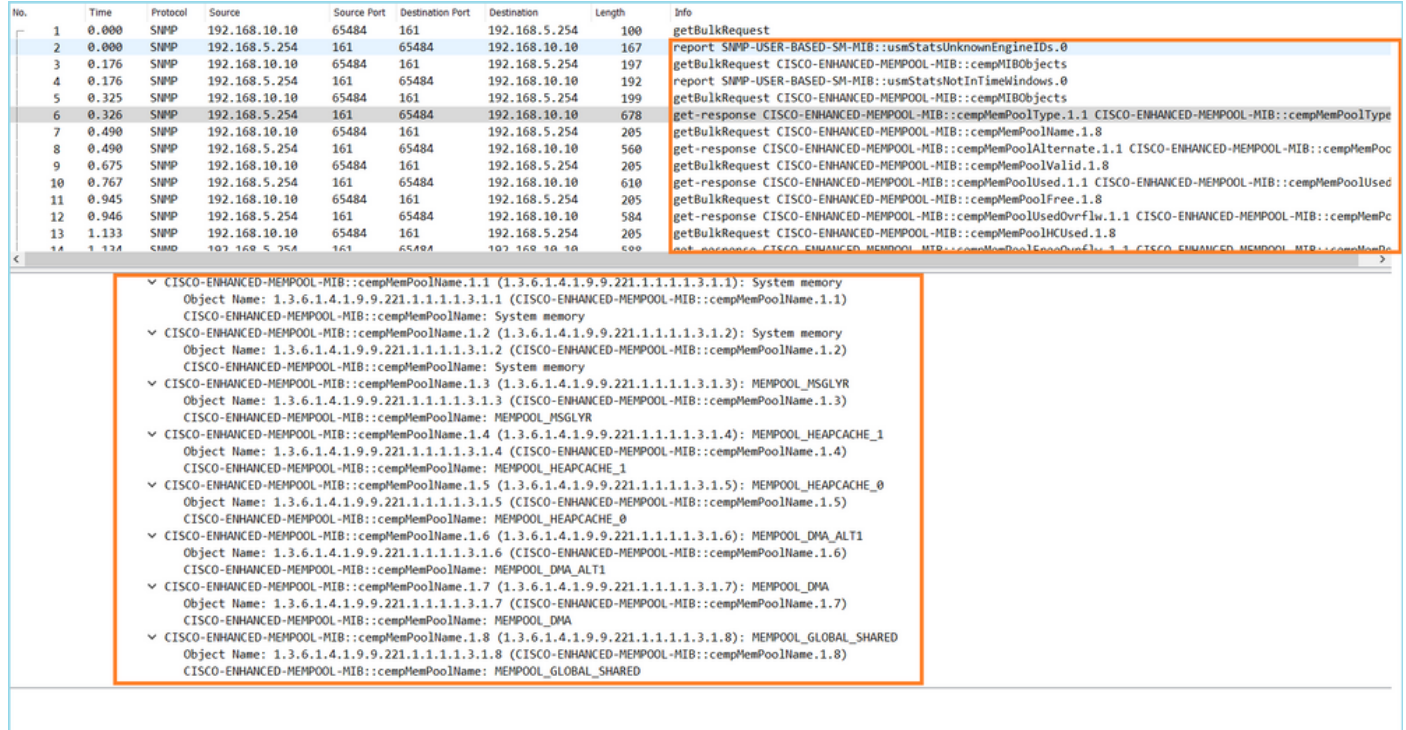

موقت SNMP ةبقارم ةادأ تناك ،طاقتالا ا فلمل مريفشت كف مت يذلا جارخإلا يال ادانتسI وه امك .FTD ىلع ةركاذلا تاعمجت مادختسإ تانايب صحفب (ناوث 10 لصاف) يرود لكشب حسمو ،<u>ةركاذلاب ةقلءتملا تايئاصحإليل ASA SNMP عارتقا نإف</u> TechNote ةلاقم يف حضوم ةدحو مادختسإ منع جتنني SNMP مادختساب (GSP) يملاعلا كرتشملا عمجتلا مادختسإ حضاولا نم ناك ،(طاقتلا) Capture نم ةلاحلا هذه يف .ريبك لكشب (CPU (ةيزكرملا ةجلاعملا GetBulkRequest نم ءزجك يرود لكشب "يملاعلا كرتشملا عمجتلا" مادختسإ صحف مت دق هنأ .SNMP ل يلوألا

تءت ،SNMP ةيلء ع اهيف ببستت يتلI (CPU) ةيزكرملI ةجلاعملI ةدحو ءاطخأ ليلقت لجأ نم SNMP لوكوتوربل ةيزكرملا ةجلاعملا ةدحو ءاطخأل فيفختلا تاوطخ عابتاب ةيصوتلا نودب .GSP ماظنب ةطبترملI ءالمعلI تافرعم عالطتسإ بنجتو ةلاقملI يف اهيلإ راشملI متي مل ،GSP رايءمب طبترملا (OIDs) دروملا ةئف فرعمل SNMP لوكوتورب ربع عالطتسإ ضفخنا امك ،SNMP لوكوتورب ةيلمع نع ةجتانلا ةيزكرملا ةجلاعملا ةدحول ءاطخأ ةيأ ةظحالم .ظوحلم لكشب زواجتلا لدعم

# ةلص تاذ تامولعم

- [Cisco ةكرشل عباتلا FireSIGHT ةرادإ زكرم نيوكت ةلدأ](https://www.cisco.com/c/ar_ae/support/security/defense-center/products-installation-and-configuration-guides-list.html) •
- Firepower Threat جِمانرِب علىا لوصولِا يف مكحتلِل ةسايس دعاوق تـاءارجا حيضوت **[Defense](https://www.cisco.com/c/ar_ae/support/docs/security/firepower-ngfw/212321-clarify-the-firepower-threat-defense-acc.html)**
- [مزحلا عبتتو FirePOWER ديدهت دض عافدلا تاعومجم عم لمعلا](https://www.cisco.com/c/ar_ae/support/docs/security/firepower-ngfw/212474-working-with-firepower-threat-defense-f.html) •
- [Wireshark ملعت](https://www.wireshark.org/#learnWS) •

ةمجرتلا هذه لوح

ةي الآلال تاين تان تان تان ان الماساب دنت الأمانية عام الثانية التالية تم ملابات أولان أعيمته من معت $\cup$  معدد عامل من من ميدة تاريما $\cup$ والم ميدين في عيمرية أن على مي امك ققيقا الأفال المعان المعالم في الأقال في الأفاق التي توكير المالم الما Cisco يلخت .فرتحم مجرتم اهمدقي يتلا ةيفارتحالا ةمجرتلا عم لاحلا وه ىل| اًمئاد عوجرلاب يصوُتو تامجرتلl مذه ققد نع امتيلوئسم Systems ارامستناء انالانهاني إنهاني للسابلة طربة متوقيا.